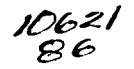

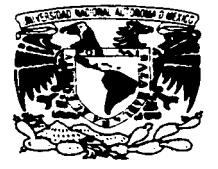

# UNIVERSIDAD NACIONAL AUTONOMA DE MEXICO

## FACUL TAO DE ESTUDIOS SUPERIORES CUAUTITLAN

SEGURIDAD EN EL PAGO Y LA TRANSMISION DE DECLARACIONES DE CONTRIBUCIONES POR MEDIOS ELECTRONICOS

# TES 1 S QUE PARA OBTENER EL TITULO DE:

## LICENCIADA EN CONTADURIA

## P R E S E N T A:

EMMA GABRIELA MARTINEZ ROBLES

ASESOR: LIC. MIGUEL ANGEL MUÑOZ GALVÁN

A

CUAUTITLAN IZCALLI, EDO. DE MEX. 2003

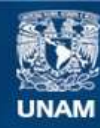

Universidad Nacional Autónoma de México

**UNAM – Dirección General de Bibliotecas Tesis Digitales Restricciones de uso**

# **DERECHOS RESERVADOS © PROHIBIDA SU REPRODUCCIÓN TOTAL O PARCIAL**

Todo el material contenido en esta tesis esta protegido por la Ley Federal del Derecho de Autor (LFDA) de los Estados Unidos Mexicanos (México).

**Biblioteca Central** 

Dirección General de Bibliotecas de la UNAM

El uso de imágenes, fragmentos de videos, y demás material que sea objeto de protección de los derechos de autor, será exclusivamente para fines educativos e informativos y deberá citar la fuente donde la obtuvo mencionando el autor o autores. Cualquier uso distinto como el lucro, reproducción, edición o modificación, será perseguido y sancionado por el respectivo titular de los Derechos de Autor.

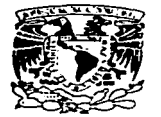

#### **FACULTAD DE ESTUDIOS SUPERIORES CUAUTITI AN** UNIDAD DE LA ADMINISTRACION ESCOLAR DEPARTAMENTO DE EXAMENES PROFESIONALES

ASUNTO: VOTOS APROBATORIOS FACULTAN DE ESTIMINIS SUPERIARES-COARTITIAN

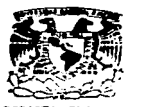

DEPARTAMENTO DE<br>EXAMENES PROFESIONA ATN: Q. Ma. del Carmen Garcia Mijares Jefe del Departamento de Exámenes Profesionales de la FES Cuautitlán

Con base en el art. 28 del Reglamento General de Exámenes, nos permitimos comunicar a usted que revisamos la TESIS:

\*Seguridad en el pago y la transmisión de Declaraciones de contribuciones por medios electrónicos\*

que presenta \_\_ 1\_• \_\_ pasante: ...,,~ \_\_ i:a\_b\_r\_1\_.\_1.\_M\_•\_r\_t\_fn\_•\_•..,...R,...ab\_l\_•\_•\_..,...,~-=---=----------- con número de cuenta: 9129807-2<br>Licenciada en Contaduría

Considerando que dicho trabajo reúne los requisitos necesarios para ser discutido en el EXAMEN PROFESIONAL correspondiente, otorgamos nuestro VOTO APROBATORIO.

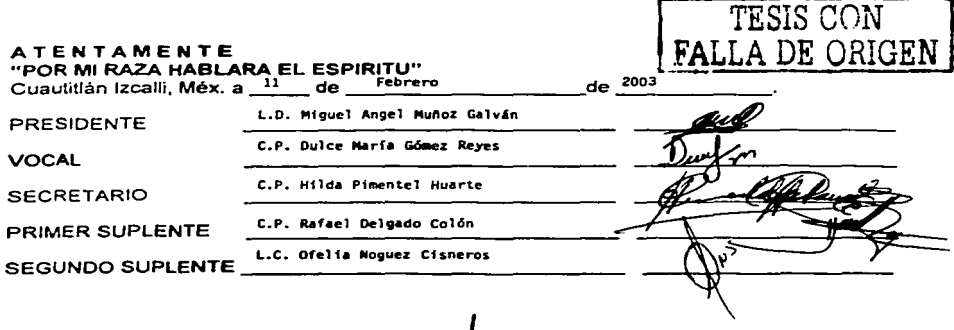

 $\mathcal{L}^{\text{L}}$  is the set of  $\mathcal{L}^{\text{L}}$  . In the set of  $\mathcal{L}^{\text{L}}$ .-...·: •; "·! \ ..  $\vee$ iz;

PRESENTE

DR. JUAN ANTONIO MONTARAZ CRESPO DIRECTOR DE LA FES CUAUTITLAN

## **DEDICATORIAS**

A mis padres:

Por su esfuerzo y dedicación a mi educación y por enseñarme a vivir con valor y amor. Los amo!!

> A mi Esposo: Gracias Cielo, por apoyarme incondicionalmente en las buenas y en las malas:

A mis hermanos: Luis, Alberto y Miguel Angel Mis peques, mil gracias por su cariño y confianza.

A mis profesores,

나는 옷을 그만큼 부분의 사진 가지가 되었다.

Mil gracias por inculcarme los valores universitarios para ser una buena profesionista.

A Dios.

Por permitirme dar este paso tan importante en mi vida.

Y a todas aquellas personitas que de alguna u otra manera han estado conmigo para mi realización personal. Gracias familiares y amigos.

#### **OBJETIVOS DE LA TESIS**

- o La descripción de la eficacia, simplificación administrativa y seguridad en la presentación de pagos de contribuciones federales para el gobierno y los contribuyentes.
- o La descripción del combate a la informalidad y la evasión fiscal que el gobierno desea detectar.
- CJ La determinación de mayor seguridad jurídica y fiscal para los contribuyentes.

with the control of the control

#### **HIPOTESIS**

Si los sujetos obligados a presentar a través de medios electrónicos sus contribuciones federales sienten que existe menor riesgo y mayor agilidad para este trámite administrativo, el gobierno logrará sus principales objetivos, proporcionar mayor seguridad y por consecuencia poder detectar y erradicar la evasión fiscal.

 $\mathbf{3}$ 

# **INDICE**

÷г **Contract Contract** 

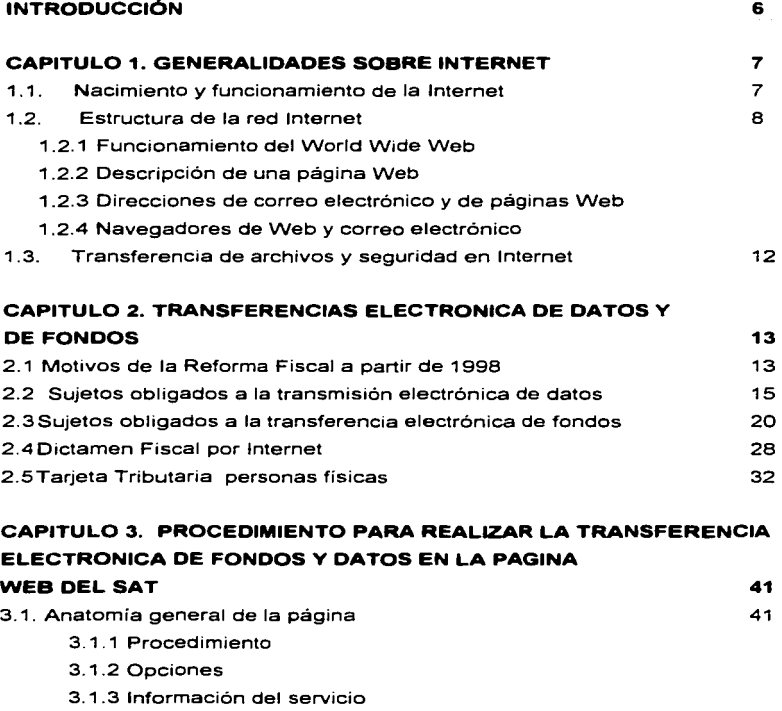

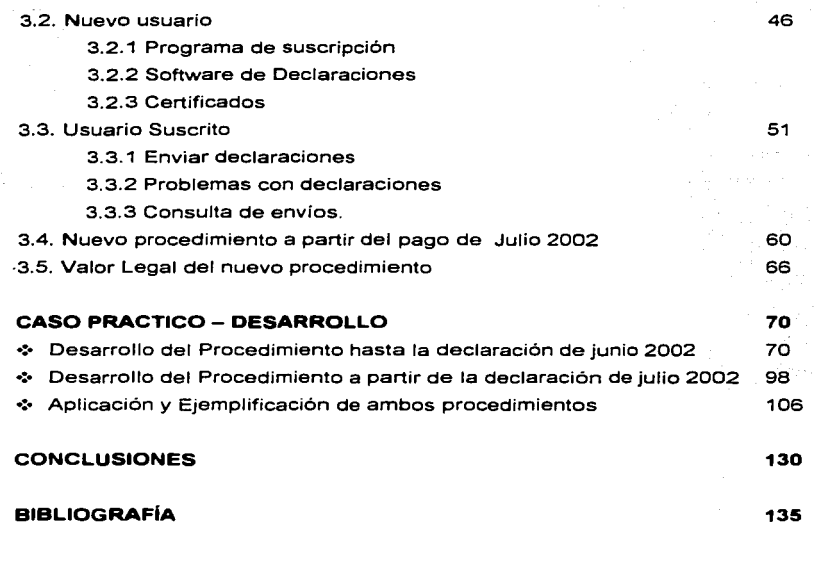

a terapan di mengandakan dari sebagai dalam kelasaan.<br>Sejarah

where  $\mu$  is the contraction of the following contract  $\mu$ 

#### **INTRODUCCION**

A partir de 1998 el Ejecutivo federal pone a consideración del H. Congreso de la Unión la iniciativa del Decreto para modificar diversas leyes y ordenamientos Federales, entre ellas la simplificación del cumplimiento de las obligaciones fiscales. teniendo como consecuencia para los grandes contribuyentes en el país la necesidad de cumplir con sus declaraciones provisionales y anuales a través de la utilización de la red conocida como Internet y en lugar de utilizar un cheque como medio de pago para cubrir el saldo a cargo de estas declaraciones se establece realizar una transferencia electrónica de los fondos.

Como parte de las reformas de los siguientes años y por la aceptación de los grandes contribuyentes a estas simplificaciones, la autoridad hacendaria ha aumentado la base de contribuyentes sujetos al anterior procedimiento al reducir paulatinamente las bases para determinar si un contribuyente debe presentar sus declaraciones por medios electrónicos.

Derivado de lo anterior, la reforma fiscal para el ejercicio 2002 contempla dos nuevas obligaciones en las que se utilizan los medios electrónicos:

1 .- La presentación de los Dictámenes fiscales vía Internet para todos aquellos contribuyentes obligados a Dictaminarse. y

2.- La Tarjeta Tributaria\_ para las Personas Físicas con ingresos menores a S 1 '0000.000.00

Considerando lo anterior y la importancia del Internet en la actualidad para la transmisión de declaraciones de contribuciones al Gobierno Federal, surge la idea de elaborar este trabajo, con la principal intención de comprobar la eficacia y seguridad en la transmisión de estas contribuciones.

### **CAPITULO 1. GENERALIDADES SOBRE INTERNET**

Con la finalidad de comprender mejor este procedimiento, considero necesario antes de comenzar con las obligaciones en materia fiscal el explicar de manera general qué es Internet y así entender los términos que la legislación fiscal utiliza al establecer esta nueva obligación.

#### **1.1 Nacimiento y funcionamiento de la lntemet**

Esta red se desarrolla a partir de un experimento impulsado a principios de los años 70's por el Departamento de Defensa de los Estados Unidos de Norteamérica. el cual quería crear una red informática que pudiera seguir funcionando en caso de un desastre, guerra nuclear. explosiones. etc.; la finalidad era que si parte de la red era dañada o destruida. el resto del sistema debía continuar su funcionamiento. Esta red fue nombrada ARPANET. poniendo por primera vez en contacto a investigadores. científicos y académicos estadounidenses.

La Fundación Nacional para la ciencia (NSF) crea en 1985 una serie de redes informáticas dedicadas a la difusión de los nuevos descubrimientos y la educación llamándolas NSFNET, la cual estaba basada en la ARPANET. Posteriormente ofrece acceso gratuito a cualquier institución estadounidense de investigación o educación a través de un backbone (estructura de red).

La NSFNET crece rápidamente juntos con otras redes regionales. descubriendo nuevas aplicaciones que permitían un acceso más fácil. lo que ahora conocemos como Internet.

En base a lo anterior podemos definir Internet como un conjunto de computadoras conectadas entre si. La principal diferencia entre la red de computadoras instaladas en una empresa (intranet) y la red Internet radica en la importancia que la última tiene. ya que conecta a millones de computadoras en todo el mundo.

Una forma común de conectarse a Internet es utilizando un módem, el cual traduce las señales digitales de la computadora en señales analógicas que pueden ser enviadas a través de lineas telefónicas estándar.

Moverse por Internet es similar a cuando viajamos a diversos lugares usando la red de carreteras *y* autopistas, utilizando diferentes medios de transporte. El medio más común de usar Internet es por medio del world wide web, el cual explicaremos en el siguiente punto.

#### 1.2 **ESTRUCTURA DE LA REO INTERNET**

Como todo sistema la red de Internet cuenta con elementos que conjuntamente ayudan al buen funcionamiento de este. Estos elementos son:

- World wide web,
- Página Web.  $\blacksquare$
- $\blacksquare$ **Direcciones de correo electrónico**
- Paginas Web
- Navegadores de Web
- E-mail o correo electrónico

#### **1.2.1 Funcionamiento del World Wide Web**

Antes de comenzar con la descripción del funcionamiento de este elemento *y* para mayor comprensión describiremos el WEB como un conjunto de documentos en computadoras de todas partes del mundo interrelacionados o bien como la forma de utilizar Internet de manera gráfica *y* amigable, porque además de mostrar texto. también muestra información a través de gráficos a todo color, fotografías, sonidos e **incluso secuencias de video, permitiendo utilizar el mouse para accesar a dicha información.** 

Las páginas de web son archivos guardados en las computadoras, *y* se le llama asi porque cuando se utiliza el web, da la impresión al usuario de estar hojeando una revista. Internet se conoce como un sistema cliente - servidor; nuestra computadora es el cliente, *y* la computadora del que publica las páginas de web es el servidor. Como ejemplo, podemos mencionar que cuando entramos a la pagina de x compañia existen otras páginas con información similar que podemos visitar. A la acción de cambiar de una página a otra, se le conoce comúnmente como "navegar'' en la red".

#### **1.2.2 Descripción de una p6glna Web**

Al Navegar por el Web encontramos el término "home page" (página principal) que es la primer página que observamos al conectarnos a una computadora por Internet. es similar al indice de un libro, ofreciéndonos un resumen de lo que podemos encontrar en esta página.

Las páginas de web tienen una infinita variedad de diseños *y* contenido, pero la mayoría usan el formato tradicional de las revistas; al principio de la página hay un encabezado o un gráfico, *y* suele aparecer una lista de apartados con una breve descripción. Estas descripciones contienen enlaces a otra información en la misma o en otra computadora.

La página del Sistema de Administración Tributaria (SAT) en su home page tiene únicamente el logotipo de dicha institución y un dibujo en forma de flecha a la cual hay que dar un click con el botón izquierdo del mouse para accesar a las demás páginas. También podemos considerar el Web como un sistema de documentos multimedia juntos en la misma red por todo el mundo. y los enlaces como el pegamento que los une. Los URL (localizadores Uniformes de Recursos) son las direcciones de Ja información contenida en el Web. Es decir. un URL es Ja dirección de una página Web.

contenida en una computadora conectada a Internet.

#### **1.2.3 Direcciones de correo electrónico y de p6ginas Web**

Un URL (localizadores Uniformes de Recursos) se conforma de 2 partes:

La primera aparece antes de las dos barras inclinadas y nos indica el tipo de recurso o método de acceso a esa computadora. por ejemplo:

Http - Un documento o directorio hipertexto; la información más común contenida en una página Web.

Ftp - Un archivo disponible para copiar o un directorio de tales archivos.

News - Un grupo de noticias

Telnet - Un sistema en una computadora a la que podemos acceder desde Internet File-Un archivo en nuestra computadora (por ejemplo nuestro disco duro)

La segunda parte de un URL es por lo general la dirección de la computadora donde la información se encuentra. Otras partes adicionales pueden especificar los nombres de los archivos, el puerto de conexión o el texto a buscar en la base de datos, por ejemplo:

http://www.yahoo com Pagina de un servidor de búsqueda

ftp://rtm.mit.edu/pub/ Directorio de archivos disponibles para ser copiados de una Institución de Educación

Sería de gran ayuda saber que un URL:

- •:• No contiene espacios en blanco al escribirse
- •:· Siempre usa barras inclinadas hacia la derecha para separar sus componentes
- Si se escribe incorrectamente, nuestro visualizador o navegante de web no será capaz de localizar la computadora que busca.

#### **1.2.4 Navegadores de Web y correo electrónico**

**Los navegantes o visualizadores de web conocidos como "web browsers" son**  programas que permiten navegar por el web. la parte gráfica de Internet. Actualmente los mas utilizados son el Internet Explorar de Microsoft *y* el Navigator de Netscape.

Cuando se envía información por correo a través de todo el pais puede llevarle varios días, *y* varias semanas si se trata de mandarlo alrededor del mundo. Para ahorrar dinero *y* tiempo, podemos utilizar el correo electrónico. que nos es mas que un mensaje electrónico enviado desde una computadora a otra. pudiendo enviar o recibir mensajes relacionados con trabajo *y* anexar archivos vinculados.

El procedimiento es similar al de enviar una carta por correo normal. ya que la carta **hace escalas en diferentes oficinas de correos a Jo largo de su camino. el correo** 

electrónico pasa de una computadora a otra mientras es dirigido a lo largo de la red. Cada computadora lee la dirección de correo electrónico y lo dirige a otra computadora hasta que finalmente alcanza su destino. Entonces es guardado en un buzón electrónico; esto es, un sudirectorio en el disco duro de la computadora, al cual se tiene acceso. Con Internet, este gran proceso lleva por lo general unos pocos minutos. permitiéndole comunicarse con millones de personas alrededor del mundo de manera fácil y rápida a cualquier hora del día o de la noche.

Los mensajes de correo electrónico son muy parecidos a las cartas y· se forman de dos partes principales:

- 1. El encabezado, contiene su nombre y dirección de la persona que lo envía y nombre y dirección de la persona a quien se le esta enviando. Fecha y tema del mensaje.
- 2. El cuerpo, es la parte más importante porque es la información que se ha enviado.

De la misma manera que las cartas, al correo electrónico se le debe indicar una dirección la cual se identifica por @ arroba para separar el nombre del usuario y de la computadora en la que se encuentra. seguido por tres letras que indican el tipo de dominio. Por ejemplo gmartinezr@cartonajes.com.mx.

De acuerdo a lo anterior si se encuentra después del nombre de la computadora las letras:

- :::i edu se trata del buzón de un centro educativo
- :::i com se trata de una compañia con fines de lucro
- $=$  org un organismo gubernamental

standard responsible contract for the

- o mil instalaciones militares
- o net se utiliza para redes

También suelen añadir a sus direcciones el indicativo del país del que proviene. por ejemplo:

- :::i mx para México
- $=$  es para España
- $\Box$  us Estados Unidos

#### 1.3 **TRANSFERENCIA DE ARCHIVOS Y SEGURIDAD EN INTERNET**

El término transferencia de archivos significa el método por el que se puede acceder y guardar programas completos o archivos en la computadora personal, los cuales se encuentran grabados en otra computadora. Teniendo en cuenta la manera como funciona. todo lo que se hace en Internet es algún tipo de transferencia. ya que cada vez que se accesa a una página web, el contenido de la misma es transferido a su computadora y por medio de la extensión podemos conocer el tipo de archivo que se recibe o transfiere.

Internet es una maravillosa red que ha hecho posible que la gente de todo el mundo se comunique de muchas maneras, sin embargo el público tiene que sentirse seguro sobre el hecho de enviar números de tarjetas de crédito y otra información confidencial a través de este medio. ya que la información enviada pasa por muchas computadoras a lo largo de su camino y existe la posibilidad de que alguien pueda robar información tan confidencial.

Derivado de esto se desarrollo una tecnología llamada encriptación, que funciona a través de un programa codificador de los datos con un código secreto de manera que nadie puede encontrar sentido al mensaje mientras se esta transmitiendo. Cuando los datos alcanzan su destino. el mismo programa decodifica la información.

El SAT utiliza la criptografía de llave pública para encriptar la información que los contribuyentes envían por Internet. En la criptografia de llave pública se usan llaves separadas para encriptar y desencriptar un mensaje de manera que el mensaje encriptado es transmitido. Cada parte de la transacción. SAT y Contribuyente. posee un par de llaves; esto permite que una encripte un mensaje y la otra pueda desencriptar. Una de estas llaves está disponibie al contribuyente y Ja otra es una llave privada.

Un mensaje encriptado con la llave pública de una persona no puede ser desencriptado con la misma llave, pero puede ser desencriptado con la llave privada a la que corresponde.

La criptografia de llave pública disminuye el riesgo de que una información privada sea interceptada *y* permite que las partes se identifiquen positivamente una a otra a través de firmas digitales.

#### **CAPITULO 2. TRANSFERENCIAS ELECTRONICA DE DATOS Y DE FONDOS**

#### **2.1 MOTIVOS DE LA REFORMA FISCAL A PARTIR DE 1998**

En 1998 se envía la propuesta del decreto que modifica diversa leyes federales. dividiéndose en 5 grupos:

- l. Para simplificar el cumplimiento de las obligaciones fiscales.
- 11. Para un ambiente de seguridad jurídica para los contribuyentes.
- 111. Para promover el ahorro a largo plazo.
- IV. Para combatir la informalidad *y* evasión fiscal.
- V. Adecuaciones complementarias.

Dentro del primer grupo existen dos propuestas que son parte del tema principal de **esta tesis:** 

A. Con la finalidad de facilitar el cumplimiento de la obligación de pago de los contribuyentes que tienen que declarar mensualmente de acuerdo con las disposiciones fiscales vigentes, se somete a consideración del H. Congreso de la Unión *y* la soberanía el Pago de contribuciones mediante transferencias electrónicas de fondos, con lo que se pretende evitar las prácticas ilícitas de terceros en perjuicio del contribuyente y que el Fisco obtenga recursos de manera pronta. ya que en la actualidad es mas sencillo realizar una transferencia electrónica de fondos a través de las diversas Instituciones de Crédito.

B. Así mismo para simplificar el procesamiento de información en relación con los contribuyentes que tienen obligación de presentar declaraciones mensuales *y* que cuentan con la capacidad económica *y* técnica para ello se sugiere que se establezcan las declaraciones a través de medios electrónicos a partir de marzo de 1998.

En 1999 las propuestas sobre este tema dadas a consideración por el Ejecutivo Federal ante el H. Congreso de la Unión quedaron de la siguiente manera:

- l. Para fortalecer la capacidad recaudatoria del sistema tributario.
- 11. Para promover la inversión.

distances to the company of the company of

- 111. Para mejorar la equidad de contribución
- IV. Para fortalecer el federalismo fiscal.
- V. Adecuaciones complementarias.

Dentro de último grupo. se incluyen adecuaciones al Código Fiscal de la Federación principalmente para la regulación de la firma electrónica en la presentación de declaraciones por medios electrónicos que literalmente dice:

"Aprovechando los avances en la informática. en la pasada reforma fiscal se estableció la posibilidad de la presentación de declaraciones a través de medios electrónicos. No obstante. el beneficio que ello acarrea a los contribuyentes que cuentan con estos sistemas. la mecánica se encuentra limitada. debido a que actualmente no se prevé en el Código Fiscal de la Federación la forma en la que deben ser firmadas dichas declaraciones. Por tal motivo. se sugiere complementar dicha reforma. estableciendo el fundamento para la utilización de una firma electrónica que asigne la Secretaria de Hacienda *y* Crédito Público a cada contribuyente para el **envio de declaraciones por medios electrónicos."** 

Lo anterior buscaba cubrir la laguna que existía en las disposiciones fiscales. ya que en la práctica. desde 1998 los contribuyentes que presentaban sus declaraciones a través de medios electrónicos ya utilizaban la firma electrónica porque era indispensable para cumplir con esta obligación.

 $1-1$ 

#### 2.2 **SU.JETOS OBLIGAQOS A LATRANSMISION ELECTRONICA DE DATOS**

El 1 de marzo de 1998 entró en vigor la adición al articulo 31 de CFF. la cual establece que los contribuyentes que estén obligados a presentar pagos provisionales mensuales de impuestos federales. de conformidad con las leyes fiscales respectivas. en lugar de utilizar las formas aprobadas por la SHCP. deberén presentar las declaraciones correspondientes a través de medios electrónicos en los términos que señale la SHCP mediante reglas de carácter general.

Lo anterior quiere decir que todos los contribuyentes que al 1 de marzo de 1998 estaban obligados a presentar pagos provisionales mensuales deben ahora presentar sus declaraciones a través de medios electrónicos, esto es, ya no estén obligados a llenar las formas oficiales de papel, publicadas en la Resolución Miscelánea fiscal Vigente, sin embargo tienen la opción de presentar la declaración correspondiente en las formas aprobadas por la SCHP, para obtener el sello o impresión de la máquina registradora de la oficina autorizada que reciba el pago. Tampoco estén obligados a entregar una copia de dicha declaración a la Institución Bancaria, ya que previamente se entrego por medios electrónicos.

El articulo Segundo de las disposiciones Transitorias del CFF en vigor a partir del 1 de enero de 1998. en su fracción VII. establece que los contribuyentes a que se refiere el segundo párrafo del mencionado articulo 31 del CFF. cuando presenten su declaración del ejercicio fiscal de 1997 después del mes de Febrero de 1998. deberén hacerlo en medios electrónicos. suponemos que esto fue establecido por la autoridad hacendaria debido a que durante enero *y* parte de febrero de ese año no estuvo disponible el software (programa) a través del cual se cumpliría con dicha obligación.

Por esta razón, los contribuyentes que pudieron presentar durante los meses de enero *y* febrero de 1998 su declaración anual correspondiente al ejercicio fiscal de 1997. lo hicieron llenando la forma fiscal correspondiente en papel, quedando relevados por un año de las complicaciones que conlleva el utilizar un nuevo procedimiento.

El 1 O de marzo de 1998 entró en vigor la Resolución Miscelánea Fiscal para 1998. la cual establece en su regla 2. 1O.13 que para efectos del articulo segundo fracción VII de Disposiciones Transitorias del CFF, se estaría a lo siguiente:

Únicamente están obligados a presentar la declaración anual del ejercicio fiscal de 1997 a partir del 1 de marzo de 1998 a través de transmisión electrónica de datos. inclusive las complementarias o extemporáneas de dicho ejercicio, los contribuyentes **que se relacionan a continuación:** 

- 1. Sociedades controladoras que consolidan sus resultados para efectos fiscales
- 2. Instituciones bancarias. de seguros y de fianzas
- 3. Aquellos que utilicen las formas 2 "Declaraciones del ejercicio personas morales" o 3 "Declaraciones del ejercicio personas morales régimen simplificado" y que. además por el ejercicio de 1996, hayan declarado cantidades iguales o superiores a cualquiera de las siguientes:
- a) Diferencia entre el IVA del ejercicio e IVA acreditable: 9 millones de pesos
- b) ISR del ejercicio: 6 millones de pesos
- c) Diferencia entre el ISR y el IMPAC a cargo: 2 millones de pesos
- d) Retenciones ISR: 7 millones de pesos
- e) Total de ingresos acumulables (régimen general) o total de entradas (régimen simplificado): 1,450 millones de pesos
- f) Valor total de los actos o actividades para efectos de IVA: 1,400 millones de pesos
- g) Deducciones por compras netas de importación: 200 millones de pesos
- h) Deducciones por sueldos. salarios y mano de obra: 100 millones de pesos

Para el ejercicio fiscal de 2000 estas cantidades son modificadas se acuerdo a la regla 2. 1O.7 de la Resolución Miscelánea vigente en 2000, las cuales se toman como vigentes para 2001, ya que no se aprobó la reforma fiscal de este último ejercicio.

**A continuación anexamos cuadro comparativo de las cantidades con base a la**  declaración de los ejercicios fiscales de 1996 y 1997 para formas oficiales 2 "Declaración del ejercicio personas morales" y 3 "Declaración del ejercicio personas morales régimen simplificado"

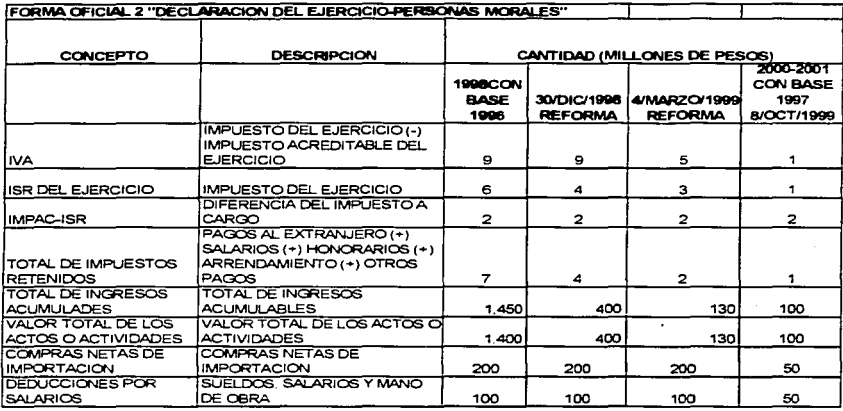

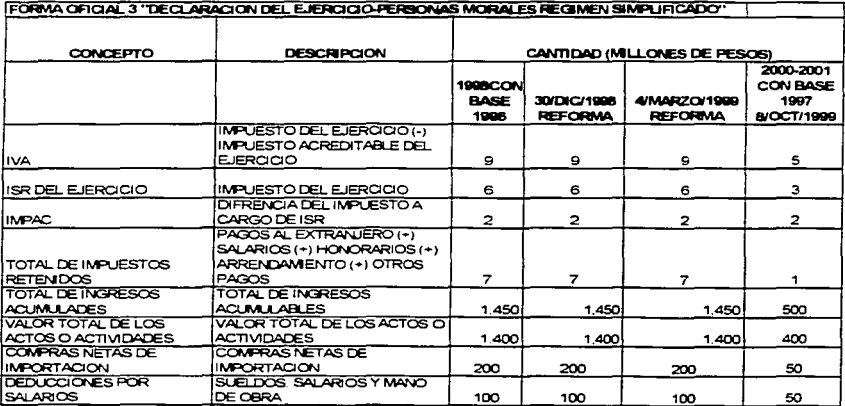

La presentación de las declaraciones se deberá realizar. de acuerdo a las siguientes opciones:

- 1. Vía Internet a través de la página de SAT
- 2. Banca electrónica.

1.- En el caso de Internet, el representante legal del contribuyente, debidamente acreditado en los términos del articulo 19 de CFF, deberá acudir al Módulo de Atención Fiscal ubicado en la sede de la administración local de recaudación correspondiente, a realizar su inscripción al Servicio de Presentación Electrónica de Declaraciones.

El pago de las contribuciones correspondientes a la transmisión electrónica de datos, se deberá realizar mediante transferencia electrónica de fondos ante la institución de crédito sin la obligación de presentar ante esta institución las formas fiscales correspondientes en papel impreso. Dicho pago se hará previamente a la transmisión electrónica de datos de la declaración. debiendo registrar por medio del sistema de captura elegido, *y* en el campo diseñado para ello en la declaración que corresponda. el número de transferencia de fondos que la institución de crédito proporciona a 18 **posiciones.** 

La autoridad hacendaría considera que el contribuyente ha cumplido la obligación de presentación de la declaración. cuando ésta *y* el pago referido coincide en fecha. cantidad manifestada *y* enterada. Así mismo dicho órgano acusará recibo utilizando la **misma vía.** 

El 31 de marzo de 1998, último día para cumplir en tiempo con la obligación de presentar la declaración anual de 1997, la página del SAT en Internet no pudo ser accesada como consecuencia de la gran cantidad de contribuyentes que intentaron hacerlo al mismo tiempo. Como los contribuyentes previamente habían realizado la transferencia electrónica de fondos por el saldo a cargo de dicha declaración. se comunicaron vía telefónica al área de asistencia al contribuyente correspondiente a su ALR donde les informaron que si no podían presentar por ese motivo la declaración. la

IX

encriptarán en un diskette de 3.5 *y* junto con una impresión de la misma acudieran a las oficinas de dicha ALR. En la ALR del norte del Distrito Federal el procedimiento utilizado fue el siguiente:

- a) Si el contribuyente se presentó ante dicha administración con la declaración encriptada en un diskette de 3.5 *y* también de manera impresa en la forma oficial. la ALR se quedaba con el diskette, sellaba de recibido la forma oficial impresa *y*  expedía un recibo llenado a mano, el cual contenía los datos de la personal moral obligada *y* del representante de la misma, quien efectúo su presentación.
- b) Si el contribuyente presento solamente diskette, la ALR únicamente expidió el recibo mencionado.

2.- Para el servicio de banca electrónica que proporcionen las instituciones bancarias. aquélla en que sean recibidas por ellas. Dichas instituciones generarán el acuse de recibo correspondiente *y* lo enviarán por el mismo medio. Esta opción entro en vigor a partir del pago provisional de octubre de 1999, ya que anteriormente las instituciones bancarias no prestaban este servicio.

Las personas morales que no estén obligadas a presentar declaraciones por medios electrónicos, podrán optar por utilizar el procedimiento establecido en esta regla. observando lo señalado en la misma.

En resumen, esta regla aclara que solamente las sociedades controladoras que consolidan sus resultados para efectos fiscales. las instituciones bancarias. de seguros *y* de fianzas *y* las grandes compañías de 1996, a partir del 1 de marzo de 1998 están sujetas a presentar la declaración anual de 1997 a través de medios electrónicos. Con esta regla se aclaro la laguna que existió de1 1 al 9 de marzo de 1998, ya que durante este periodo, todos los contribuyentes obligados a presentar declaraciones provisionales mensuales estuvieron obligados a presentar la declaración anual de 1 997 a través de medios electrónicos.

Como se observa para los ejercicios 2000 *y* 2001 los cambios solo se derivaron por las disminuciones de los montos establecidos para contraer la obligación de transferencia de fondos por medios electrónicos. En el punto 2.3 se establecerán las bases de la reforma fiscal para 2002.

and the case of their

#### **2.3 SU.JETOS OBLIGADOS A LA TRANSFERENCIA ELECTAONICA DE FONDOS**

El artículo 20 del CFF regula la llamada transferencia de fondos de la que hemos estado hablando en puntos anteriores. En el párrafo séptimo del mencionado artículo reformado a partir del 1 de marzo de 1998 para establecer que se aceptan como medios de pago, los cheques certificados o de caja, los giros postales. telegráficos o bancarios *y* las transferencias de fondos reguladas por el Banco de México.

Derivado de la reforma para transmisión electrónica de datos, del 1 al 9 de marzo de 1998, periodo anterior a la entrada en vigor de la Resolución Miscelánea de 1998. todos los contribuyentes obligados a presentar pagos provisionales mensuales estuvieron obligados a efectuar el pago de sus contribuciones mediante transferencia electrónica de fondos, *y* a partir de día 1 O de marzo de 1998 solo están obligados los contribuyentes mencionados en la regla 2. 10.21, estableciendo que las instituciones de crédito autorizadas a recaudar contribuciones federales mediante el sistema de transferencia electrónica de fondos, aun tratándose de declaraciones extemporáneas o complementarias, formularios múltiples de pago **HFMP-1** u otros que el SAT autorice mediante Resolución miscelánea, excepto las contribuciones que deban pagarse en las aduanas.

Este sistema será utilizado por:

- A. Aquellos contribuyentes que deban cumplir con la presentación de declaraciones mediante el sistema de transmisión electrónica de datos.
- B. Aquellos contribuyentes que tengan que realizar pagos provisionales mensuales. cuyo monto sea igual o superior a la cantidad de 250 mil pesos por cada formal fiscal, así como aquellos que independientemente de la periodicidad deban efectuar pagos por dicho monto. La regla da la opción de que quienes deban realizar pagos menores a la cantidad mencionada, podrán optar por utilizar este sistema.

Cabe aclarar que en la reforma de 1998, la cantidad correspondía a 1 millón de pesos. sin embargo el 8 de septiembre de 1999, se publico la modificación a la regla 2.10.18 de la resolución miscelánea de 1999, entrando en vigor a partir de octubre de 1999.

#### Procedimiento:

- 1. Llenar la declaración o forma oficial que se presentará, ya sea por transmisión electrónica de datos o mediante las formas fiscales correspondientes, con los datos completos y manifestando el saldo por pagar.
- 2. Efectuar el pago utilizando cualquiera de las alternativas que ofrezca cada banco.
- a) Pago por vía telefónica: Marcar el número telefónico de la institución bancaria y proporcionar al menos la siguiente información:
	- e Número de identificación personal (NIP)
	- :::i Opción de pago de impuestos
	- :::i Número y tipo de cuenta bancaria
	- $p$  Tipo de pago ( 1 = provisional, 2 = anual, 3 = otros)
	- e Periodo que paga (AAAAMMDD-AAAAMMDD)
	- e Cantidad total a pagar sin centavos
- b) Pago a través de computadora personal: Marcar el número telefónico de la institución bancaria y proporcionar al menos la siguiente información: Enlazarse con la terminal de la institución bancaria y digitar al menos la siguiente información:
	- e Número de identificación personal (NIP)
	- e Opción de pago de impuestos
	- e Número y tipo de cuenta bancaria
	- $\Box$  Tipo de pago ( 1 = provisional, 2 = anual, 3 = otros)
	- e Periodo que paga (AAAAMMDD-AAAAMMDD)
	- e Cantidad total a pagar sin centavos
- c) Pago a través de cajero automático: Digitar al menos la siguiente información:
	- e Número de identificación personal (NIP)
	- e Opción de pago de impuestos

فالكارد والمواسي كالراوية سيست للمتناد

- e Número *y* tipo de cuenta bancaria
- $p$  Tipo de pago ( 1 = provisional, 2 = anual, 3 = otros)
- e Periodo que paga **(AAAAMMDD-AAAAMMDD)**
- e Cantidad total a pagar sin centavos
- 3. Confirmar la información proporcionada a través del mismo medio en que se realice el pago electrónico.
- 4. Recabar *y* anotar en el espacio asignado para ello en la declaración o forma oficial. según el medio utilizado, el número de folio a 18 posiciones que proporcionado por la institución bancaria por tipo de declaración.
- 5. Una vez efectuado el pago mediante transferencia electrónica. presentar la declaración o forma oficial conforme a lo siguiente:
- a) Para las declaraciones presentadas a través de transmisión electrónica de datos. se deberá presentar dentro del mismo dia en que se efectúe la transferencia de fondos.
- b) Para las declaraciones presentadas en forma impresa, se deberá presentar el mismo día en que se efectúe la transferencia de fondos. Los documentos que correspondan a transferencias realizadas en días inhábiles. sábado o domingo se presentará al siguiente día hábil.

El pago electrónico no libera la contribuyente de la obligación de presentar la declaración correspondiente dentro de los plazos establecidos en las disposiciones **fiscales. De no ser así. por incumplimiento se impondrán las sanciones correspondientes.** 

En la actualidad ninguna institución bancaria presta el servicio de transferencia electrónica de fondos mediante su red de cajeros automáticos *y* la manera más frecuente que utilizan Jos contribuyentes para cumplir con esta obligación es a través de una llamada telefónica a Ja institución financiera autorizada para prestar este servicio *y* en Ja que tienen su cuenta bancaria.

En caso de que el número de transferencia de 18 posiciones que es dictado por un funcionario de Ja institución bancaria, llega a tener un error de captura la autoridad hacendaria considera no presentada Ja declaración, por Jo que es recomendable tener mucho cuidado al momento de captura.

Si no está obligado a presentar sus declaraciones mediante transmisión electrónica de datos o si no ha elegido esta opción, el contribuyente debe escribir a máquina el número de transferencia electrónica de fondos en el espacio destinado para ello en la forma fiscal correspondiente, *y* presentar dicha forma en Ja misma institución bancaria en que realizó Ja transferencia electrónica de fondos. el mismo día en que Ja realizó.

Como se observo en los cuadros comparativos del punto 2.2 de paginas anteriores. en Jos ejercicios 2000 *y* 2001 las únicas modificaciones importantes fueron Ja disminución de Jos montos establecidos para ser sujeto de obligado a transmitir por medios electrónicos.

Con Ja Reforma de 2002 *y* con el fin de simplificar *y* facilitar el cumplimiento de las obligaciones fiscales, el pago por Internet permitirá que Jos pagos provisionales de impuesto sobre Ja renta, impuesto al activo, impuesto al valor agregado. impuesto especial sobre producción *y* servicios, impuesto a Ja venta de bienes *y* servicios suntuarios e impuesto sustitutivo de crédito al salario. incluyendo retenciones. puedan realizarse a través de la transmisión electrónica de datos *y* de Ja transferencia electrónica de fondos. con lo que se logrará mayor comodidad. seguridad *y* rapidez en el pago de dichos impuestos. Los contribuyentes que estén obligados a realizar sus pagos provisionales de impuestos federales vía Internet. deberán presentar en agosto de este año Jos correspondientes al mes de julio de 2002 *y* subsecuentes. Además. s1 Jo desea. tiene la opción de presentar también por esta vía las declaraciones de pagos provisionales o definitivos correspondientes al mes de mayo *y* subsecuentes. sin que esto resulte obligatorio.

Con lo anterior *y* conforme a las reglas 2. 14. 1 *y* 2. 14.2 de la Resolución Miscelánea correlacionada con el séptimo párrafo del articulo 20 *y* segundo párrafo del articulo 31 de CFF para este año, a partir del mes de julio el uso de Internet es obligatorio para el pago de impuestos, en cualquiera de los dos casos siguientes:

#### **1. Personas morales:**

- Las que realicen pagos provisionales mensuales. incluyendo las que inicien operaciones.

- Las que tributen en el Régimen Simplificado, aun cuando ejerzan la opción de presentar declaraciones de pagos provisionales semestrales.

- Las que se encuentren en el ejercicio de liquidación, así como las instituciones fiduciarias que efectúen pagos provisionales cuatrimestrales en operaciones de fideicomiso.

- **Las personas morales con fines no lucrativos.** 

- Las personas morales que, de acuerdo con las disposiciones fiscales vigentes. opten por presentar sus pagos en periodo distinto del mensual.

#### 2. **Personas físicas:**

- Que realicen actividades empresariales *y* que en el año anterior hayan tenido ingresos mayores a \$1 '000,000.00, sin incluir ingresos por sueldos *y* salarios.

- Que realicen actividades diferentes de las empresariales, por ejemplo. arrendamiento o servicios profesionales. *y* que los ingresos obtenidos en el año anterior hayan sido mayores a \$300,000.00, sin incluir ingresos por sueldos *y* salarios.

- Las que inicien operaciones *y* que estimen que sus ingresos en el año serán superiores a \$1 '000,000.00 o a \$300,000.00, según sea el caso.

De acuerdo con la regla 2.14.2 y 2.14.3 de la Resolución Miscelánea que aclara el cuarto párrafo del artículo 31 del CFF y para la modalidad de pagos electrónicos vía Internet, el SAT ha creado dos esquemas de recepción de sus pagos y declaraciones:

contact and contact the con-

#### **1. Pagos via internet a través de la página de los bancos**

Los pagos provisionales o definitivos que usted deberá realizar por esta vía son:

and automatic

- Los que contengan impuesto a pagar

- Los que tengan saldo a favor

and product the construction of the construction of the second

- Los que resulten en ceros, derivado de la aplicación de compensaciones o de disminución de estímulos fiscales o crédito al salario

#### 2. Declaraciones via Internet a través de la página del SAT

Las declaraciones provisionales o definitivas que usted debe presentar vía Internet a través de la página del SAT www.sat.gob.mx. son las siguientes:

a) Aquéllas que por alguna de las obligaciones a declarar no resulten con impuesto a pagar ni con saldo a favor, por la obligación de que se trate, y no derive de compensaciones, estímulos fiscales o crédito al salario. En este caso. la declaración que se presente deberá contener la información estadística que se encuentra contenida en la dirección de Internet del SAT. En este caso, debe usted acompañar **esta información con una declaración con información estadística. cuyo formato está**  disponible en esta página.

b) En el caso de declaraciones presentadas con cantidad a pagar, que posteriormente se tengan que corregir con una declaración complementaria, sin impuesto a cargo o saldo a favor por la misma obligación. manifestando en ella el pago efectivamente realizado con anterioridad. en lugar de esta declaración deberá presentar la declaración con información estadística. esto con respecto a Regla 2.14.3 segundo párrafo que relaciona a la regla 2. 14.2.

c) Aquéllas que tengan por objeto corregir errores relativos al RFC, nombre. denominación o razón social, periodo de pago, entre otros, (complementaria de corrección de datos).

Si en su declaración existe un error tanto en cantidades como en datos, primero deberá realizar una declaración complementaria para corregir los datos y posteriormente presentará otra complementaria para corregir las cantidades.

Los pagos o declaraciones que se deben presentar, ya sea en las páginas de Internet de Jos Bancos o del SAT, pueden ser:

- Normales.- Las que se presentan por primera vez en el periodo.

- Complementarias.- Las que se presentan para corregir algún error u omisión en la declaración normal.

- Extemporáneas.- Las que se presentan fuera del plazo establecido en las disposiciones fiscales.

- De corrección fiscal.- Es la que se presenta después de iniciadas las facultades de **comprobación, ya sea en visitas domiciliarias o en revisiones de gabinete o de escritorio.** 

Si se opta por presentar vía Internet las declaraciones de mayo y junio del 2002. deberá presentar por la misma vía sus declaraciones complementarias por dichos meses, ya sean con información estadística o por corrección de datos.

Sus declaraciones de pagos provisionales o definitivos anteriores al mes de julio de 2002, incluyendo complementarias, extemporáneas y de corrección fiscal. deberá

presentarlas en las formas oficiales aprobadas 1-E, 1-D, 1-01 y 17, ante las instituciones bancarias autorizadas, esto de acuerdo a la Regla 2. 14.4

A partir del mes de agosto. los pagos provisionales o definitivos por concepto del impuesto sobre la renta, impuesto al activo, impuesto al valor agregado, impuesto especial sobre producción y servicios, impuesto a la venta de bienes y servicios suntuarios e impuesto sustitutivo de crédito al salario, incluyendo retenciones, deberán presentarse via Internet. El plazo para realizar dichos pagos vence a más tardar el día 17 del mes siguiente al mes o periodo al que corresponda el pago.

No obstante lo anterior. también se puede optar por efectuar los pagos a más tardar el día que a continuación se señala. considerando el sexto dígito numérico del RFC. de acuerdo con lo siguiente:

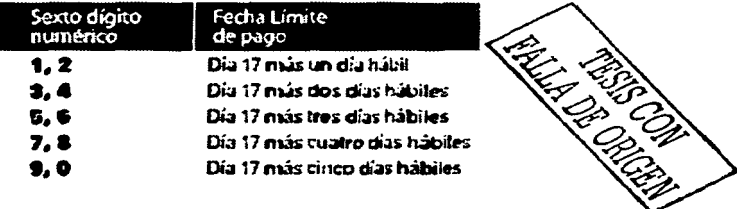

No podrá ejercer la opción anterior si se encuentra en los siguientes casos:

- Obligados a dictaminar sus estados financieros.
- Controladoras y controladas.
- La Federación. estados de la República. el Distrito Federal. organismos descentralizados *y* empresas de participación estatal mayoritario de la Federación. partidos *y* asociaciones políticas legalmente reconocidos. instituciones de crédito y organizaciones auxiliares de crédito, casas de cambio. instituciones para el depósito de valores. de seguros y de fianzas. sociedades mutualistas que no **operen con terceros.**
- Personas morales en cualquiera de los siguientes supuestos:
	- Ingresos acumulables superiores a\$ 2'221.410,400.00
	- -Valor al activo superior a \$52'6g0,000.00

- Suma de impuestos (ISR, IVA, IMPAC *y* IEPS) declarados en el ejercicio anterior superiores a \$26'345,000.00 (Revisar actualización y referencia)

Si se opta por enviar vía Internet su pago correspondiente al mes de mayo debera presentar. del 18 al 30 de junio de 2002, en su caso:

- 1) La declaración en la que por alguna de las obligaciones a declarar no exista impuesto a pagar ni saldo a favor, por la obligación de que se trate (información estadística), o
- 2) Las complementarias que tengan por objeto corregir errores relativos al RFC. nombre, denominación o razón social, periodo de pago (corrección de datos). vía Internet a través de la página del SAT.

#### **2.4 DICTAMEN FISCAL POR INTERNET**

De acuerdo a los Artículos 32-A *y* 52 del CFF se establece la obligación de Dictaminar los Estados Financieros por un Contador Público autorizado a las Personas Físicas con actividades empresariales *y* las Personas Morales que se encuentren en los supuestos siguientes:

- a) Que en el ejercicio inmediato anterior hayan obtenido ingresos acumulable superiores a\$ 24,965.463
- b) Que el valor de su activo determinado sea superior a\$ 49.930.926
- c) Que el promedio mensual de sus trabajadores en el ejercicio inmediato anterior sea de 300.
- d) Aquellas que se consideran como una sola persona moral. es decir. el conjunto de empresas en donde una de ellas reúna alguna de las siguientes características:

- Que sean poseídas por una misma persona física o moral en mas de 50% de sus **acciones** 

- Cuando una misma persona física o moral ejerza control directo en ellas *y* no necesariamente consolide fiscalmente. pero que las actividades mercantiles de la sociedad se realicen preponderantemente con la sociedad controladora o las controladas.

- e) Las autorizadas para recibir donativos deducibles para efectos de ISR
- f) Las fusionadas por el ejercicio en que ocurra la fusión *y* por el siguiente
- g) Las escindidas por el ejercicio en que ocurra *y* por el siguiente. La escindente estará obligada únicamente por el ejercicio en que la escinsión ocurra.
- h) En caso de liquidación se estará obligado a dictaminar sus estados financieros del período de liquidación, aquellos contribuyentes que en el ejercicio inmediato anterior hayan estado obligados a presentar dictamen.
- i) Las entidades gubernamentales

A partir del año 2000 el Servicio de Administración Tributaria (SAT) dio inicio al programa de Presentación de los Dictámenes Fiscales vía Internet de manera opcional, sin embargo *y* conforme al Decreto publicado el 21 de mayo de 2002 que modifica el Reglamento del Código Fiscal de la Federación, la presentación de los dictámenes Fiscales de 2001 se debe realizar de manera obligatoria vía Internet conforme a las Reglas de la miscelánea fiscal publicada el 31/mayo/2002.

Las Reglas 2.9.11 *y* 2.10.1 define la forma *y* el proceso en general de obtener *y* enviar el Sistema de Presentación del dictamen conocido como SIPRED. Este programa *y* su manual se obtiene dentro de la página del Sistema de Administración Tributaria (SAT) con las direcciones www.sat.gob.mx y/o www.shcp.gob.mx o bien a través de los Colegios o Federación de Colegios de Contadores Públicos por medio de dispositivos magnéticos.

También establece que al ser enviado el dictamen este deberá contener todos sus anexos, como son los relativos a la información fiscal. la declaratoria. las notas, la opinión. el informe sobre la revisión de la situación fiscal del contribuyente *y* la carta de presentación del dictamen. En caso de que no contenga toda la información que establece esta regla el dictamen no podrá ser enviado.

La Regla 2. 10.4 establece la obligación de inscripción ante el SAT para el servicio de presentación de dictámenes fiscales vía Internet, para lo cual tanto el contribuyente como el contador público estarán a lo siguiente:

- 1. Si el contribuyente ya cuenta con el certificado digital de inscripcional servicio de declaraciones fiscales vía Internet no será necesario la inscripción al sistema de dictámenes vía Internet, ya que podrán utilizar el mismo.
- 2. El contribuyente que no cuente con su certificado digital deberá solicitar su inscripción al servicio de presentación de dictámenes fiscales vía Internet, así mismo el contador público registrado conforme al Art. 52 del CFF que no cuente con su garantía digital de inscripción al servicio de presentación de dictámenes vía Internet, tendrá que solicitarlo. Esta regla de manera estricta estable que dicha inscripción tanto para el contribuyente *y* el contador público se hará por única vez.
- 3. El SAT a través de las direcciones de Internet ya mencionadas pone a disposición del contribuyente *y* del Contador público el software para la solicitud de inscripción. la llave pública o garantía (certificado digital) *y* la llave privada del contribuyente *y*  del contador publico para los envíos de los dictámenes fiscales.

El procedimiento que establecen las reglas de la miscelánea fiscal 2. 10.2 *y* 2.10.4 para la obtención del certificado digital para esta nueva obligación es exactamente igual al procedimiento de envió de declaraciones vía Internet que explicaremos en el capitulo 3 de este trabajo.

La Regla 2. 10.2 se refiere a la validación de la información del dictamen. lo cual se sujetará a lo siguiente:

- 1. Que el dictamen sea presentado a través del SIPRED
- 2. Que no contenga virus

a programma de

contact and an

- 3. Que se señale la autoridad competente para la recepción
- 4. Que se señale si el contribuyente opta o esta obligado
- 5. Que el envio se realice a mas tardar en el último día del periodo que le corresponda, de acuerdo al calendario establecido en la Regla 2.9.21

#### **Primer car6cter alfab6tlco del R.F.C.**

#### **Fecha de envio**

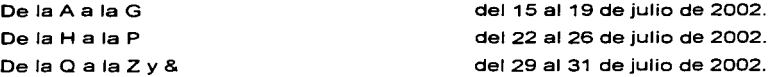

De acuerdo a Jo anterior se tomará como fecha de presentación aquella en la que el SAT reciba la información correspondiente *y* expedirá un acuse de recibo por correo electrónico o bien se podrá consultar en la página de Internet de este órgano la fecha de envío *y* recepción del dictamen (SIPRED).

Para los dictámenes de ejercicios anteriores al 2000 la Regla 2. 10.2 establece que estos dictámenes se presentarán en discos magnéticos de acuerdo al instructivo aplicable al ejercicio de que se trate.

Los contribuyentes que se encuentren en fusión. escisión, termino de liquidación o que por cualquier otro motivo hubieran presentado el aviso de cancelación en el Registro Federal de Contribuyentes (Art. 14 fracción V del RFC) *y* no puedan obtener el certificado digital de inscripción, deberán presentar el dictamen en discos magnéticos flexibles, en tres tantos *y* deberá acompañar a los mismos la carta de presentación del dictamen con las firmas autógrafas del contribuyente *y* del contador público. esto de conformidad con la Regla 2.10.3

Los contribuyentes que opten por dictaminar sus estados Financieros en Jos términos del Art. 32-A de CFF. deberán presentar vía Internet el aviso para dictaminar sus estados financieros, el cual se enviara a través de la página del SAT. Dicho aviso deberá ser presentado a mas tardar el 31 de diciembre del ejercicio que se dictaminará (Art. 32-A antepenúltimo párrafo).

Los requisitos mínimos para poder hacer uso de este medio de presentación son los siguientes:

- Una cuenta de acceso al servicio de Internet a través de un Proveedor autorizado {PSI)
- Un correo electrónico {e-mail)
- Una PC compatible con Windows 95/98/NT/2000 con las siguientes característica:
	- :.- Procesador Pentium a 100 Mhz o superior
	- :.- Memoria RAM: 32 MB
	- :.- Espacio en Disco Duro: 60 MB
	- $\div$  Unidad de disco flexible 3  $\frac{1}{2}$ " alta densidad (1.44 MB)
	- > Monitor SVGA (a color, recomendable)
	- :.- Mouse instalado
	- :.- Microsoft Windows 95 o superior
	- > Microsoft Office 97 o superior
	- ,. **Impresora de inyección de tinta o láser compatible con Microsoft Windows**

#### **2.5 TARJETA TRIBUTARIA PERSONAS FISICAS**

Con el propósito de simplificar el cumplimiento de sus obligaciones fiscales a las personas físicas de menores ingresos. *y* de modernizar el pago de las contribuciones federales. el Servicio de Administración Tributaria creó el nuevo esquema de Pagos Electrónicos a través de ventanilla bancaria con fundamento legal en los articules DE CFF 20 séptimo párrafo *y* 31 segundo párrafo complementados con la Regla 2. 15.1

Derivado de lo anterior, a partir del mes de agosto las Personas Fisicas deberán presentar por ventanilla bancaria. utilizando la Tarjeta Tributaria. los pagos provisionales de impuestos federales *y* retenciones correspondientes al mes de julio de 2002 *y* subsecuentes. Además. si lo desea. tiene la opción de presentar también por esta via las declaraciones de pagos provisionales o definitivos correspondientes al mes de mayo *y* subsecuentes.

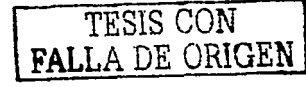

Este nuevo sistema se creó con la finalidad de permitir que los pagos de impuesto sobre la renta, impuesto al activo. impuesto al valor agregado, impuesto especial sobre producción y servicios. impuesto a la venta de bienes y servicios suntuarios e impuesto sustitutivo de crédito al salario, puedan realizarse a través de la transmisión electrónica de datos, con lo cual se evitará que se cometan errores en la captura del nombre y del Registro Federal de Contribuyentes de las personas Físicas, además de que se eliminará el llenado de los formatos fiscales que tradicionalmente ha venido utilizando.

#### DEFINICIÓN DE LA TARJETA TRIBUTARIA:

De acuerdo a Ja definición que el SAT maneja de Ja Tarjeta Tributaria. desglosamos Jo siquiente:

" Es una herramienta que se utiliza en el nuevo esquema de Pagos Electrónicos por ventanilla bancaria. y contiene los datos de identificación fiscal del contribuyente. Su objetivo es agilizar los pagos en el Banco. evitar errores y ahorrar tiempo en la captura. además de garantizar que el pago de las contribuciones se acredite directamente en su cuenta fiscal". Pagina SAT ABRIL 2002.

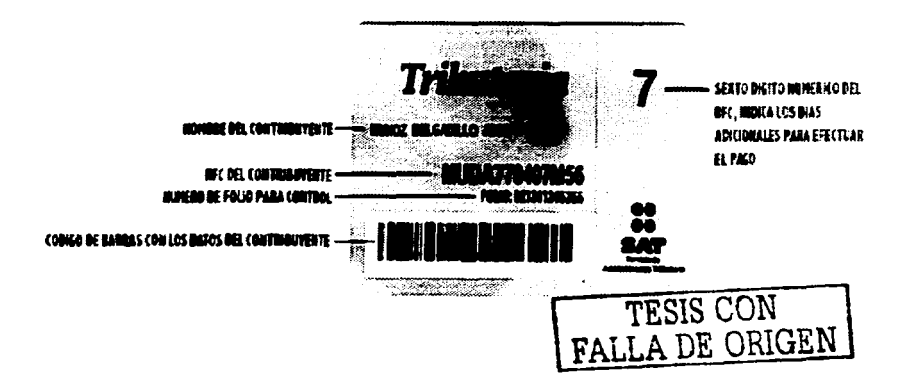

De acuerdo con la Regla 2.15.2 En la modalidad de pagos electrónicos utilizando la tarjeta tributaria, el SAT ha creado dos esquemas de recepción de sus pagos y **declaraciones:** 

and a substantial control of the form of the

#### **1. Pagos a través de ventanilla bancaria**

the contract of the form of the contract of the

Se deberá presentar a través de ventanilla bancaria, utilizando la Tarjeta Tributaria. las siguientes declaraciones de pagos provisionales o definitivos:

- Las que contengan impuesto a pagar

- Las que tengan saldo a favor

- Las que tengan saldo en ceros. derivado de compensaciones, de estímulos o de crédito al salario

#### 2. **Pagos en los Módulos de Asistencia al Contribuyente del SAT**

Las declaraciones provisionales o definitivas que se deberán presentar en los Módulos de Asistencia al Contribuyente del SAT. utilizando la Tarjeta Tributaria. son las siguientes:

- Aquellas que por alguna de las obligaciones a declarar no exista impuesto a pagar ni saldo a favor. por la obligación de que se trate. siempre que no deriven de compensaciones, de estímulos o de crédito al salario. En este caso, la declaración que se presente deberá contener la información estadística que se encuentra contenida en la dirección de Internet del SAT.

- En el caso de declaraciones presentadas con cantidad a pagar y que posteriormente se tengan que corregir a través de una declaración complementaria. sin impuesto a cargo o saldo a favor por la misma obligación.
- Aquéllas que tengan por objeto corregir errores relativos al RFC, nombre. denominación o razón social, periodo de pago (corrección de datos).

Si en la declaración existe un error tanto en cantidades como en datos, primero deberá realizar una declaración complementaria para corregir los datos, y posteriormente presentará otra complementaria para corregir las cantidades.

Si se presenta declaraciones provisionales o definitivas que se encuentren en alguno de los supuestos anteriores. a través de los Módulos de Asistencia al Contribuyente del SAT, tiene también la opción de enviarlas vía Internet a través de la página del SAT, en este caso deberá generar la clave de identificación electrónica confidencial a través de dicha página, o bien. acudiendo directamente a los Módulos de Asistencia al Contribuyente.

#### **Declaraciones anteriores a julio de 2002**

Las declaraciones de pagos provisionales o definitivos anteriores al mes de julio de 2002. incluyendo complementarias, extemporáneas y de corrección fiscal, deberá presentarlas en las formas oficiales aprobadas 1-E. 1-D, 1-D1 y 17. ante las **instituciones bancarias autorizadas.** 

Los pagos o declaraciones que debe presentar ya sea en ventanilla bancaria o en los Módulos de Asistencia al Contribuyente del SAT mediante la Tarjeta Tributaria, son las siguientes:

- Normales.- Las que se presentan por primera vez en el periodo

- Complementarias.- Las que se presentan para corregir algún error u omisión en la declaración normal

- Extemporáneas.- Las que se presentan fuera del plazo establecido en las disposiciones fiscales

- De corrección fiscal.- Es la que se presenta después de iniciadas las facultades de comprobación, ya sea en visitas domiciliarias o en revisiones de gabinete o de **escritorio.** 

Si se optó por presentar vía Internet sus declaraciones de mayo *y* junio del 2002. deberá presentar por Ja misma vía sus declaraciones complementarias por dichos meses, ya sean con información estadistica o por corrección de datos.

Estarán obligados a efectuar sus pagos por ventanilla bancaria. si la persona fisica se dedica a alguna de las siguientes actividades:

- Empresariales. como las que se realizan en ferreterías. farmacias. papelerias. etc .. o Ja prestación de servicios. por ejemplo de mecánica, carpintería *y* electricidad, asi como servicios agropecuarios, ganaderos, de pesca *y* silvicolas. etc., *y* que en el año anterior haya tenido ingresos hasta de \$1 '000,000.00, sin incluir ingresos por sueldos *y* salarios.

- De arrendamiento (otorgamiento del uso o goce temporal de bienes inmuebles). *y*  que en el año anterior haya tenido ingresos hasta de \$300,000.00, sin incluir ingresos por sueldos *y* salarios.

- La prestación de servicios profesionales, tales como los de abogados. contadores. médicos. etc .. *y* que en el año anterior haya tenido ingresos hasta de \$300,000.00. sin incluir ingresos por sueldos *y* salarios.

- Cuando inicie actividades, *y* siempre que estime que sus ingresos no rebasarán de \$1'000,000.00 o de \$300,000.00, conforme a Jos dos puntos anteriores. según sea el caso.

- Por las que tribute en el Régimen de Pequeños Contribuyentes.

- El arrendamiento de inmuebles exclusivamente para casa habitación.

- De las que deriven ingresos por ganancia cambiaria *y* de los intereses no provenientes de instituciones bancarias residentes en el país.

- Las de pesca. agricultura, silvicultura, ganadería *y* autotransporte de carga *y* de pasajeros, cuando opte por efectuar sus declaraciones de manera semestral de acuerdo con Ja Resolución de Facilidades Administrativas para estos sectores. vigente para el 2002.

No obstante, se podrá optar por realizar sus pagos via Internet. a través de las páginas de las instituciones bancarias.

La utilización de esta tarjeta será a partir del mes de agosto, abarcando los pagos provisionales o definitivos por concepto del impuesto sobre la renta. impuesto al activo, impuesto al valor agregado, impuesto especial sobre producción *y* servicios. impuesto a la venta de bienes *y* servicios suntuarios e impuesto sustitutivo de crédito al salario, incluyendo retenciones El plazo para realizar dichos pagos vence a más tardar el dia 17 del mes siguiente al mes o periodo al que corresponda el pago.

No obstante lo anterior. también puede optar por efectuar sus pagos a más tardar el día que a continuación se señala, considerando el sexto digito numérico del RFC. de acuerdo con la Tabla de digito verificador

De acuerdo con la Regla 2.15.3 el SAT entregará la tarjeta tributaria a más tardar el 15 de Julio del 2002 a través del Servicio Especializado de mensajeria a su domicilio fiscal sin ningún costo o cargo, con ésta debe efectuar sus pagos a través de ventanilla bancaria.

Si no se ha recibido la tarieta por encontrarse en trámite, en los Módulos de Asistencia al Contribuyente del SAT se Je proporcionará un comprobante que tendrá una vigencia de dos meses, con el que se podrá presentar en la ventanilla bancaria a realizar el pago.

En caso de que Ja Tarjeta Tributaria, contenga errores. sea robada o extraviada. se deberá acudir al Módulo de Asistencia al Contribuyente del SAT que corresponda a su

domicilio fiscal a solicitar su entrega o reposición, segün sea el caso. para lo cual debe presentar original *y* copia de Una identificación oficial *y* de un comprobante anterior de pago.

En el caso de solicitar reposición por extravío o robo de la tarjeta, así como las adicionales. deberá presentar el comprobante de pago de los aprovechamientos respectivos, que efectüo mediante el formato 16. Procedimiento ante los Módulos de Atención al Contribuyente del SAT.

#### **PROCEDIMIENTO PARA USAR LA TARJETA TRIBUTARIA**

Los Pasos que deben seguirse para realizar el pago a través de instituciones bancarias:

1.- Deberá calcular las cantidades a pagar para cada una de las obligaciones. así como la actualización *y* los accesorios. en su caso, o los saldos a favor.

2.- Obtener en los Módulos de Atención al Contribuyente del SAT o en la página de Internet del SAT www.sat.gob.mx. la "Hoja de Ayuda", la cual es de libre impresión. por lo que puede fotocopiarla o imprimirla las vecas que desee. En él anexamos nümero 3 de este trabajo, se incluye la copia de las hojas de ayuda que obtuvimos de la página del SAT.

3.- En la "Hoja de Ayuda" debe anotar lo siguiente:

- Concepto del impuesto a pagar por cada una de las obligaciones
- Periodo de pago
- Ejercicio
- Tipo de declaración
- Impuesto a pagar o saldo a favor
- Recargos *y* actualización. en su caso
- Crédito al salario
- Compensaciones
- Estímulos
- Certificados aplicados
- Cantidad a pagar

En el caso de declaraciones complementarias o de corrección fiscal, se deberá indicar además el monto pagado con anterioridad *y* la fecha de éste.

4.- Acudir al Banco autorizado *y* presente al cajero la Tarjeta Tributaria junto con la "Hoja de Ayuda" •, *y* efectúe el pago correspondiente.

\*Es importarte precisar que esta hoja NO ES un COMPROBANTE DE PAGO. por lo que NO será sellada por el Banco. Recuerde que únicamente sirve para que el cajero identifique los conceptos de pago antes mencionados.

El pago será recibido en efectivo o en cheque a nombre de la Tesorería de la Federación.

5.- Por último, el Banco le entregará el recibo electrónico bancario de pago de sus contribuciones con el sello digital generado por el Banco. Consérvelo como comprobante de pago.

# **Procedimiento para las declaraciones en ceros, con información estadística y de corrección de datos**

Estas declaraciones se deberán presentarse ante los Módulos de Asistencia al Contribuyente del SAT con su Tarjeta Tributaria y con la hoja de ayuda. siguiendo el procedimiento que se describe.

Una vez que efectuó los cálculos correspondientes por cada una de sus obligaciones en las que no resultó cantidad a pagar (en ceros). siempre que este resultado no derive de compensaciones, de estimulos y crédito al salario por todas las obligaciones. procederá como sigue:

- Se proporcionará en la "hoja de ayuda" los siguientes datos: concepto de impuesto por obligación. periodo. ejercicio. tipo de declaración. motivos por los que no existe impuesto a pagar ni saldo a favor; en el caso de declaraciones complementarias deberá señalar el monto pagado con anterioridad *y* la fecha de las mismas. (Está pendiente verificar si va haber formato o no).

- Una vez que se capture la información anterior. se le deberá proporcionar el acuse de recibo con sello digital. el cual deberá conservar como comprobante de la presentación de las declaraciones.

Si lo desea, puede enviar dichas declaraciones vía Internet a través de la página del SAT www.sat.gob.mx. En este caso, el SAT le enviará por la misma vía el acuse de recibo, el cual debe contener el sello digital generado por dicha institución. Le sugerimos imprimirlo para que le sirva como comprobante del envío de las declaraciones.

Es indispensable también en este caso, se genere la clave de identificación electrónica confidencial a través de dicha página, o bien, acudiendo directamente a los Módulos de Asistencia al Contribuyente.

Cabe aclarar que el uso de la Tarjeta Tributaria sustituye a la firma autógrafa, produce los mismos efectos que las leyes otorgan a los documentos correspondientes *y* tiene el mismo valor probatorio.

Pago mediante certificados especiales

En el caso de que se hubiese pagado impuestos mediante la aplicación de certificados especiales emitidos por la Tesorería de la Federación. debe acudir a más tardar al día siguiente del envío de la declaración a la Administración Local de Asistencia al Contribuyente que corresponda a su domicilio fiscal, para tramitar la amortización parcial o total del certificado.

# **CAPITULO 3. PROCEDIMIENTO PARA REALIZAR LA TRANSFERENCIA ELECTRONICA DE FONDOS Y DATOS EN LA PAGINA WEB DEL SAT**

### 3.1 **ANATOMIA GENERAL DE LA PAGINA**

#### **3.1.1 Procedimiento**

El SAT en su pagina en Internet; cuya dirección es http:/www.sat.gob.mx, permite al contribuyente cumplir con las obligaciones señaladas en el capitulo anterior. En la página principal de esta dependencia el SAT presenta información de las últimas noticias y cambios recientes que ha tenido la misma asi como información de importancia para los contribuyentes, la cual se va modificando cuando el SAT lo cree **necesario.** 

Algunos ejemplos de esta información para este año son:

Reforma Fiscal para 2002, el cual es un practico resumen de las principales reformas para este ejercicio fiscal. Presentación de Dictamen por Internet Programa de combate a la corrupción Lotería Fiscal Museo Virtual Información para Fedatarios Públicos Donaciones al extranjero

Lo primero que el contribuyente debe realizar después de desplazarse con su navegador de Internet en la dirección del SAT es dar un click con su mouse en la fecha de entrada para poder visualiza del lado izquierdo las siguientes opciones:

- :, ¿Qué es el SAT?
- :, El SAT informa
- ;... **Declaraciones**
- :.. **Dictámenes**
- ;... Asistencia
- ;... Aduana México
- ;... Otros Servicios
- ;... RFT (Registro Federal de Trámites)
- ;.. **Impresores**

#### **3.1.2 Opciones**

Esta es una breve explicación de las opciones contenidas en el punto anterior y que son la base para el desarrollo de este trabajo.

and the company of the company of the company of the company of the company of the company of the company of t

A. ¿Qué es el SAT?,

Esta opción contiene información general del Sistema de Administración Tributaria:

- ;... Historia que data a partir del A partir del primero de julio de 1997 cuando surge el Servicio de Administración Tributaria (SAT) como un órgano desconcentrado de la Secretaria de Hacienda y Crédito Público, con carácter de autoridad fiscal con atribuciones y facultades vinculadas con la determinación y recaudación de las contribuciones federales que hasta ahora ha ejercido la Subsecretaria de Ingresos. que tendrá por objeto recaudar los impuestos federales y otros conceptos destinados a cubrir los gastos previstos en el presupuesto de egresos de la **Federación. para lo cual gozará de autonomía técnica para dictar sus resoluciones**
- :,... **Objetivo del SAT: El SAT nace como respuesta a demandas y necesidades que**  surgen de la propia dinámica económica *y* social del país. y se enmarca en la tendencia mundial orientada a modernizar y fortalecer las administraciones tributarias, como herramienta para que la actividad de recaudación de impuestos se realice de manera eficaz y eficiente y, ante todo, en un marco de justicia y equidad contributiva.

**De esta manera. al contar con una organización especializada conformada con**  personal calificado. se podrá responder con agilidad. capacidad y oportunidad a las actuales circunstancias del pais.

- -,. Reglamento Interior del SAT, divido en-
- a) 111 Sesión Extraordinaria de la Junta de Gobierno del Servicio de Administración Tributaria
- b) Reglamento Interior del SAT
- -,. Funciones del SAT. El SAT asume a partir del primero de julio las funciones que tenia encomendadas la Subsecretaria de Ingresos en lo relativo a la determinación. liquidación y recaudación de impuestos y demás contribuciones y sus accesorios. así como la vigilancia en el correcto cumplimiento de las obligaciones fiscales.
- -,. Integración del SAT. El SAT está integrado por una Junta de Gobierno que constituye su órgano principal de dirección, por las Unidades Administrativas que lo conforman *y* por un Presidente que será nombrado *y* removido por el Presidente de la República. El Presidente del SAT será el enlace entre el SAT *y* las demás entidades gubernamentales a nivel federal, estatal *y* municipal *y* de los sectores social *y* privado. en las funciones encomendadas al propio Servicio de Administración Tributaria. Por su parte, la Junta de Gobierno del SAT está configurada por el titular de la Secretaria de Hacienda que funge como presidente. así como dos representantes de la propia dependencia, el presidente del SAT *y*  dos funcionarios del mismo organismo. Entre sus principales atribuciones está la de establecer medidas de política fiscal *y* aduanera necesarias para la formulación *y* ejecución del Plan Nacional de Desarrollo *y* de los programas sectoriales.
- B. El SAT informa. contiene toda la información referente a los Estados Financieros de esta dependencia *y* sueldos percibidos por funcionarios públicos. con la finalidad de mantener informado al público en general.
- C. Declaraciones, esta opción es la base de nuestro trabajo por lo que se explicara a detalle en el siguiente capitulo.
- D. Dictámenes. es la opción que a partir del 1 de Enero de 2002 se utilizará par el envío de Dictámenes Vía Internet.

- E. Asistencia. esta opción contiene información para orientar a los contribuyentes en diversos tramites. destacando entre ellos:
- :.- Leyes fiscales, reglamentos *y* normatividad, contiene e marco jurídico fiscal basico y publicaciones del Diario Oficial de la Federación.
- ;.... **Servicios al contribuyente en todo el país, dando a conocer donde ,** *y* **cómo se**  puede obtener asesoria gratuita. publicaciones de folletos, etc.
- ;, **Publicaciones gratuitas de software para uso libre, es decir folletos, instructivos en**  materia fiscal. aduanera y de comercio exterior.
- :.,.. **Obligaciones de los contribuyentes. información sobre trámites fiscales, requisitos.**  métodos *y* procedimientos para el cumplimiento de obligaciones.
- :,... **Derecho de los contribuyentes, Información y acciones de apoyo directo al**  contribuyente para el ejercicio de sus derechos ante la autoridad, programas que le ayuden a solucionar problemas de índole fiscal.
- :.- Indicadores Fiscales. permite consultar INPC, tasas de recargos, salarios mínimos. etc.
- F. Aduana México. información de utilidad para Jos importadores. exportadores e interesados en la materia, incluyendo su normatividad, disposiciones. criterios *y*  **avisos. entre otros.**
- G. Otros Servicios incluye programas de apoyo u orientación distinta al de asistencia. Un ejemplo el programa Cuenta Nueva y Borrón. Declaraciones informativas por medios magnéticos *y* declaración anual de sueldos *y* salarios. así como consulta de Devolución de Impuestos.
- H. RFT (Registro Federal de Tramites), es un espacio que explica *y* aclara el proceso para la realización de tramites diversos.
- l. Impresores, este espacio es por la obligación de los impresores autorizados para imprimir comprobantes fiscales de presentar a través de medios magnéticos a mas tardar el último día de los meses de julio *y* enero de cada año. la información relativa a los datos de identificación de sus clientes.

### **3.1.3 lnform•ción del Servicio**

Como ya se menciono en el punto anterior, la opción que el contribuyente debe elegir para cumplir con la obligación de transmitir las declaraciones vía Internet es la opción de Declaraciones.

Una vez que entra a esta opción se debe elegir la manera de visualizar la página del SAT, normal o texto, en donde la diferencia radica en que la opción texto es mucho más rápida de utilizar, pero no contienen gráficos. Después de seleccionada la opción normal, el contribuyente accesará a una página con el siguiente menú:

#### **Nuevo usuario**

- 1. Información del servicio
- 2. Programa de suscripción
- 3. Suscripción
- 4. Software de Declaraciones

### **Usuario Suscrito**

- 5. Enviar declaraciones
- 6. Consulta de Envíos
- Asistencia Telefónica
- Certificados
- Sugerencias Importantes
- Problemas con Declaraciones

Al elegir la opción de Información del servicio, el SAT expone que ha puesto en marcha el programa para la presentación de declaraciones a través de medios electrónicos, con el fin de apoyar al contribuyente en el cumplimiento oportuno de sus obligaciones fiscales. Así mismo menciona que dicho programa constituye una herramienta moderna, sencilla. confiable y flexible que le proporciona al contribuyente facilidad en el llenado de declaraciones, segundad. rapidez y oportunidad en el cumplimiento de las obligaciones fiscales. Esta opción también estable quienes son

los contribuyentes obligados, los cuales ya fueron mencionados en el capitulo 2 de este trabajo.

المتهاد والمستحسن والمستحقق للمتعاطف أنهوا المتحدة والمتحدث

Esta opción esta complementada con las opciones de Asistencia Telefónica *y*  Sugerencias Importantes. ya que la Asistencia Telefónica proporciona el directorio telefónico completo de todas las Administraciones Locales de Recaudación del país organizado por regiones. en donde el contribuyente podrá recibir asesoría respecto de la presentación electrónica de sus declaraciones; *y* la opción de Sugerencias Importantes, menciona de manera resumida aclaraciones a las principales dudas *y*  **cuestionamientos que se hace el Usuario nuevo.** 

Para la explicación de las demás opciones se considero que por la importancia que tienen para la transmisión electrónica de datos. es necesario una explicación mas profunda para cada caso. por lo que se dividen en dos partes: Nuevo Usuario *y*  Usuario Suscrito, los cuales se explicarán en los siguientes puntos.

### 3.2 **NUEVO USUARIO**

En esta el SAT señala que será necesario tener una cuenta de acceso a Internet a través de un Proveedor de Servicios De Internet (PSI), así como contar con un correo electrónico (e-mail) *y* una PC compatible con Windows 95/98 o superior con las **siguientes características:**  Procesador: 486 a 66 Mhz (Pentiumá recomendado) Memoria RAM: 16 MB (32 MB Recomendable)

Espacio en Disco Duro: 20 MB

También señala los pasos a seguir por parte del contribuyente de manera muy resumida. lo cual es objetivo de este capitulo. por lo que este punto se cubrirá con el desarrollo del mismo.

## **3.2.1 Programa de Suscripción**

En este apartado el contribuyente encuentra las instrucciones para Ja instalación del software y llenado de solicitud de inscripción.

Jnstructivo.txt (versión Texto)

lnstructivo.zip (versión MS Word comprimida)

La diferencia entre estas dos versiones radica en que Ja versión Word comprimido tiene un formato más agradable a la vista.

El programa para la solicitud de suscripción es suscribe.exe, el cual deberá hacerse es copiar este programa dándole un click con el botón izquierdo del mouse sobre la palabra. Enseguida aparecerá Ja pregunta ¿Qué es Jo que desea hacer con este archivo? (What would you like to do with this file?) dando 2 opciones

- a) Ejecutar el programa desde su ubicación actual. (Run this program from it's curren! Jocation)
- b) Guardar el archivo en disco. (Save this program to disk)

La opción que se debe elegir es la b), y Jo hacemos dando un click sobre el botón OK. porque de entrada es la opción que se encuentra seleccionada.

A continuación aparece una ventana llamada "Guardar como" (Save as). en Ja cual se debe escoger un subdirectorio o crear una carpeta en disco duro. ya que por la relación que tiene con algunos programas del disco duro si se guarda en un diskette podría enviar errores. El tamaño de este archivo es de 255 KB y tarda en copiarse de 2 a 5 minutos dependiendo de la velocidad de conexión.

El instructivo de llenado de Ja solicitud de inscripción al servicio de declaraciones fiscales via Internet. establece los siguientes pasos:

1. Obtener el programa de cómputo de solicitud de suscripción. de acuerdo al procedimiento mencionado anteriormente.

|<br>|<br>|

- 2. Ejecutar el programa desde la aplicación de Windows.
- 3. Llenar en su totalidad los campos que el programa desplegará:

a) Nombre o Razón Social, deberá escribirse el (los) nombre (s) completo (s) si incluir los apellidos si se es una persona física, o con la razón social si se trata de una persona moral sin abreviaturas.

the contract of the contract of

- b) Apellido Paterno y Apellido Materno deberá llenarse sin abreviaturas sólo por las personas físicas.
- c) R.F.C, corresponde a su clave del Registro Federal de Contribuyentes y deberá llenarse con todos los caracteres correspondientes, incluyendo la homoclave.
- d) E-mail, es la cuenta de correo electrónico con la que deberá contar el contribuyente.
- e) Domicilio Fiscal, deberá ser llenado de acuerdo a los campos solicitados en este programa.
- f) Representante Legal, en caso de que el contribuyente cuente con un Representante Legal deberá capturar el (los) nombre (s) completo (s), Apellido Paterno, Apellido Completo, CURP y R.F.C.
- 4. Una vez concluida la captura de estos datos se deberá elegir el botón "Aceptar·· y el programa le solicitará que escriba un password. el cual será su firma electrónica. Este password deberá tener 8 caracteres como mínimo y 1024 como máximo y se usará como generadora del par de claves de transmisión segura de sus declaraciones fiscales vía Internet. Se recomienda que este password sea anotado de manera escrita en un lugar seguro, ya que la memoria podría fallar y generar problemas en operaciones posteriores con el SAT. El uso adecuado o inadecuado de este password generará las mismas obligaciones legales que una firma. por lo que el uso del mismo es responsabilidad del usuario. quien deberá mantenerlo en total confidencialidad.
- 5. Oprima el botón "Aceptar'' para confirmar el password. El programa generara sus llaves de seguridad para la transmisión vía Internet. este proceso puede tardar un promedio de 15 a 20 minutos.
- 6. El programa solicitará dos diskettes. el primero será para generar la llave pública. de acuerdo a los datos proporcionados y el password proporcionado por el contribuyente; el segundo diskette sera para la llave privada que es la solicitud de inscripción ante el SAT y donde este asentará la autorización.
- 7. Con los diskettes el contribuyente deberá presentarse ante la Administración Local que corresponda a su domicilio Fiscal con Jos siguientes requisitos:
	- a) Acompañado del Representante legal

contractor and

- b) Poder Notarial del Representante Legal que lo acredite como tal.
- c) Un escrito libre original *y* copia dirigido a la Administración Local correspondiente y/o Servicio de Presentación Electrónica de Declaraciones.
- 8. En un plazo no mayor a 36 horas recibirá vía correo electrónico la suscripción autorizada o Certificado. Esta autorización también se puede copiar en la pagina del SAT ingresando a Ja opción de Certificados, se recomienda que se guarde en el disco duro de Ja PC del contribuyente Jos dos archivos (certificado y llave privada), con Ja finalidad de tener respaldos de estos claves, ya que en caso de que el contribuyente olvidara su password o no encontrara alguno de los archivos de llave y certificado no podrá encriptar las declaraciones fiscales y deberá solicitar a través de un escrito libre que le reexpidan otras claves nuevas.

## **3.2.2 Software de Declaraciones**

Después de haber obtenido el certificado ya la llave privada se deberá copiar el programa de cómputo para envio de declaraciones de Ja pagina del SAT o solicitarlo directamente ante el SAT llevando 5 disketttes.

Esta opción contiene la siguiente información:

- Software para Presentación de Declaraciones Anuales Versión 2002. 1, exclusivamente para Windows 95/96/ 2000/ NT
- Software para el llenado de Declaraciones Electrónicas Versión 2002.1 / Formato: 1-D1. exclusivamente para Windows 95/98/ 2000/ NT
- Software para el llenado de Declaraciones Electrónicas Versión 4.2 Formatos: 1 E. 1D y 17, exclusivamente para Windows 95/96/ 2000/ NT
- Cada software contiene su instructivo y/o Manual del Usuario en TXT *y* en Word  $\sim$ comprimido

Durante 1998 se utilizaron las versiones 1.0, las cuales no debe utilizarse a partir de 1999, ya que se debe utilizara la versión actual de cada año. Para 2001 la versión es 4.2

### **3.2.3 Certificados**

Como se menciono en el punto 3.2.1 de este trabajo el certificado que el SAT tiene almacenados en su página todos los certificados de los contribuyentes inscritos para cumplir la obligación de transmisión a través de vía Internet, para obtener este certificado se deberá accesar a www.sat.gob.mx/declaraciones y en el recuadro de certificados dar un cick, enseguida se visualizará en orden alfabético la letra con la que inicie el RFC del contribuyente.

## **Directory** I

**Al Sat 05/.Jul/02 11 :46 directory B/ Sat 05/.Jul/02 11 :46 directory C/ Sat 05/.Jul/02 11 :46 dlrectory**  Concamin/ Sun 29/Jun/02 14:58 directory **O/ Sat 05/.Jul/02 11 :46 directory El Sat 05/.Jul/02 11 :46 directory F/ Sat 05/.Jul/02 11 :46 directory** 

Si el contribuyente no recibe su certificado en la dirección de correo electrónico que proporciono a la ALR, lo borra o lo pierde, puede copiarlo nuevamente.

Al dar click con el mouse sobre la letra que corresponde a la primera letra del RFC de la compañia, se ingresa a un menú que contiene la siguiente información:

- $\bullet$ Fecha, corresponde al último día de utilización del certificado actual. A partir de esta fecha. el contribuyente no podrá encriptar sus declaraciones. por lo que deberá utilizar el nuevo certificado contenido en esta página.
- Hora en que el certificado fue colocado e la página del SAT
- Tamaño del certificado medido en bytes.

RFC de la compañia, con este dato el contribuyente localizará su certificado

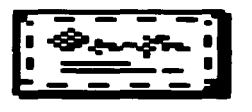

**DE\_cli.cer** 

Formato con el que se distingue el certificado enviado por el SAT al contribuyente.

Después de haber encontrado su certificado. el cual se forma con el RFC de la compañia *y* la extensión ".cer''. se debe proceder a dar un click sobre el mismo con el botón izquierdo del mouse. A continuación aparece una ventana conteniendo la siguiente pregunta:

- ¿Qué desea hacer con este archivo?
- 1 . Abrirlo usando un programa de su PC
- 2. Guardarlo en Disco

Después de elegir la segunda opción *y* oprimir el botón de aceptar. el contribuyente en el renglón "Guardar en:" debe elegir en el disco duro. el subdirectorio en el cual desea guardar dicho archivo. Debido a que el tamaño del archivo correspondiente al certificado es muy pequeño, por lo regular tarda de 1 a 5 segundos en copiarse de la página del SAT a la computadora del contribuyente, este procedimiento es muy rápido.

## 3.3 **USUARIO SUSCRITO**

La función de este mensaje es solamente señalar que si el contribuyente ya realizó el tramite de suscripción en la Administración Local de Recaudación que le corresponde puede utilizar la opción "Envio de Declaraciones", la cual se explica en el desarrollo de este capitulo.

### **3.3.1 Enviar declaraciones**

Una vez capturados los datos por el contribuyente en el software de declaraciones *y*  realizado la transferencia electrónica de fondos si ha sido el caso (si la cantidad a pagar en cero, el contribuyente no necesita realizar por lo que debe capturar en el espacio correspondiente al número de transferencia electrónica 18 ceros). deberé encriptar la declaración *y* conectarse a la pagina de Internet del SAT e ingresar a esta opción.

Es recomendable para poder identificar entre si dichas declaraciones encriptadas. crear un subdirectorio para cada una de las declaraciones, por ejemplo "Pprovisnov99" ya que el software del SAT siempre encripta las declaraciones utilizando el mismo nombre, el cual se asigna con una parte del RFC *y* agregando al final la extensión ".dec" (abreviatura correspondiente a declaración). Lo anterior es para evitar que se le cambie el nombre a la declaración encriptada, va que si se envía con un nombre diferente, la pagina del SAT enviaré un error *y* no permitiré la finalización del tramite hasta que se envíe con el nombre correcto. En la practica cuando se encripta una declaración se guarda bajo el nombre cie "GC08104038E9.dec" *y* para identificarlo de otras declaraciones *y* de otros contribuyentes se cambia el nombre utilizando las primeras letras de RFC e indicando el mes al que corresponde. por ejemplo "GCONOV99.dec", cuidando que la extensión siempre sea la misma ya que al enviar la declaración el programa no la reconocerá para el proceso de envio.

Para evitar posibles errores en el proceso de envio de declaraciones el SAT cuenta con una pagina de prueba que es similar a la pagina www.sat.gob.mx con la diferencia de que se antepone la palabra prueba antes del SAT. quedando como www.prueba.sat.gob.mx. dicha pagina permite al contribuyente lo siguiente:

A. Verificar el correcto funcionamiento de su equipo de cómputo. asi como del software que se ha obtenido de la página del SAT antes de enviar su declaración utilizando la página oficial. Esto es de gran utilidad si es la primer vez que el contribuyente cumple con dicha obligación. ya que no necesita esperar al dia 16 ó 17 en el caso de una declaración provisional días muy comunes para presentar dicha declaración, para descubrir que el softweare se copio defectuosamente. o ya

se le olvidó el password que invento cuando realizó su tramite de inscripción. Puede entrar a la página de prueba cualquier día del mes *y* realizar todos los pasos necesarios para cumplir con dicha obligación. Si no se presenta ningún problema al utilizar esta página de prueba, significa que todo funciona correctamente *y* esta listo para el día que se presente la declaración definitiva utilizando la pagina oficial.

B. Aprender la utilización de la página así como adquirir práctica en el uso de la **misma** 

Esta pagina tiene la virtud de que todo lo que los contribuyentes envíen no tendrá efectos legales, por lo que se puede enviar una misma declaración 20 veces con el único fin de practicar. Lo único que se debe considerar al entrar a esta pagina es no equivocarse *y* enviar por error la declaración definitiva utilizando la pagina de prueba o practicar el envio utilizando la página oficial.

El software del SAT puede ser instalado en varias computadoras por ejemplo en la computadora que se tenga en el hogar así como en el de la oficina, para prevenirse que se presente un virus o una falla en el último día que se cuenta par cumplir con su obligación a tiempo *y* así evitar tener que pagar los recargos *y* las actualizaciones correspondientes. por presentarla en fecha posterior. Lo anterior puede conseguirse ya que anteriormente la hora limite dependía de la hora en que cerraban sus sucursales la institución bancaria ante la cual se presentaría la declaración y en Internet se tiene hasta las 23:59 horas del último día de plazo para presentarla. No obstante que ya no es el horario normal de labores. el SAT lo considera presentado a tiempo.

Lo que se debe realizar para presentar una declaración vía Internet después de dar click sobre la imagen "Enviar Declaraciones" es teclear el RFC completo de la persona moral utilizando letras mayúsculas en el recuadro "Nombre del Usuario·· y la contraseña inventada por el SAT, que nos fue proporcionada en el comprobante de recepción de solicitud de inscripción el día que acudimos a la Administración Local de Recaudación junto con el representante legal a suscribirnos. en el recuadro "Contraseña" *y* oprimir la tecla enter.

53.

Por ejemplo:

Nombre del Usuario (User Name) GC08104038E9 Contraseña (password) 7VYNEZ51

A continuación nos presenta una nueva pagina en la que nos solicita el subdirectorio donde esta el archivo con nuestra declaración encriptada (extensión dec).

Este se encuentra en el subdirectorio que se creo expresamente para él. si se tomo en cuenta la recomendación que se dio con anterioridad y que de ejemplo puede ser C:\SATDCL2002\GCONOV99.dec. Si no se realizo dicha recomendación. al encriptar la declaración el SAT lo guarda siempre en un mismo subdirectorio. el cual para los pagos provisionales es el siguiente: C:\archivos de programas\decele\GCONOV99.dec encimando o "borrando" el archivo con la declaración encriptada anteriormente.

La información sin encriptar de cada declaración, se encuentra almacenada en un archivo diferente llamado "decele.mdb" (este archivo contiene la información de todas las declaraciones que se han capturado en el software del SAT). para evitar que se tenga la idea equivocada que al encimar el archivo encriptado. señalado con anterioridad, se pierda la información de las declaraciones anteriores.

Por ejemplo, si el contribuyente encripta la declaración provisional de noviembre de 1999 sin elegir el subdirectorio diferente, este archivo encriptado se encima (borra) el archivo que contiene la declaración provisional encriptada del mes de octubre o del ultimo pago provisional que se encripto.

Si hubiera sido el correspondiente al mes de octubre. el contribuyente puede entrar al software del SAT. abrir la declaración provisional de dicho mes y se dará cuenta que todos los datos capturados no han tenido cambio alguno.

Si se encripta nuevamente el pago provisional de octubre sin elegir el subdirectorio del que asigna automáticamente el SAT. encima (borra) el archivo que contiene la

declaración del mes de noviembre, pero en ningún momento modifica el archivo "decele.mdb".

Después de elegir el subdirectorio donde esta la declaración encriptada debemos dar click en la opción de "Aceptar", el proceso tarda unos 5 segundos aproximadamente.

Se recomienda imprimir la pantalla que el SAT presenta, ya que aparece en una sola ocasión, después de presentar la declaración ya que esta pantalla contiene el folio con que la declaración fue enviada.

#### **3.3.2 Problemas con Declaraciones**

Se han detectado problemas con algunas configuraciones de equipos al momento de encriptar en la versión de 32 bits (windows 95/NT). lo anterior ocurre cuando al seleccionar la opción de guardar declaración no muestra el mensaje " Archivo Encriptado con éxito" Para corregir la problemática descrita anteriormente deberá bajar el archivo "sglib32.dll" en su disco duro en el directorio C:\windows\system.

En el caso de contar con una versión 3.02 de Internet Explorar de Microsoft. pueden existir problemas al momento de enviar sus archivos de declaraciones. mismos que se corrigen bajando el siguiente archivo: ñc1867.exe. Este programa deberá ejecutarlo y sequir las instrucciones.

En caso de seguir con problemas de envio. se recomienda instalar la versión 4.0 de Internet Explorer o la versión 4.0 del Netscape Navigator.

El SAT también cuenta con un área de servicio y asesoría electrónica, dicha asesoría puede ser de las siguientes formas:

- a) Vía telefónica
- b) Vía correo electrónico
- c) A través de un módulo de asistencia en la Administración Local de Recaudación

### **3.3.3 Consulta de Envio•**

 $\omega \rightarrow \omega$ 

Después que el contribuyente ha enviado una declaración utilizando la pagina de Internet del SAT, puede verificar que su envío ha sido recibido, utilizando esta opción. Lo primero que el contribuyente observa en su pantalla después de haber dado un click en la opción es lo siguiente:

"Please enter your authentication information" (por favor teclee la información que lo identifica) Recurso: SHCP Nombre del usuario: Contraseña:

Lo que el contribuyente debe teclear como nombre de Usuario en el recuadro asignado para ello es el Registro Federal de Contribuyentes completo de su compañia, utilizando letras mayúsculas.

La contraseña corresponde a la asignada por el SAT cuando el contribuyente se **inscribió al servicio de presentación electrónica de declaraciones ante su**  Administración Local de Recaudación. En el anexo número 1 se ejemplifican la carta solicitud del contribuyente al SAT *y* la contraseña expedida por la Administración Local de la Recaudación del SAT.

En caso de que el contribuyente perdiera este documento *y* no hubiera tomado la precaución de fotocopiarlo o anotar la contraseña en un lugar seguro, no podra **consultar sus envio, por lo que necesita solicitar mediante un escrito libre una copia a**  la ALR de dicho documento. Es importante mencionar que en este caso no es necesario cancelar su inscripción *y* repetir el procedimiento, como cuando se pierde el password señalado anteriormente.

Después de proporcionar el nombre del usuario *y* la contraseña a parecerá la siguiente solicitud de información:

## "Seleccione una Opción"

o Folio -. Esto es el número que le es asignado por el SAT al momento de enviar la declaración.

 $2.1 - 1.1$ 

**Service** Construction

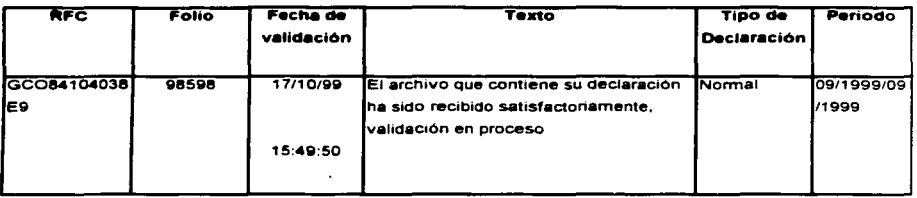

o RFC -. Cuando el contribuyente no cuenta con el Folio. debera elegir esta opción. le apareceran todas las declaraciones que haya enviado en orden creciente, es decir la primera será la ultima que se envió.

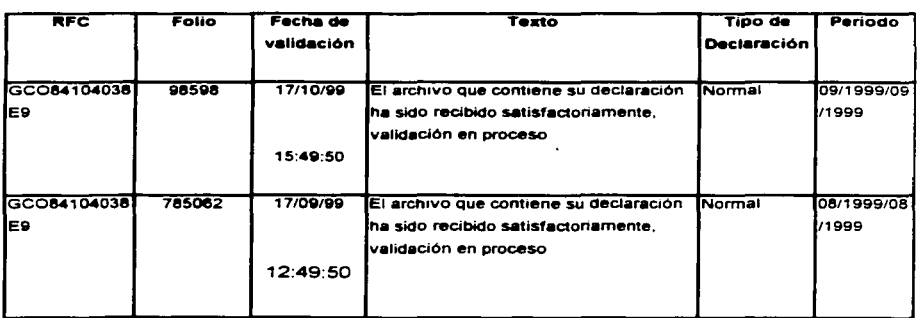

Es importante comentar que si inmediatamente después de enviar la declaración por Internet, se consulta el estado del envio, dicho envió no parecerá en el reporte que vimos anteriormente, ya que la computadora del SAT que recibe las declaraciones. tarda aproximadamente 5 minutos (realmente son 20 minutos) en actualizar su información, por lo que se debe dejar pasar este tiempo para utilizar la opción de "Consulta de envíos".

Si después de 3 días se consulta el estado que guarda la declaración presentada. utilizando el número de folio debe aparecer en su pantalla lo siguiente:

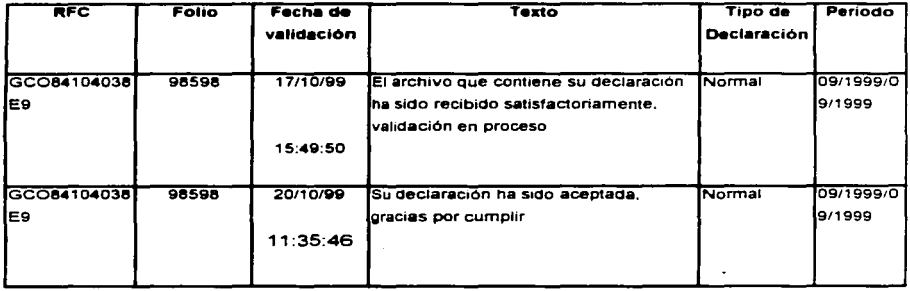

Lo anterior significa que el SAT considera que el procedimiento seguido para presentar su declaración ha sido el correcto. Así mismo el SAT envía a la dirección del correo electrónico el siguiente mensaje:

-----Mensaie original-----Enviado el: Miércoles, 25 de Septiembre de 2002 10:05 p.m. De: declaraciones.electronicas@eat.gob.mx [SMTP:declaraciones.electronicas@sat.gob.mx] Asunto: **Para: irivera@cartonajes.com.mx** Declaraciones Electrónicas SECRETARÍA DE HACIENDA Y CRÉDITO PÚBLICO

# SERVICIO DE ADMINISTRACIÓN TRIBUTARIA ADMINISTRACIÓN GENERAL DE RECAUDACIÓN

De conformidad con lo establecido en los articulas 20 y 31 del Código Fiscal de la Federación y en las Reglas 2.10.7. y 2.10.19. de la Resolución Miscelánea Fiscal para 2000, publicada en el Diario Oficial de la Federación el 6 de marzo de 2000 y prorrogada su vigencia hasta el 6 de marzo del 2002. por publicación en misma fuente del 2 de marzo de 2001, se acusa recibo de la declaración presentada a través de· Internet, que a continuación se indica. La cual ha sido aceptada. GRACIAS POR CUMPLIR oportuna y responsablemente con sus obligaciones fiscales.

ä.

|<br>|Datos del contribuyente:

/

1 1

Registro Federal de Contribuyentes: [ ISA7410181 N5] Denominación o razón social: [INMOBILIARIA SAN ANTOLIN, S.A. DE C.V.]

**Datos de la declaración:** 1 Fecha de presentación: (24/09/2002] Tipo de formulario: [1D] <sup>1</sup>Tipo de declaración: [Corrección] En su caso, No. de complementaria: [] Periodo que paga: (12/2000 - 12/2000] Folio: (920435] Fecha de validación: (25/09/2002] Clave de Firma Electrónica: []

Lo anterior, sin prejuzgar la veracidad de los datos asentados en la declaración, ni sobre su cumplimiento dentro de los plazos establecidos en las disposiciones fiscales. Viruses are not found. Checked by AVP.Viruses are not found. Checked by AVP.

En el anexo número 2 se incluye una declaración enviada con el procedimiento vigente hasta el pago de junio de 2002.

# **3.4 Nuevo procedimiento a partir de la declaración de .Julio 2002 que se presenta en el mes de agosto de 2002.**

### **a) Pagos Provisionales Vla Internet (Regla 2.14.1 RMISC2002)**

De acuerdo con las reglas de la Resolución Miscelánea Fiscal 2002. que se publicaron el pasado 30 de mayo de 2002, los contribuyentes obligados a efectuar los pagos provisionales vía Internet son los siguientes:

- ::i Quienes estén obligados a presentar pagos provisionales mensuales. sean provisionales o definitivos. aun cuando opten por presentarlos en forma distinta a la mensual.
- ::i Personas Morales en liquidación
- <sup>~</sup>**Instituciones fiduciarias que efectúen pagos provisionales cuatrimestrales en**  operaciones de fideicomiso
- **o Quienes inicien operaciones**

Cabe aclarar que esta obligación surte efecto a partir del pago provisional de julio 2002. por lo que las declaraciones de pagos provisionales o definitivos anteriores a julio 2002, sean complementarias, extemporáneas o de corrección fiscal. deberán realizarse utilizando las formas oficiales vigentes hasta esa fecha. esto de conformidad con la Regla 2. 14.4 *y* articulo décimo cuarto transitorio.

#### **Procedimiento:**

 $\label{eq:2.1} \begin{split} \mathcal{L}_{\text{max}}(\mathcal{D}_{\text{max}}(\mathcal{D}_{\text{max}}),\mathcal{D}_{\text{max}}(\mathcal{D}_{\text{max}})) = \mathcal{D}_{\text{max}}(\mathcal{D}_{\text{max}}(\mathcal{D}_{\text{max}})) \\ \mathcal{L}_{\text{max}}(\mathcal{D}_{\text{max}}(\mathcal{D}_{\text{max}}),\mathcal{D}_{\text{max}}(\mathcal{D}_{\text{max}})) = \mathcal{D}_{\text{max}}(\mathcal{D}_{\text{max}}(\mathcal{D}_{\text{max}})) \end{split}$ 

Para efectuar los pagos provisionales vía Internet es primordial contar con el servicio de banca electrónica prestado por alguna de las diversas instituciones de crédito autorizadas, lo cual necesariamente implicará una carga financiera adicional para los contribuyentes, ya que dicho servicio tiene un costo que varia entre \$ 90 *y* \$ 420 más IVA.

 $\label{eq:2} \mathcal{F}_{\mathcal{A}} = \mathcal{F}_{\mathcal{A}} \mathcal{F} \times \mathcal{F}_{\mathcal{A}}$ 

Las Instituciones de Crédito autorizadas son las mencionadas en la página del SAT. como por ejemplo:

# ::i **INSTITUCIONES DE CREDITO AUTORIZADAS PARA LA RECEPCION DE DECLARACIONES VIA INTERNET Y POR VENTANILLA BANCARIA**

Bital Banamex Banorte Bancomer Bancrecer Scotiabank lnverlat Banco Santander Serfin IXE Banco del Bajío Banco Regio Banca Afirme ABN-AMRO

# :::i **INSTITUCIONES DE CREDITO AUTORIZADAS PARA LA RECEPCION DE DECLARACIONES UNICAMENTE VIA INTERNET**

lng. Bank México, S.A. de C.V. lnbursa Bank Boston

# a **INSTITUCIONES DE CREDITO AUTORIZADAS PARA LA RECEPCION DE DECLARACIONES UNICAMENTE POR VENTANILLA BANCARIA**

the committee of the commission and an analysis and the commission

Banco del Sureste, S.A.

#### **Fecha de presentación de acuerdo al D.O.F. Decreto del 31/05/02, articulo cuarto:**

Una de las ventajas durante el 2002 del nuevo esquema de pagos electrónicos. es que el plazo para presentar los pagos provisionales o los definitivos se amplia de uno hasta cinco días hábiles después del día 17 del mes o periodo siguiente al del pago. de acuerdo con el sexto dígito numérico del RFC, conforme al siguiente calendario:

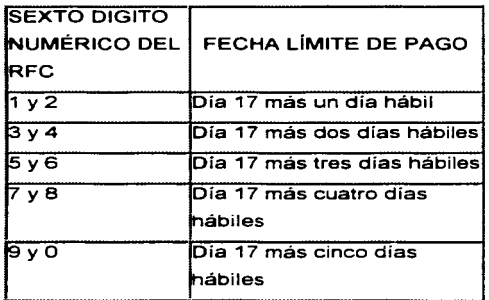

Esta ventaja no aplica a contribuyentes que dictaminen sus estados financieros. los grandes contribuyentes y las sociedades controladas y controladoras, así mismo. se reitera que con este nuevo esquema se elimina el uso de las formas fiscales tradicionales para los pagos que se realizan a partir del mes de agosto, por lo que por ningún motivo se aceptarán las declaraciones o pagos a través de dichas formas.

A continuación ejemplificó el nuevo procedimiento mediante un diagrama de flujo:

 $\Delta\sim 10^{-1}$  $\sim 10^{-1}$  m

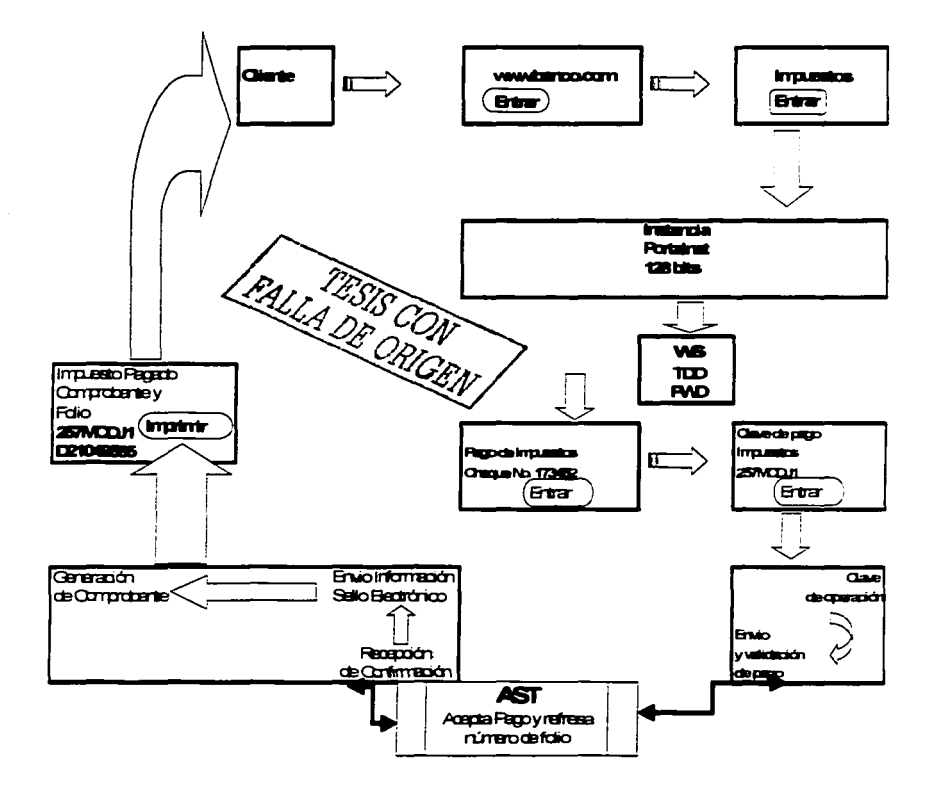

### **b) Pagos Provisionales por ventanilla Bancaria Regla 2.15.1 RMISC2002)**

and and

Los contribuyentes obligados a efectuar el pago por ventanilla bancaria son Jos siguientes:

- o Pequeños contribuyentes
- o Personas físicas con actividades empresariales cuyos ingresos en el ejercicio inmediato anterior no superaron el \$ 1 '000,000.00, o así Jo estimen al inicio de actividades.
- o Personas físicas con actividad distinta a la empresarial con ingresos hasta de S 300,000.00, o así lo estimen al inicio de actividades.
- o Personas físicas obligadas a presentar pagos trimestrales o semestrales
- a Personas físicas que opten por presentar sus pagos de manera semestral. de conformidad con Ja Resolución de Facilidades Administrativas.

Este pago se deberá realizar con la tarjeta tributaria que se menciona en el punto 2.5 de este trabajo.

El procedimiento se ejemplifica en el diagrama de la siguiente pagina:

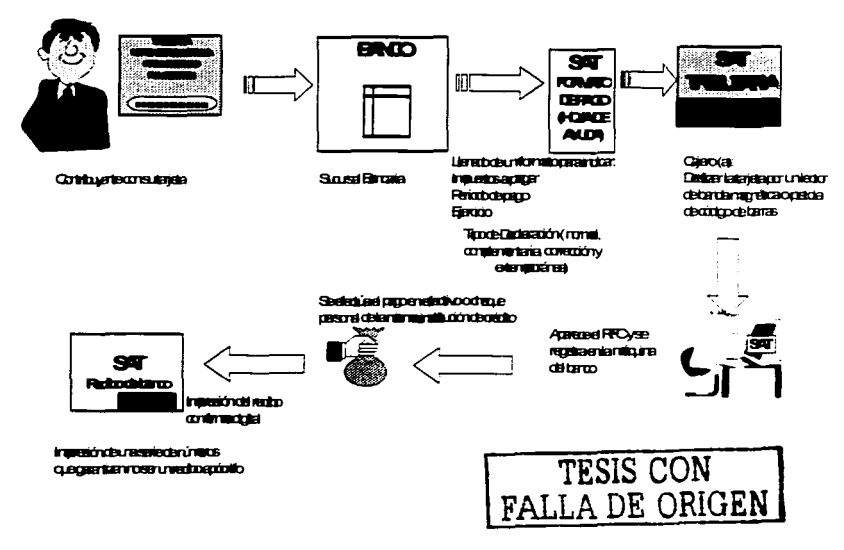

and a state

and world.

La presentación vía Internet o ventanilla en el banco *y* la presentación en la pagina del SAT o en los módulos del mismo dependerá del tipo de declaración que deben presentar. A continuación se anexa un resumen:

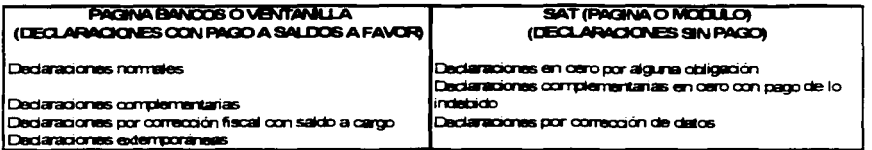

#### **3.5 V•lor Leg•I del nuevo procedimiento**

#### a) Informalidad y Evasión Fiscal

Derivado del mayor control que tuvieron sobre los grandes contribuyentes que desde el 1 de marzo de 1998 estuvieron obligados a presentar sus declaraciones de impuestos federales a través de los medios electrónicos. el Congreso de la Unión aprobó en diciembre de 2001 medidas recaudatorias que imponían, para la mayoría de los contribuyentes tres cambios importantes consecuencia de lo anterior:

- 1) Obligación de presentar pagos provisionales mensuales
- 2) La presentación de estos pagos por medios electrónicos.
- 3) El control de declaraciones complementarias y declaraciones sin saldo a cargo.

En el primer punto. se puede observar que la falta de entrada del dinero para el presupuesto de egresos de la federación. orilla al gobierno a tener un periodo mas corto de recaudación. por lo que establece pagos provisionales mensuales. ya que hasta el segundo Trimestre del 2002 algunos contribuyentes (dependiendo de sus ingresos de ejercicios anteriores) presentaban sus declaraciones de pagos provisionales trimestral o semestralmente.

De 1998 a 2001 periodo de "prueba" de presentación de pagos provisionales y definitivos de los grandes contribuyentes, el gobierno se percató que era mucho mas fácil y rápido detectar un contribuyente moroso y que la forma mas conveniente de erradicar esa morosidad era a través de imponer la obligación de presentar por medios **electrónicos las declaraciones provisionales o definitivas; pero el procedimiento**  cambiaría. ya que hasta la declaración de junio de 2002, la transferencia de fondos se podía hacer vía telefónica. lo que en ocasiones genera errores al momento de teclear el número de folio expedido por el Banco. Derivado de estos pequeños errores se decide que a partir del pago de julio 2002 la transferencia se realice directamente a través de la pagina del banco autorizado en el cual se concentra la cuenta de fondos del contribuyente.

Sin embargo, aún cuando el control ya seria más ágil y sin errores por el registro automático del pago al expediente de cada uno de los contribuyentes obligados, el Congreso de la Unión se hace una pregunta importante ¿ porque existen periodos en que los contribuyentes no declaran impuestos a pagar?\_; para responder esta pregunta, es necesario recordar que el articulo 31 párrafo quinto del CFF. establece que "cuando se presente una declaración de pago provisional sin impuesto a cargo o sin saldo a favor, se presumirá que no existe impuesto a pagar en las declaraciones de pagos provisionales posteriores *y* no se presentarán las siguientes declaraciones de pago provisional del ejercicio de que se trate. hasta que exista cantidad a pagar o saldo a favor en alguna de ellas o se inicie un nuevo ejercicio .... "La respuesta a la pregunta inicial puede ser variada, por lo que se establece la obligación de presentar una declaración de información estadística ante la página del SAT o en las administraciones de recaudación. solo en caso de caer en los supuestos previstos en las Reglas 2.14, 2.15 *y* 2.16, los cuales son:

لانتهاء الرابا

- Declaraciones en cero por alguna obligación
- Declaraciones complementarias en cero con pago de lo indebido
- Declaraciones por corrección de datos

Con dicha declaración estadística el gobierno desea descartar tal vez la que era su principal hipótesis; ¿Puede existir por parte del contribuyente un abuso en la aplicación de este articulo?, ya que se podía prestar a que el contribuyente no quería o no podía declarar en ese momento el pago derivado de los impuestos por sus ingresos obtenidos.

### **b) Seguridad para el contribuyente por este nuevo esquema.**

Uno de los principales objetivos de la reforma fiscal de 2002 fue el proporcionar al contribuyente mayor seguridad en el pago de sus contribuciones y/o impuestos federales. ya que por la experiencia que se tuvieron en años anteriores por los diversos fraudes que podían existir al pagar con un cheque. las autoridades hacendarías toman sus precauciones *y* a lo largo del tiempo marca distintas formas de **pagar. las cuales describo a continuación:** 

*Gi* 

•:• Cheque con Ja Leyenda " Para abono en cuenta bancaria de Ja Tesorería de Ja Federación" *y* al Reverso "Cheque librado para el pago de contribuciones federales a cargo del contribuyente (nombre), con Registro Federal de Contribuyentes (Clave RFC). Para abono en cuenta bancaria de la Tesorería de la Federación"

contractor and

اللحا والسنبطات فالتفارق والحاجم والمحاجري حاجات

•:• Cantidades mayores a \$ 500,000 por transferencia bancaria a través de una llamada Telefónica del Contribuyente al Banco.

Sin embargo esta mediadas utilizadas no funcionaron como se esperaba. ya que seguían detectando fraudes o un mal manejo en los fondos por parte de personal del banco que en complicidad con algunos contribuyentes que abrían otras cuentas con cambios en Ja leyenda de Jos cheques, lo cual era detectado hasta que se aplicaban auditorias a los contribuyentes afectados.

Derivado de estos problemas el SAT toma Ja decisión de involucrar al banco *y* al contribuyente en el manejo de la seguridad de sus transferencias bancarias para pago de impuestos ya partir de agosto de 2002 estos pagos deben hacerse a través de Ja pagina del banco en que el contribuyente maneje sus cuentas de fondos. este procedimiento se llevo a cabo a través de claves que el banco proporciono a cada uno de los contribuyente.

Una de las principales controversias de este sistema a nivel federal *y* local. e incluso mundial. es determinar la naturaleza jurídica. *y* sobre todo el alcance de los documentos electrónicos. Sin embargo, a pesar de que a nivel mundial aún no existe algún acuerdo sobre este punto, la Resolución Miscelánea de 2002 se adelanta a su época. *y* establece expresamente que " Jos medios de identificación automatizados establecidos por las instituciones de crédito con sus clientes. Jos medios de identificación electrónica confidencial generadas por los contribuyentes mediante los desarrollos informáticos del SAT. así como el uso de la tarjeta tributara. sustituyen a la firma autógrafa *y* producirán Jos mismos efectos que las leyes otorgan a los documentos correspondientes. teniendo el mismo valor probatorio ". sat.gob.mx Pagina

Lo anterior resuelve la controversia, pues los documentos electrónicos no podrán ser objetados por la autoridad, ni podrán ser dejados de valorar por el juzgador, salvo en el supuesto de que sean falsos (Regla 2.16.1 primer párrafo RMISC 2002)

سارا بالمستد

Un punto a destacar de la RMIC2002 es su "ilegalidad". ya que contraviene directamente las disposiciones del Código Fiscal de la Federación (CFF), ley formal y materialmente hablando, en dos sentidos:

- a) Deja sin vigencia las formas oficiales para la presentación de pagos provisionales. aun cuando existen contribuyentes no obligados a presentar pagos provisionales mensuales: por ende. deben presentar sus pagos provisionales mediante las formas oficiales aprobadas en términos del articulo 31 del CFF.
- b) Impone la utilización de la tarjeta tributaria e incluso del Internet, cuando algunos de los contribuyentes señalados en la Resolución no se encuentran obligados a **efectuar pagos provisionales mensuales, y en consecuencia, no deben presentar**  los mismos por medios electrónicos.

Sin embargo el articulo décimo quinto transitorio de la RMISC2002 determinó dejar sin efectos. a partir del pago provisional de julio. todas las disposiciones que se opongan o contravengan a los capitules 2.14, 2.15 y 2- 16 de la Resolución.

# **CASO PRACTICO- DESARROLLO DEL PROGRAMA DE DECLARACIONES VIA INTERNET GENERADO POR EL SAT**

Después de haber analizado los puntos generales del esquema de pago de **contribuciones a través de medios electrónicos. considero necesarios explicar el**  desarrollo y procedimiento de este nuevo esquema y así poder comprobar la seguridad que el SAT desea proporcionar al contribuyente con la aplicación del **mismo.** 

Este desarrollo se basa en la comparación de Jos procedimientos utilizados para los pagos de impuestos federales antes y después de julio de 2002, de acuerdo a las bases descritas en los capítulos anteriores.

Para una mayor claridad se explicará cada uno de Jos dos procedimientos y al finalizar dicha explicación se aplicarán a una Compañía X para ejemplificarlo y obtener una mayor comprensión.

# **A. Procedimiento utilizado hasta la declaración de impuestos federales de .Junio de 2002.**

El manual de este sistema establece Jos siguientes puntos:

- 1. Requerimientos Mínimos
- 2. Proceso de instalación
- 3. Descripción del sistema de Declaraciones Electrónicas
- 4. Descripción del menú
- 5. Iconos asociados a opciones del menú
- 6. Como ejecutar el sistema de Declaraciones Electrónicas
- 7. Declaraciones

Altas de un nuevo contribuyente Catálogo de Contribuyentes
Creación de una nueva declaración

Abrir una declaración

Navegación a través de los formularios

Conceptos sobre el llenado de un formulario

8. Formas de presentación

Banca electrónica

Ventanilla de banco

Encripción para envío de Internet

# 9. Herramientas

Explorador de Internet

Calculadora

Calendario fiscal

Cuadro de ayuda

10.Ayuda

# **1. REQUERIMIENTOS MINIMOS PARA LA INSTALACIÓN**

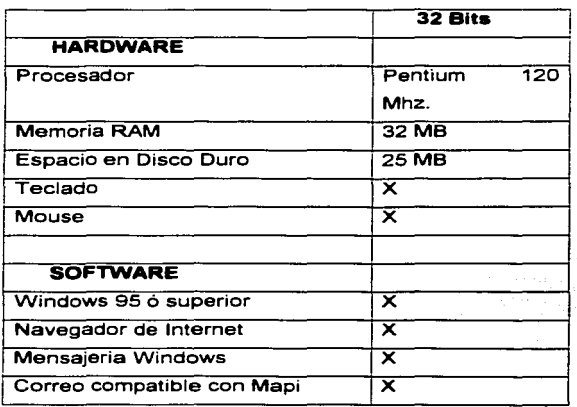

# 2. PROCESO DE INSTALACIÓN

Para realizar el proceso de instalación se deberá seguir los siguientes pasos:

El programa de instalación "SETUP" se deberá localizar por medio de Diskettes. CD o descargarlo de Internet.

a) Al localizar el archivo llamado "SETUP:EXE" dar doble clic en él y aparecerá la siguiente pantalla: **THRAIS CON** 

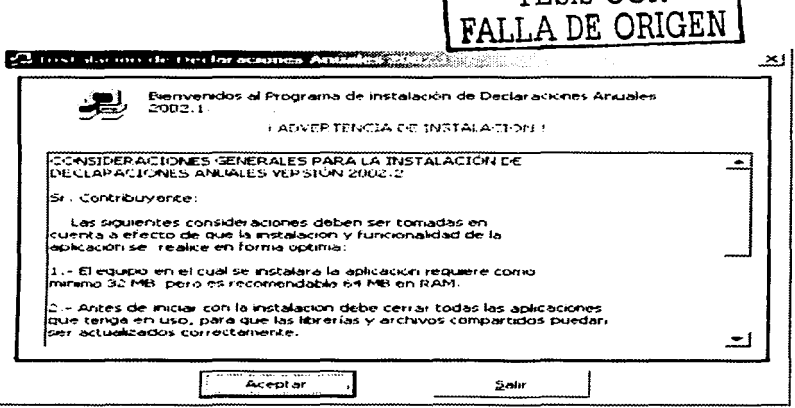

b) Dar doble clic en el botón de aceptar para continuar la instalación, en la pantalla siguiente se muestra un botón con el dibujo de una computadora puede dar doble clic para continuar la instalación o si se desea guardar la aplicación en otro directorio se deberá dar clic al botón de cambio de directorio y seleccionar la nueva ubicación

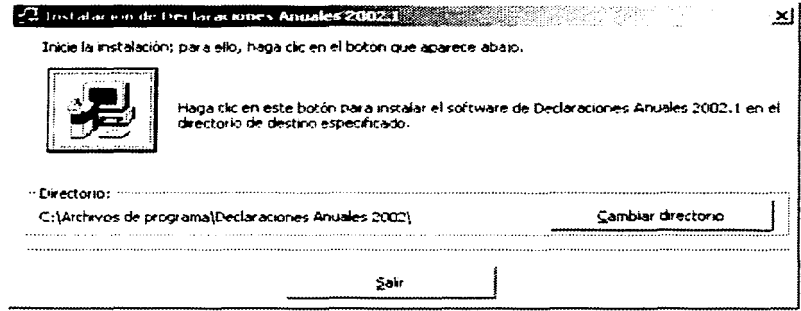

and a series

c) Especificar el grupo de trabajo donde se desea incluirlo en el Menú de aplicaciones.

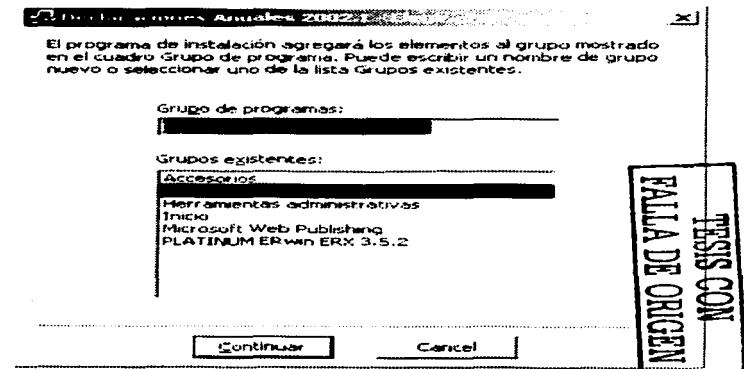

d) Ya seleccionada la ruta se iniciara el proceso de instalación.

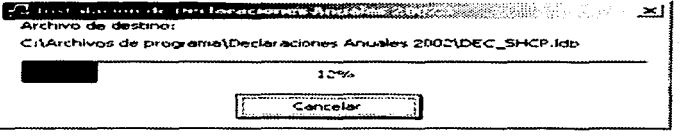

e) Cabe mencionar y se muestra esta pantalla de ejemplo, cuando un archivo que se esta instalado ya existe, se preguntará si se desea reemplazar, sobrescribir o conservar dicho archivo para continuar la instalación.

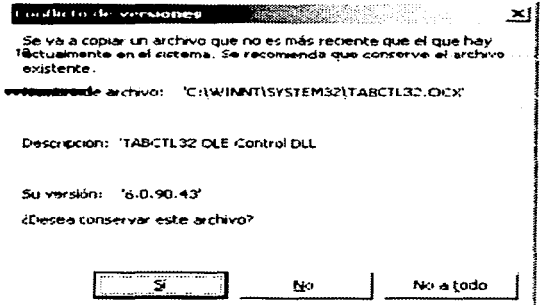

f) Al terminar el proceso de instalación se presentara la siguiente pantalla, *y* se deberá dar clic en el botón de aceptar.

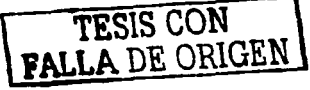

# Instalación de Declaraciones Antialis zuitz  $\times$ La instalación de Declaraciones Anuales 2002.1 ha finalizado correctamente. Aceptar

# 3. **DESCRIPCION DE DECLARACIONES ELECTRONICAS**

1.- Este sistema de declaraciones permite la presentación de las declaraciones ahorrando la realización manual de dichos formatos y estableciendo un formato único agilizando los trámites. Este sistema establece cuatro medios de entrega.

# **4. DESCRIPCION DEL MENU**

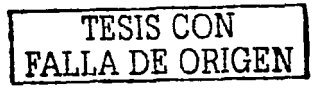

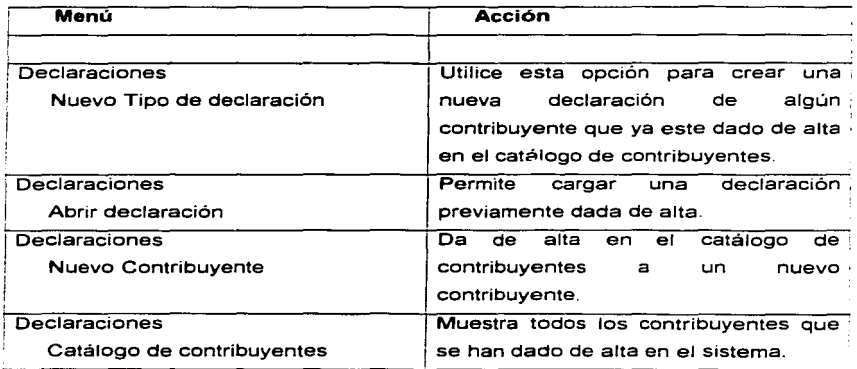

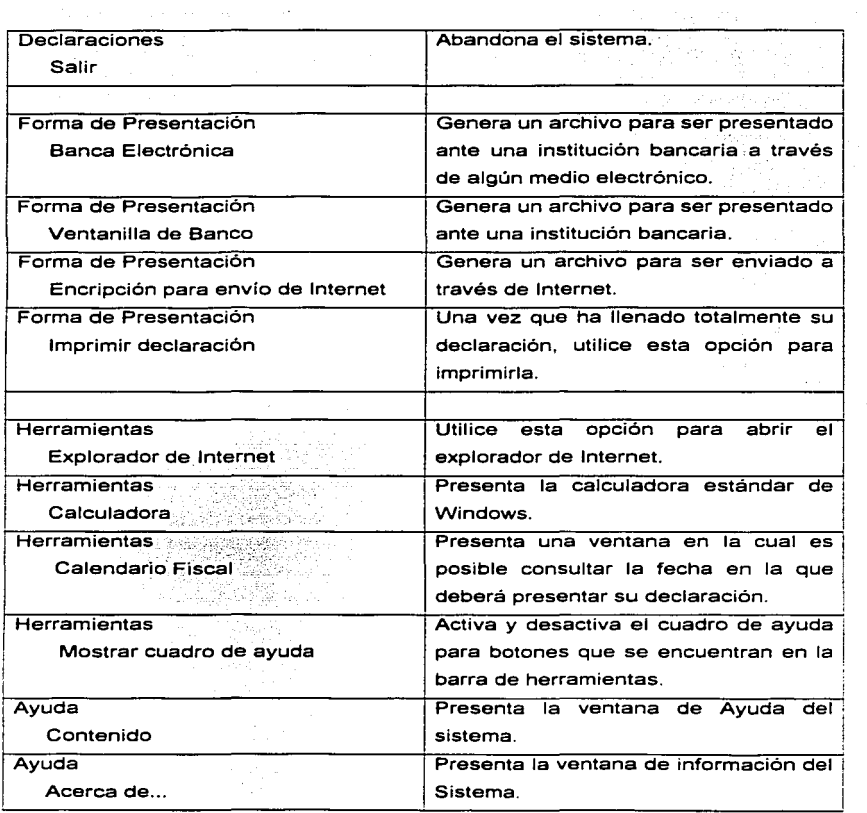

 $\sim 10$ 

and provide a support of the

and the St

# **5. ICONOS ASOCIADOS AL MENU**

 $\Box$ 

Nuevo tipo de Declaración

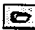

Abrir una declaración

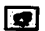

Insertar un nuevo Contribuyente

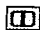

Menú de Contribuyentes

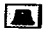

Archivo para Banca Electrónica

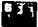

**lill Ventanilla de Banco** 

o

Archivo encriptado para envío por Internet

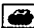

Imprimir Declaración

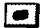

Envio a través de Internet

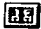

Calendario Fiscal

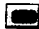

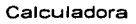

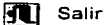

#### **DECLARACIONES COMO EJECUTAR** EL. **PROGRAMA** DE. 6. ELECTRÓNICAS

Para acceder el sistema de Declaraciones Electrónicas, a continuación se muestran los pasos.

- a) Dar clic en el botón Inicio.
- b) Seleccionar la opción Programas
- c) Seleccionar el grupo Declaraciones Anuales 2002.1
- d) Seleccionar la opción Declaraciones Anuales 2002.

La siguiente figura muestra los puntos antes mencionados:

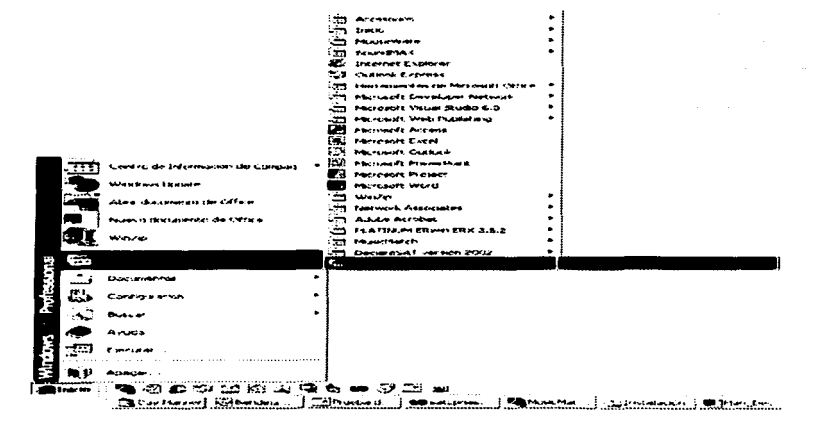

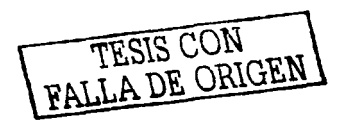

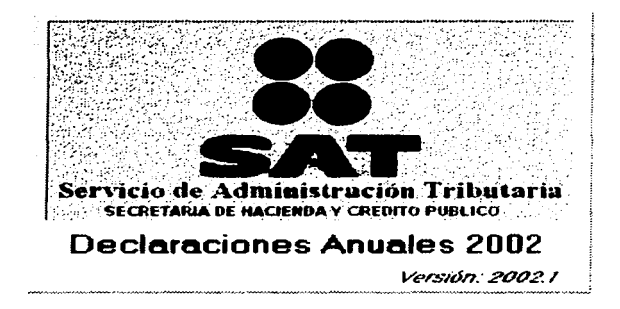

Al ser ejecutada la primera vez la aplicación, se hará una búsqueda de la aplicación de Internet en la unidad en el cual fue instalado el sistema. Una vez encontrado el archivo esté desplegará la siguiente ventana, en la cual únicamente se requiere seleccionar el archivo y abrirlo.

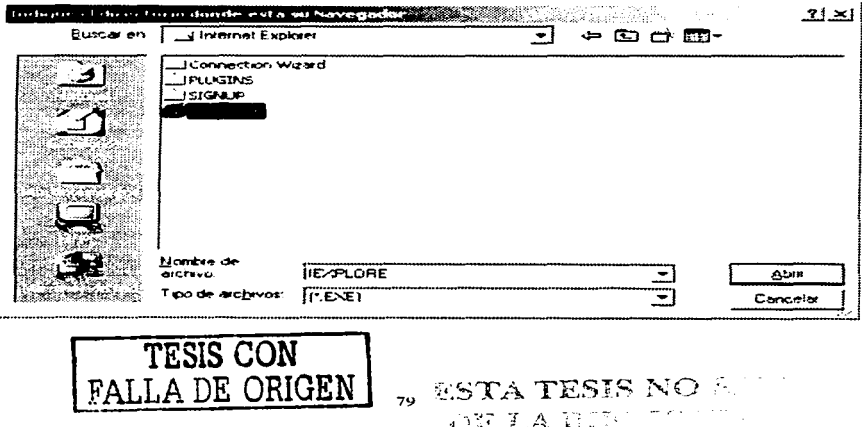

De no ser encontrado dicho archivo, se desplegara de nueva cuenta esta misma pantalla para que el usuario realice la búsqueda manualmente.

#### **7. DECLARACIONES**

 $\sqrt{2}$ 

#### **1.-Alta de un nuevo Contribuyente.**

Para agregar un nuevo contribuyente al sistema puede seleccionar el menú Declaraciones. Y dentro de esta opción el submenú Nuevo contribuyente. o bien dar doble clic al icono.

Una vez que ha seleccionado agregar un nuevo contribuyente aparecerá la ventana, en la cual se le solicitará teclee el R.F.C. del contribuyente que será dado de alta. Al terminar presione el botón Aceptar para poder ingresar los datos del contribuyente .

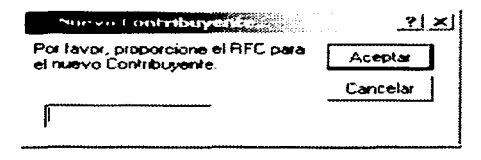

A continuación se muestra la ventana en la cual deberá ingresar los datos correspondientes al contribuyente que esta dando de alta. Es importante que llene todos los datos que se encuentren en blanco, tanto en la pestaña correspondiente al Contribuyente como al Representante Legal.

TESIS CON TESIS CON

80

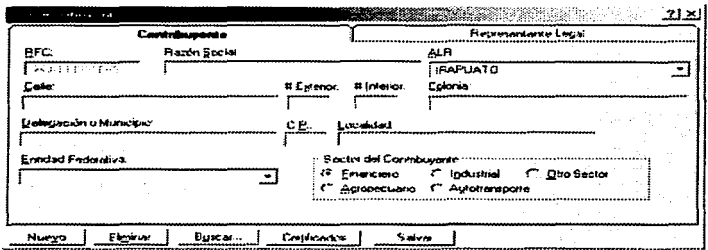

La funcionalidad de los botones es la siguiente:

- Despliega la ventana, la cual nos permite capturar un nuevo **.** Nuevo: contribuyente.
- · Eliminar: Borra del sistema el contribuyente consultado en ese momento.
- · Buscar: Despliega la ventana, la cual presenta los contribuventes dados de alta en el sistema
- · Certificados: Despliega la ventana, en la cual se asignan el certificado y la llave privada asociadas al contribuvente consultado.
- · Salvar: Una vez que todos los datos solicitados estén completos presione el botón Salvar, y ya estará en posición de crear una nueva declaración del contribuyente que ha dado de alta.

En los datos de representante legal se agrega un campo en el que deberá capturar el CURP.

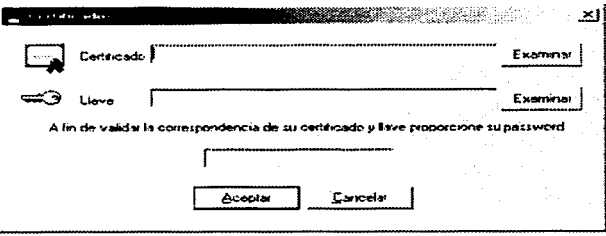

Al finalizar la captura se desplegara la siguiente ventana que indica que la captura fue realizada con éxito.

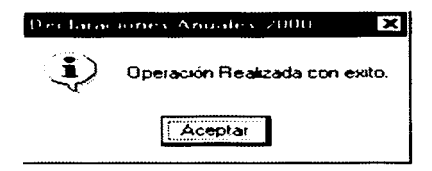

## **CATALOGO DE CONTRIBUYENTES**

回

Para consultar v/o modificar los datos de algún contribuyente que va este dado de alta haga clic en el menú Declaraciones y seleccione la opción Catálogo de Contribuyentes, o dar clic en el icono correspondiente.

Enseguida aparecerá la venta correspondiente a los datos del contribuyente elegido modifique el o los datos del contribuyente y presione Salvar.

TESIS CON FALLA DE ORIGEN

**College** 

and the control of the

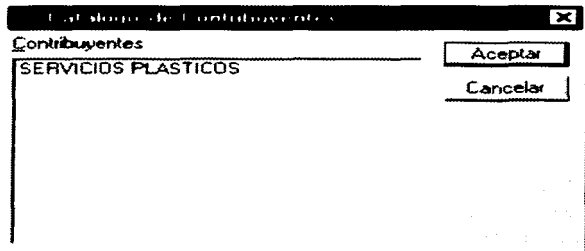

#### **CREACION DE UNA NUEVA OECLARACION**

冋

Para la creación de una nueva declaración se debe seleccionar en el menú de Declaración la opción de Nuevo Tipo de declaración o dar clic en el icono.

En la ventana de "Nueva Declaración". se debe seleccionar el contribuyente el cual se presentará una nueva declaración y la forma de la Secretaria de Hacienda que presentará, el tipo de declaración (Normal, Complementaria. Corrección, Complementaria por Dictamen y Crédito Parcialmente Impugnado.). y en caso de que no sea una declaración del tipo Normal deberá indicar el número de complementaria. Finalmente presione el botón de Aceptar para crear la nueva declaración.

**TESIS CON FALLA DE ORIGEN** 

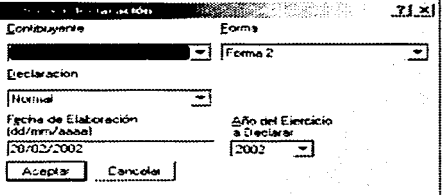

Una vez hecha la selección hay que dar clic en el botón de aceptar.

# **ABRIR UNA DECLARACION**

and the service of the service

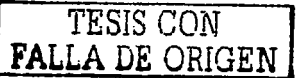

Esta opción permite consultar y/o modificar los datos de una declaración asociada a un contribuyente determinado.

## ञि

Para poder abrir una nueva declaración debe seleccionar en el menú Declaración la opción Abrir Declaración o dar clic en el icono.

Al dar clic se mostrara una pantalla, en la cual aparecerá una lista de los contribuventes dados de alta en el sistema. Para cada contribuvente se desplegarán sus declaraciones y la fecha en la cual se presento cada una de ellas. Debe Seleccionar el contribuyente y la declaración que quiere abrir y presionar el botón de Aceptar.

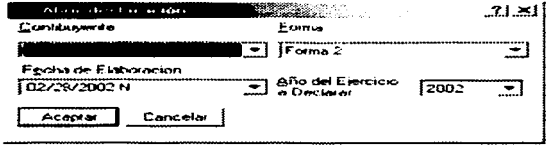

Una vez que se dio clic en Aceptar, aparecerá en pantalla la declaración seleccionada lista para trabaiar con ella.

and the state of the

المناقص المتمارية التقاربية التواصية

# NAVEGACIÓN A TRAVES DE LOS FORMULARIOS

Después de que se creo creado una declaración nueva o de haber abierto alguna declaración creada previamente se presentará una serie de pestañas que le permitirán navegar a lo largo de la declaración. Estas variarán de acuerdo al tipo de declaración que se presenta.

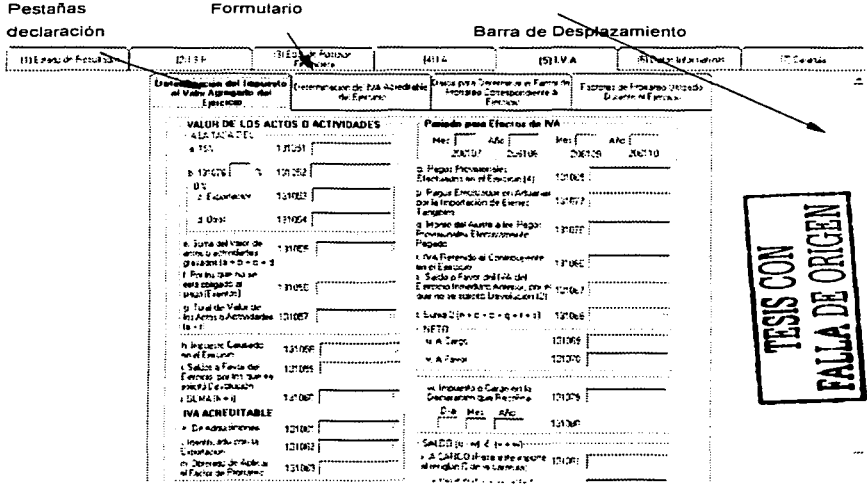

Función de las pestañas: Cada pestaña representa una sección de la declaración. La sección de la declaración que se encuentra activa se con Negritas, además de mostrar su formulario correspondiente. Las pestañas se

85

agrupan por niveles, se puede observar que dentro de la pestaña del IVA se encuentran las pestañas: lva *y* Determinación del Impuesto.

**Función de I• Barre de desplazamiento:** Las barras de desplazamiento se presentarán o no de acuerdo a la resolución del monitor con la que se este trabajando. Existen dos barras de desplazamiento una vertical *y* otra horizontal (aunque pueden presentarse una u otra o ambas o ninguna). Estas barras tienen como función el observar aquellas partes del formulario activo que no sean visibles.

**Botón de Cerrar Declaración:** Una vez que ha llenado su declaración emplee este botón para cerrarla.

**Función de le Barra de estado:** Sobre esta barra se muestran las condiciones actuales de Guardar *y* de Cargar alguna de las secciones del formulario sobre el que se este trabajando. Y es posible verificar el porcentaje de las funciones al guardar o cargar determinada sección del formulario.

# **CONCEPTO SOBRE EL LLENADO DE UN FORMULARIO (DECLARACIONES)**

Es muy sencillo llenar una declaración, pero para hacerlo de una manera correcta se debe tomar en cuenta los siguientes puntos:

- •:• Únicamente podrá llenar aquellos espacios (celdas) que aparezcan en color blanco, esto es tecleando el valor deseado *y* dar **ENTER** inmediatamente después.
- •:• De **ENTER** después de haber tecleado algún valor, para que de esta manera se actualicen los valores calculados por el sistema (valores en color gris).
- •:• La acción de guardar una declaración se realiza al cerrar una declaración.

86

❖ Se debe lienar el formulario preferentemente en el orden planteado por las pestañas: es decir de izquierda a derecha. Esto con el fin de refleiar de manera automática datos introducidos.

En caso de utilizar el menú, asegúrese de haber salvado los datos capturados.

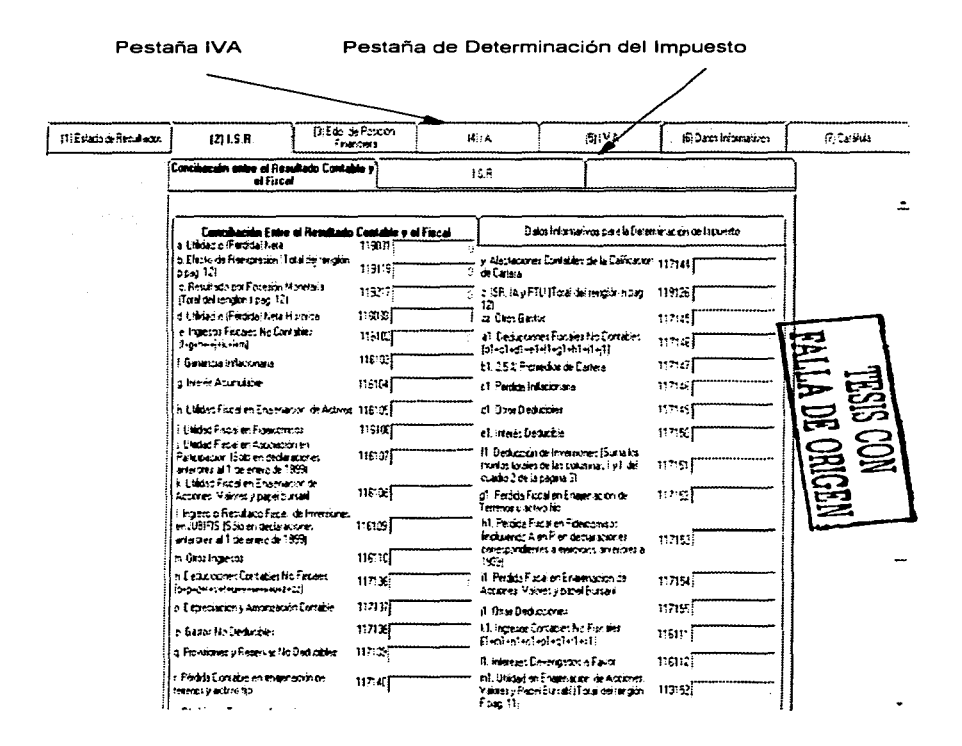

# **8. FORMA DE PRESENTACION**

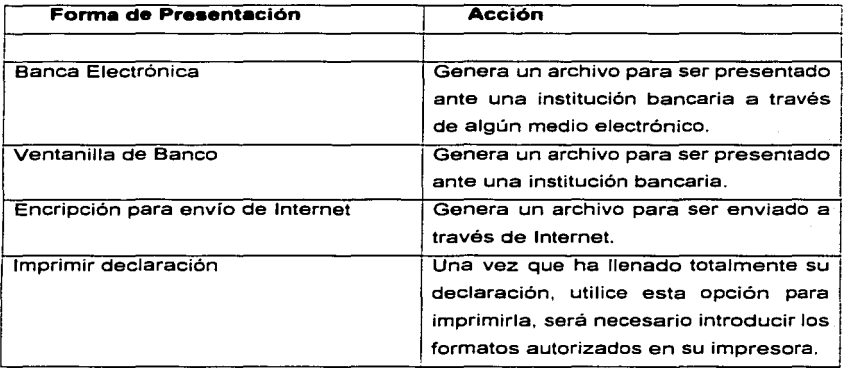

## **a) BANCA ELECTRONICA**

Utilice esta opción una vez que se haya llenado completamente su declaración, hay que guardar su contenido en un archivo para su envío a la institución bancaria correspondiente. Note que esta opción únicamente deberá utilizarse cuando se requiera enviar el contenido de la declaración via Banca Electrónica. Para guardar su declaración vía banca electrónica de clic sobre el menú Forma de Presentación y seleccione la opción Banca Electrónica..., o haga clic sobre el **icono.** 

Una vez que se ha hecho clic, aparecerá una ventana donde se indica que el sistema preparara su declaración.

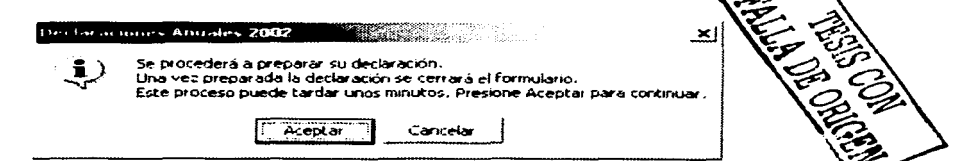

Al dar clic en Aceptar, el sistema realizará las validaciones correspondientes y al terminar satisfactoriamente, le presentará la siguiente pantalla donde deberá de capturar los datos que ahí solicita. Para terminar de clic en el botón Aceptar.

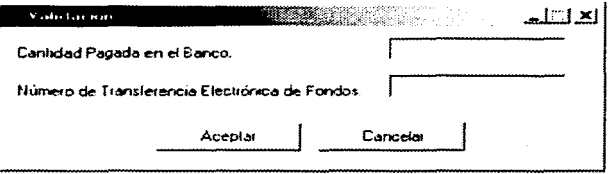

Una vez que el sistema termina de preparar la declaración, el sistema solicita la ruta donde se guardará la declaración encriptada.

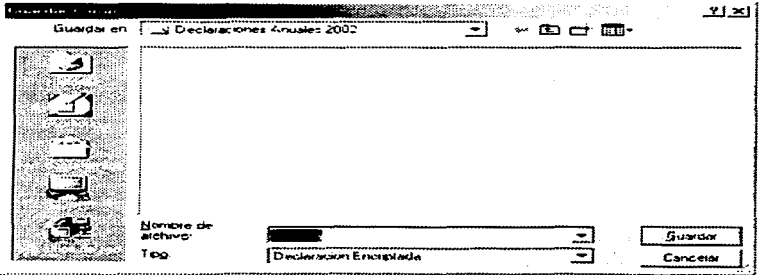

Si ya se proporciono la ruta para guardar el archivo el sistema solicita se capture el password que capturo cuando lleno la solicitud de inscripción al servicio

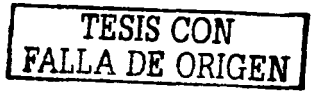

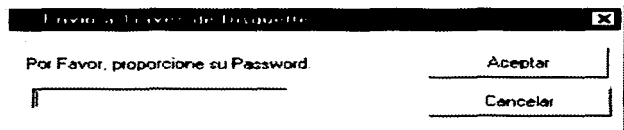

A continuación el sistema se encargará de encriptar su declaración para lo cual le es necesario contar con el archivo llave y el archivo de certificación. En caso de que el sistema no encuentre estos archivos le solicitará le indique donde se encuentran localizados.

# **b) VENTANILLA DE BANCO**

Esta opción se emplea va que hava llenado completamente su declaración. quarde su contenido en un archivo para su posterior entrega en la ventanilla de la institución bancaria correspondiente. Revise que esta opción únicamente deberá utilizarse cuando se requiera enviar el contenido de la declaración vía Ventanilla de Banco. Para quardar su declaración vía ventanilla de Banco haga clic sobre en el menú Forma de Presentación y seleccione la opción Ventanilla de Banco..., o haga clic sobre el icono.

Aparecerá una ventana donde le indicara que se inicia la preparación de la declaración

Declaraciones Electronicas × Se procederá a preparar su declaración. Una vez preograda la declaración se cerrará el formulario. Este proceso puede tardar unos minutos. Presione Aceptar para continuar. kcento Evroli TESIS CON PALLA DE ORIGEN 90

Al dar aceptar se dará para a las validaciones correspondientes y al ser satisfactorias se presentará la siguiente pantalla donde se capturarán los datos que se requieren *y* dar clic en el botón de aceptar.

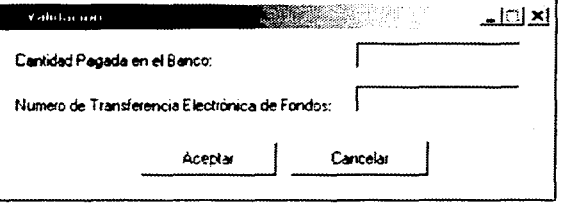

Una vez terminada la preparación el sistema le pedirá la ruta donde almacenará la declaración encriptada.

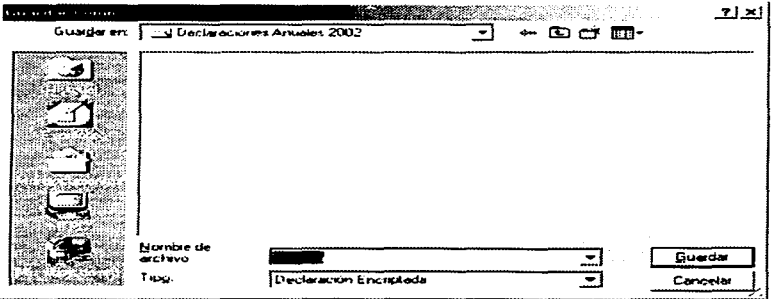

Si ya se proporcionó la ruta donde se almacenará el archivo, el sistema solicitará que se teclee el correspondiente password que se capturo cuando se se lleno la solicitud de inscripción al sistema.

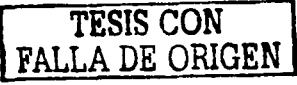

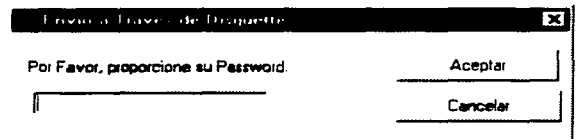

Después de esto, se procederá a la encriptación de la declaración con lo cual se deberá contar con el archivo llave y el archivo de certificación, si el archivo no encuentra dichos archivos, le pedirá que indique donde se encuentran localizados

# **CI ENCRIPCION PARA ENVIOS DE INTERNET**

Se utiliza esta opción una vez que hava llenado completamente su declaración. quarde su contenido en un archivo para su posterior envío a través de Internet. Vea que esta opción únicamente deberá utilizarse cuando se requiera generar un archivo a ser enviado a través de Internet. Para quardar su declaración en un archivo para Internet haga clic sobre el menú Forma de Presentación y seleccione la opción Encripción para envío de Internet..., o haga clic sobre el icono

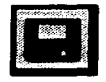

Enseguida aparecerá una ventana donde indica que se prepara la declaración.

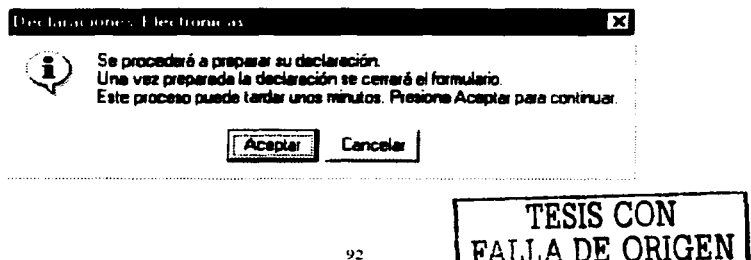

Al dar clic al botón de aceptar, se realizaran los chequeos correspondientes si son satisfactorios, se presentará la siguiente pantalla donde se deben capturar los datos correspondientes *y* después dar clic al botón de aceptar.

 $\sim$  1000  $\pm$ 

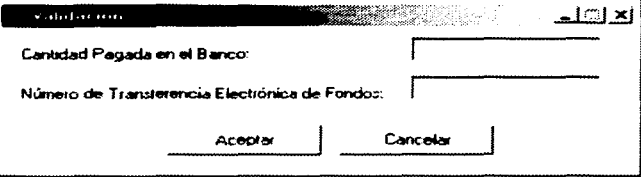

Después de que se haya preparado la declaración, se solicitara la ruta donde se desea almacenar la declaración ya encriptada.

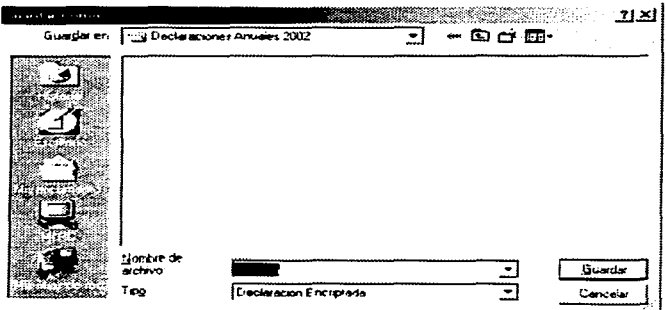

Una vez asignada la ruta correspondiente, el sistema solicitará la contraseña (password) capturada cuando se solicito la inscripción a este sistema. con la finalidad de encriptar la declaración para lo cual le es necesario contar con el archivo llave *y* el archivo de certificación.

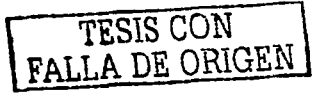

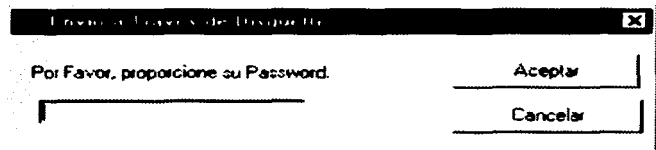

#### **9. HERRAMIENTAS**

Este menú es informativo pues solo muestra las siguientes opciones de avuda:

- Explorador de l Internat: podemos entrar desde el programa de declaraciones al navegador de Internet.
- Calculadora: Mostrará en pantalla la calculadora estándar de la plataforma Windows con la que se este trabajando
- Calendario Fiscal: Esta poción consideramos es la mas importante, va que muestra el calendario fiscal vigente por fecha en la cual debe presentarse la declaración, el tipo de persona y las obligaciones a las que esta sujeta. Las obligaciones a las que se encuentra sujeta una persona se representan mediante letras las cuales tienen una referencia en la parte inferior de la ventaria

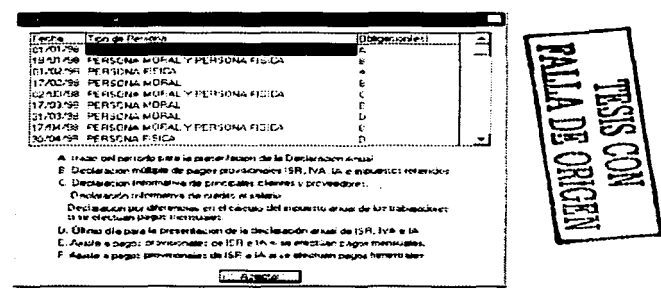

En la versión de 32 BIT la pantalla del calendario fiscal se muestra de la **siguiente manera:** 

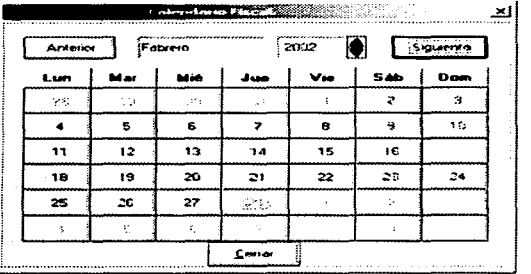

• Cuadro de Ayuda: siguiente forma: Puede o no estar marcado con una paloma de la

--------------·----- *-1 ti* Mostr~ **Cuadro de Ayuda** ··-

Esta marca le indicará al sistema que deberá mostrar los cuadros de ayuda en linea para cada campo de la declaración. Al quitar la marca entonces deshabilitara la ayuda en linea para cada campo. Los cuadros de ayuda en linea son mostrados al mover el apuntador del ratón sobre el campo del cual se desea obtener la ayuda en linea.

TESIS CON FALLA DE ORIGEN

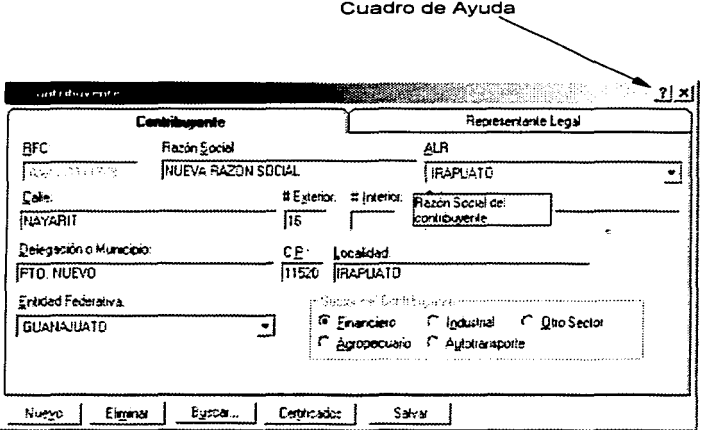

# 10. AYUDA

El sistema proporciona ayuda en línea a través del menú de ayuda en el cual se contemplan cuatro tipos de avuda:

· Ayuda de contenido.- En la cual se muestra ayuda sobre la navegación del sistema.

Al hacer clic sobre el menú de Ayuda se desplegará una pantalla como la siguiente:

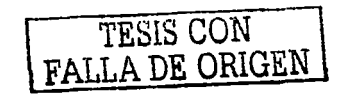

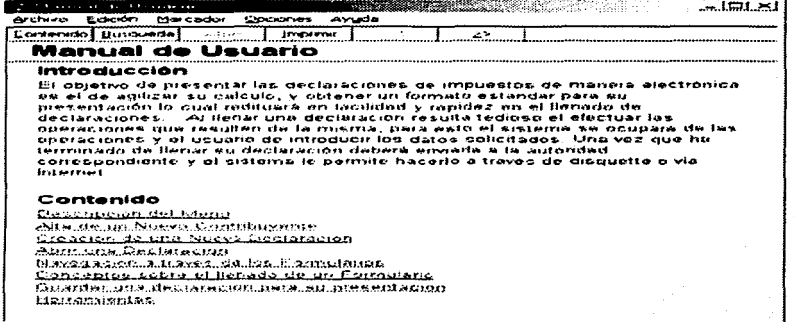

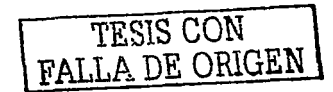

# B. Procedimiento utilizado a partir de la declaración de impuestos federales de Julio de 2002.

Desde la página principal de Bancomer.com se ejemplificará el nuevo procedimiento.

1) Accesar a la Zona de negocios y seleccionar impuestos y contribuciones(SAT)

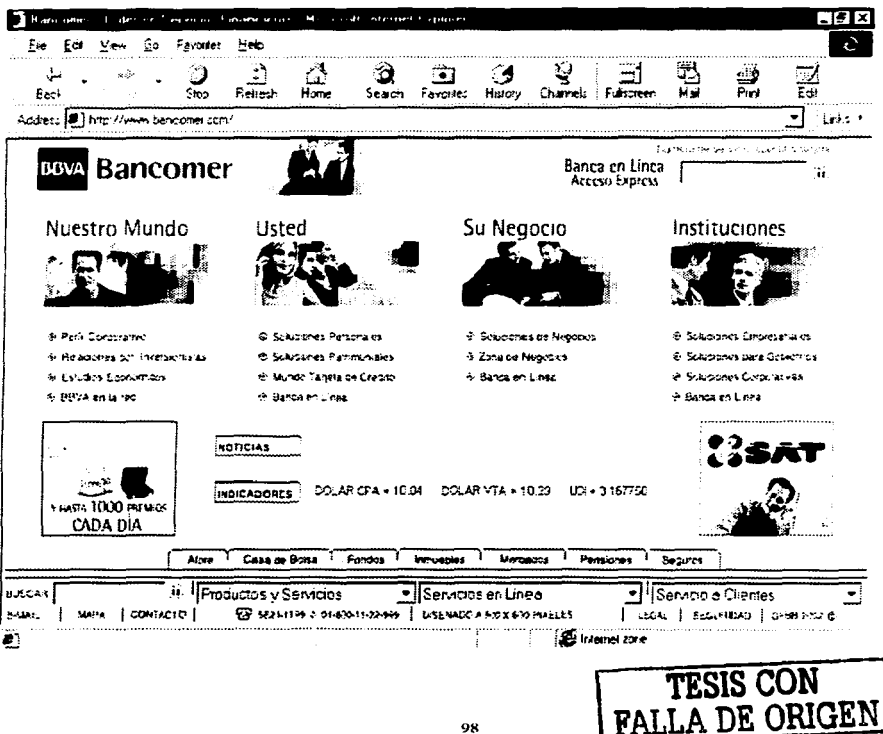

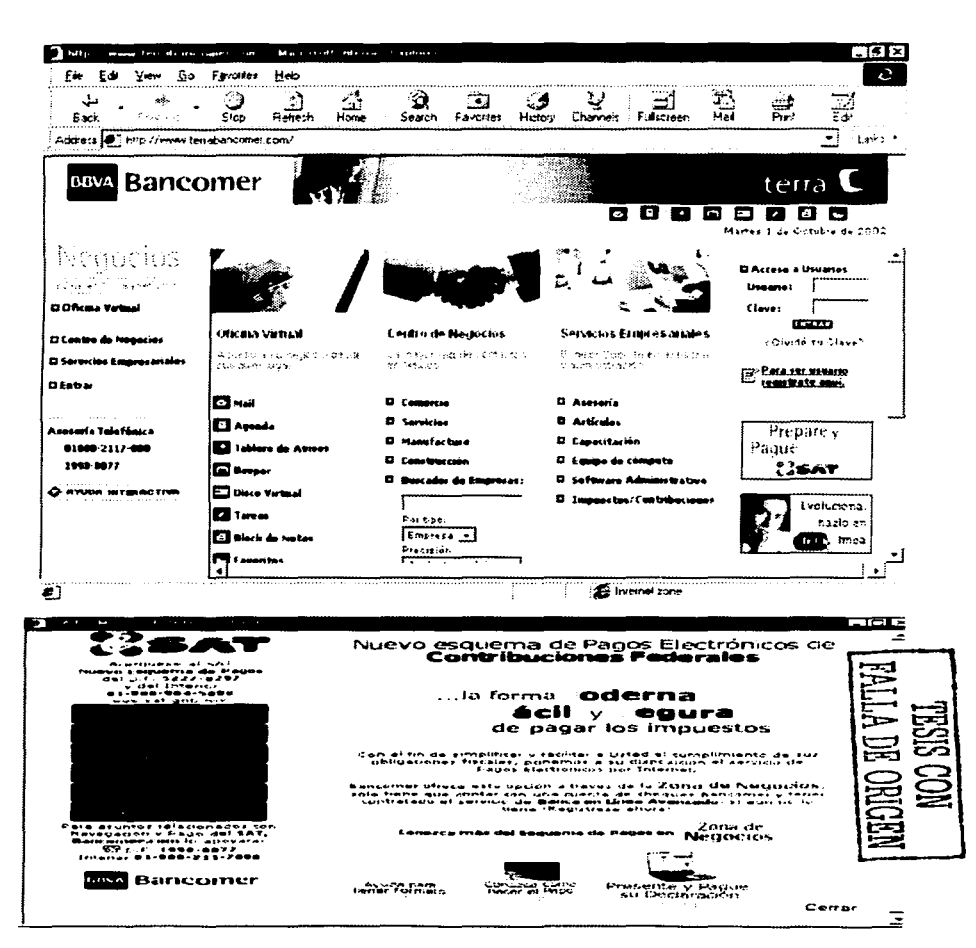

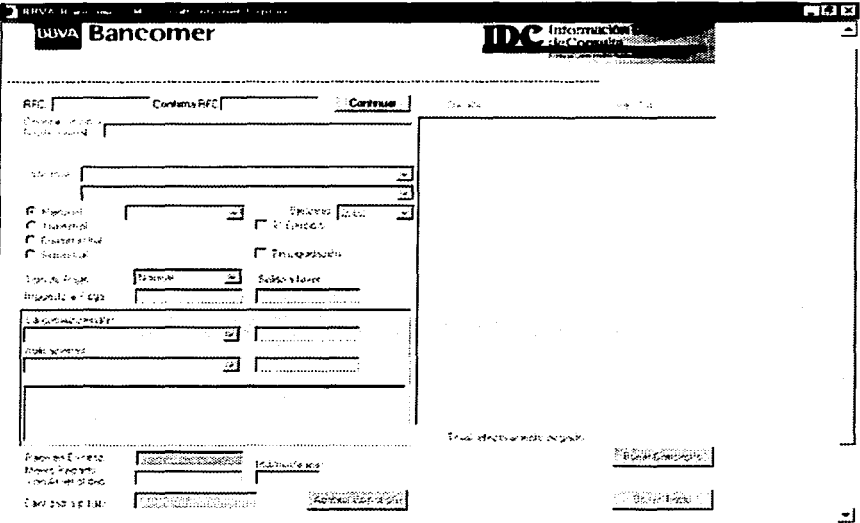

En la gráfica se puede apreciar el formato que el contribuyente debe llenar, donde los datos solicitados son básicamente los que comprendía la carátula de las formas oficiales 1-D ó 1-D1:

- 1. RFC. Registro Federal de contribuyentes (Persona Física o Moral)
- 2. Confirmar RFC. Deberá volver a teclear su RFC para validación
- 3. Denominación o Razón Social. Aplica solo para personas morales y es el nombre legal de la empresa. Tratándose de personas físicas, aparecerán los recuadros para llenar los datos relativos al nombre.
- 4. Impuesto. Corresponde al tipo de impuesto a pagar, el cual se debe seleccionar. La segunda columna corresponde a los impuestos afines.

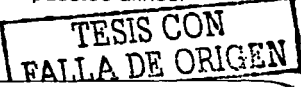

- 5. Periodo. Mes o rango de meses por el que se hace el pago (mensual, trimestral, cuatrimestral o semestral) varia de acuerdo con el tipo de impuesto *y* al concepto a pagar.
- 6. Tipo de pago. Puede ser normal, complementario o corrección. según sea el caso.
- 7. Impuesto a pagar: Es el monto que corresponde al concepto a cargo, debe **ser siempre mayor a cero si no existe un saldo a favor.**
- 8. Saldo a favor. Habilitado solamente para el impuesto al que aplique el pago. Si se captura el monto del saldo a favor debe ser mayor a cero.
- 9. Ejercicio. Año al cual aplica el pago
- 1O.2º. Ejercicio. Se habilita únicamente para el periodo trimestral según el impuesto al que aplique el pago.
- 11. En liquidación. Se habilita únicamente para el supuesto de que la persona **moral se encuentre en esa situación.**

En la parte final del formato se aprecia lo relacionado con el pago de impuestos.

- 1. Cargos adicionales. Se refiere a Jos recargos, actualización *y* multas. en caso de que existieran.
- 2. Aplicaciones. Lista de abonos ligados al impuesto como el crédito al salario. estímulos fiscales *y* compensaciones.
- 3. Pago en exceso. Su cálculo se genera en automático *y* será mayor a cero mediante Ja presentación de una declaración complementaria. siempre que el monto pagado con anterioridad sea mayor a la cantidad debida.
- 4. Monto pagado con anterioridad. Monto pagado anteriormente para este impuesto *y* periodo.
- 5. Cantidad a pagar. Su cálculo se genera en automático. Es la cantidad a pagar para este impuesto *y* periodo.
- 6. Fecha de monto pagado con anterioridad. Fecha en la que se presentó el monto pagado con anterioridad, se permite la captura solamente si el monto

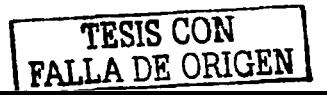

IOI

pagado anteriormente es mayor a cero en caso de corrección, o mayor o igual a cero en caso de complementaria.

7. Aceptar concepto. Al utilizar ese botón, se valida la información capturada, si es consistente pasará hacia el recuadro de detalle y se podrá capturar otro concepto, siempre que no exceda el número máximo de conceptos permitidos por el banco que son 10.

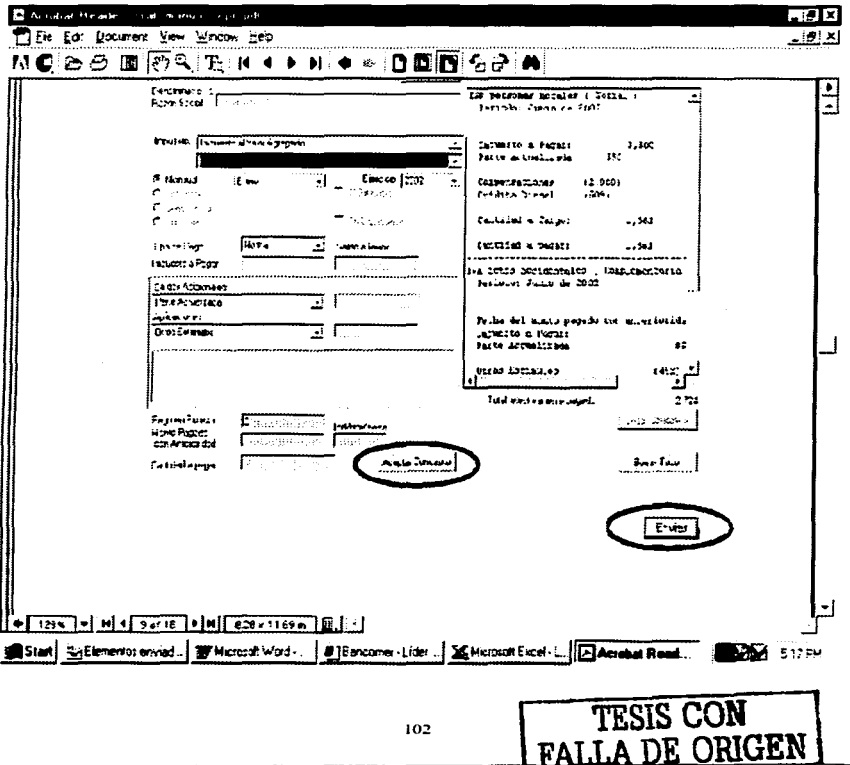

Al entrar a banca en linea avanzada, deberá verificar que los datos de la contribución federal a pagar estén correctamente y solo tendrá que teclear los datos solicitados como son:

- 1. Número de tarjeta de acceso empresarial o número de servicio
- 2. Claves de acceso
- 3. Seleccionar la cuenta de retiro
- El sistema generara su comprobante de pago con:
- 1. Datos y detalle dei pago realizado.
- 2. Número de operación
- 3. Sello digital

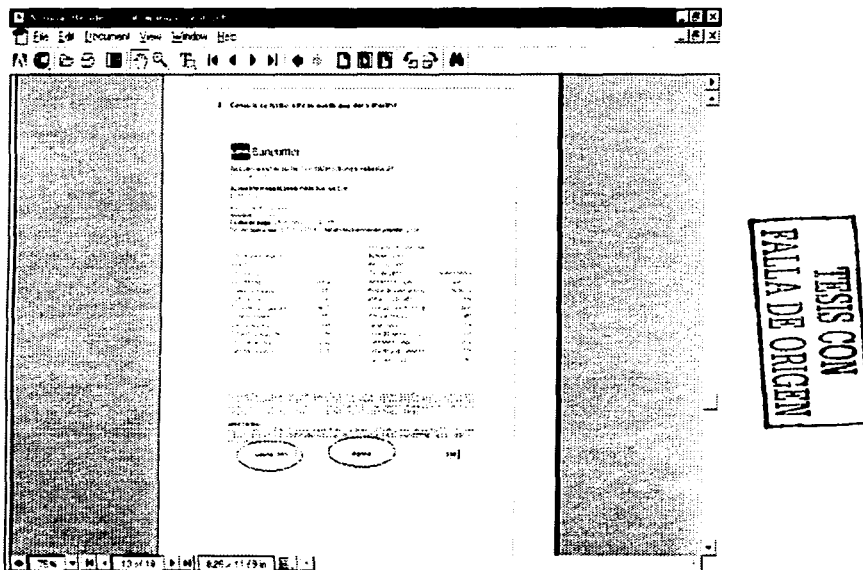

El nuevo procedimiento es igual al anterior con el único cambio que el envío de la declaración y la transferencia de fondos se hace a través de la pagina del banco, sin embargo, en caso de existir dudas, el banco proporciona en sus servicios un lugar especial para avuda al contribuvente que lo lleva de la mano en el cumplimiento de esta nueva obligación.

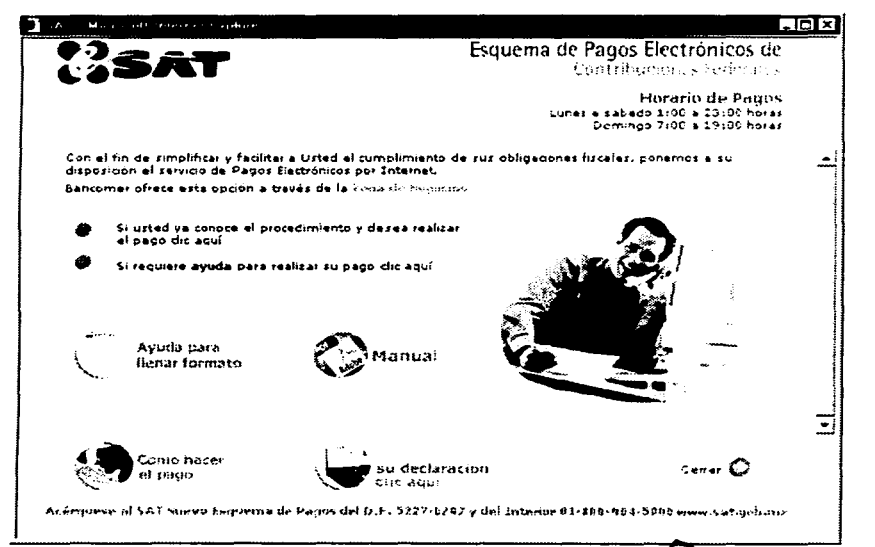

#### **REQUISITOS GENERALES**

# 1 Ser cliente del banco

- Contar con una cuenta de cheques o ahorro en el banco.
- **PALLADE ORIG** - Ser persona física, física con actividad empresarial o empresa
- 2 Estar contratado al servicio de Banca en Línea

#### Contrato en Sucursal:

Acuda a su sucursal, con su ejecutivo a contratar el servicio de Banca en Línea, en donde le entregarán:

# EMPRESAS Y PERSONAS FISICAS CON ACTIVIDAD EMPRESARIAL

- Una Tarjeta de Acceso empresarial
- Un NIP para crear claves de acceso y operación
- Un manual de activación
- Copia del contrato de Banca en Línea

# PERSONAS FISICAS

- Copia del contrato de Banca en Línea
- Su Tarjeta de Débito y NIP de cajero habilitada

#### 3 Activación en Portal:

Una vez contratado en sucursal, deberá de realizar el proceso de activación en el portal

- $\sim$ Entrar a la pagina del banco
- Dar un clic en Activación (Personas físicas o empresas)  $\sim$
- Capturar su Tarjeta de Débito o Tarjeta de acceso empresarial y el NIP
- Crear sus claves de acceso (de 4 a 10 caracteres) y de operación (de 7 a 10 caracteres)

Con este punto se termina Ja explicación general de Jos procedimientos establecidos por el SAT, sin embargo, para que el panorama de este nuevo esquema sea mas claro se ejemplificarán en el caso practico de este trabajo.

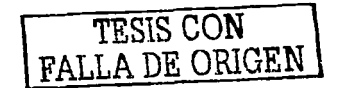

# **Caso Práctico** Eiemplo del envío de impuestos de una Persona Moral

Empresa: Compañía Rentas X, S.A. de C.V. Fecha de constitución: 18 octubre de 1974 REC: CRX7410181N5 Régimen General de Ley Giro: Arrendamiento de Inmuebles

The property of the property and

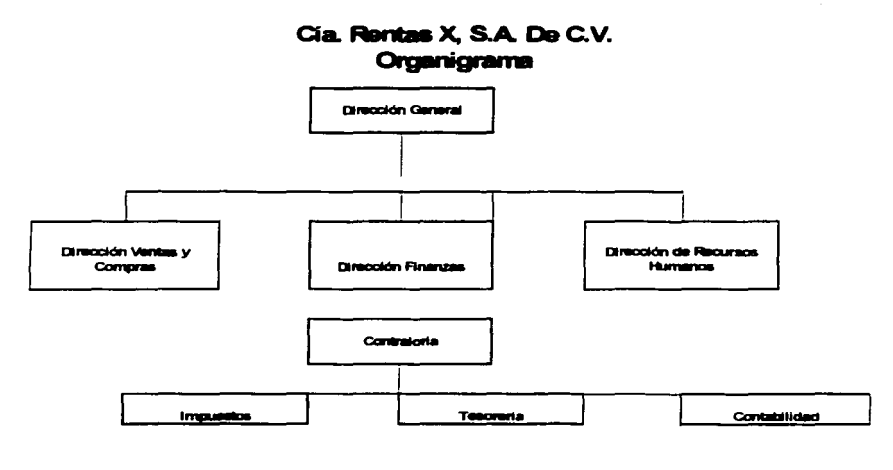

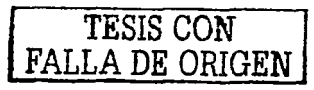
De acuerdo a la Regla 2.10.13 de la Resolución Miscelánea, que entró en vigor el 10 de marzo de 1998 y en base a las cifras de su Declaración del ejercicio 1996 de personas morales presentadas en la forma oficial 2, esta empresa es obligada a utilizar los medios electrónicos para el pago de sus impuestos federales ante el SAT a partir del mes de marzo de 1998. A continuación mostramos los datos que se consideran para adquirir esta obligación:

### DATOS DE DECLARACION ANUAL EJERCICIO 1996

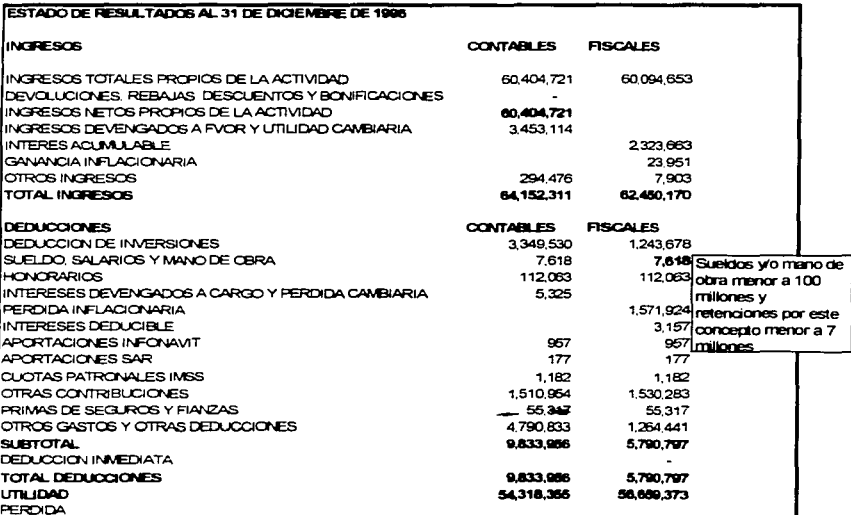

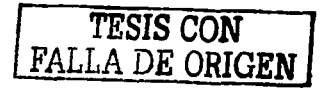

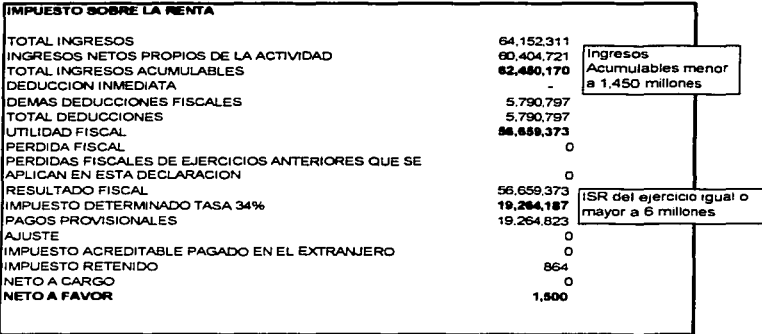

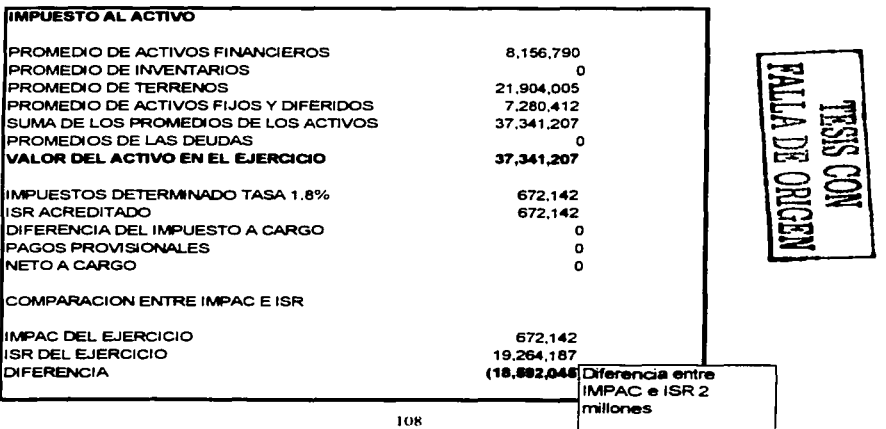

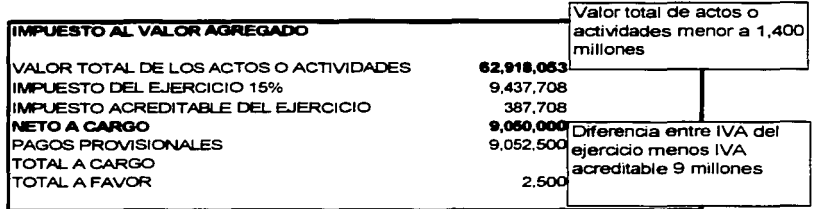

De acuerdo a estas cifras. observamos que esta empresa cumple con 4 de las condiciones para adquirir la obligación de realizar sus pagos a través de los medios electrónicos. las cuales son:

- 1. Haber presentado su declaración anual de 1996 con la forma Oficial 2. "Declaración Anual de Personas Morales Régimen General"
- 2. Que el ISR del ejercicio es mayor a 6 millones de pesos
- 3. La diferencia entre el ISR y el IMPAC del ejercicio es mayor a 2 millones de pesos
- 4. La diferencia del IVA trasladado y el IVA acreditable del ejercicio es mayor a 9 millones de pesos.

Partiendo de lo anterior y como lo mencionamos anteriormente. esta empresa esta obligada desde marzo de 1996 a utilizar los medios electrónicos para el pago de sus impuestos federales, por lo que con el calculo de los pagos provisionales de impuestos de junio y julio de 2002 conforme al procedimiento que se debe utilizar para cada mes y en base a las reglas de la miscelánea fiscal del mismo ejercicio ejemplificaremos el envio de ambos meses.

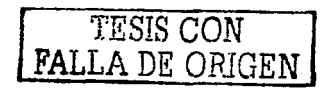

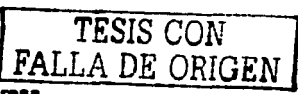

# Calculo elaborado por el departamento de Impuestos de la Empresa

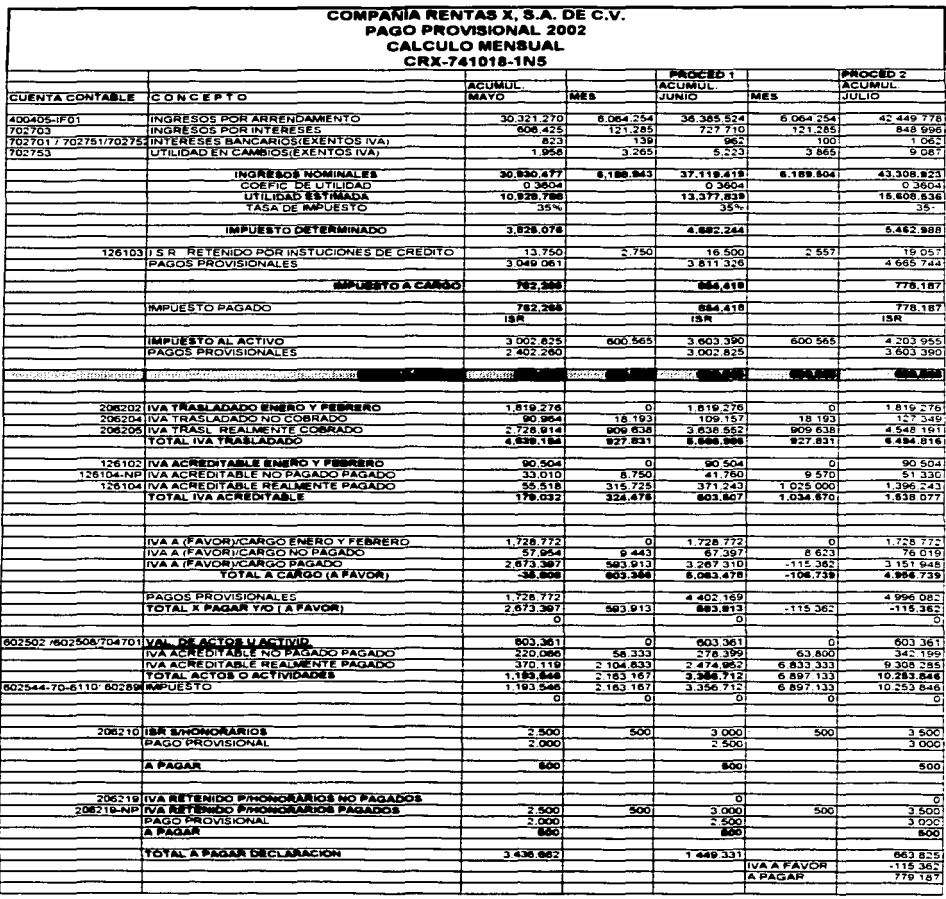

### A. Envio del pago provisional de Junio 2002

Conforme a la miscelánea fiscal de 2002 los pagos provisionales hasta el mes de junio del mismo ejercicio se debieron realizar con el siguiente procedimiento:

1.- Una vez determinados los impuestos a pagar. se deberán asentar los datos en la forma oficial 1 D contenida en el programa de Declaraciones electrónicas versión 2001.1, quedando como se muestra a continuación.

2.- Realizar la transferencia de fondos a través de una llamada telefónica con la institución Bancaria que maneja la cuenta de esta empresa. Dicha institución proporcionara un número de maximo 1 B dígitos. Una vez que se cuenta con este número se debera anotar en el renglón correspondiente de la caratula de la forma fiscal 1 D

3.- En el programa del SAT para envío de declaraciones, se debera encriptar con el password registrado en la llave pública el pago provisional a enviar. Esta operación tarda alrededor de 1 O minutos, ya que el programa verifica los datos asentados y solicita el nombre con que se identificara la declaración a enviar.

Es importante que el archivo conserve el directorio raíz del programa y se le identifique con un nombre corto con la finalidad de no confundir con otras compañías u otros meses. Este cambio puede ser tomando como base las primeras tres letras del RFC seguidas del mes a pagar, por ejemplo:

a) Nombre proporcionado automáticamente por el programa

C:\SATDCL2000\CRX7410181N5

b) Cambio propuesto

C:\SATDCL2000\CRXJUNIONOR02

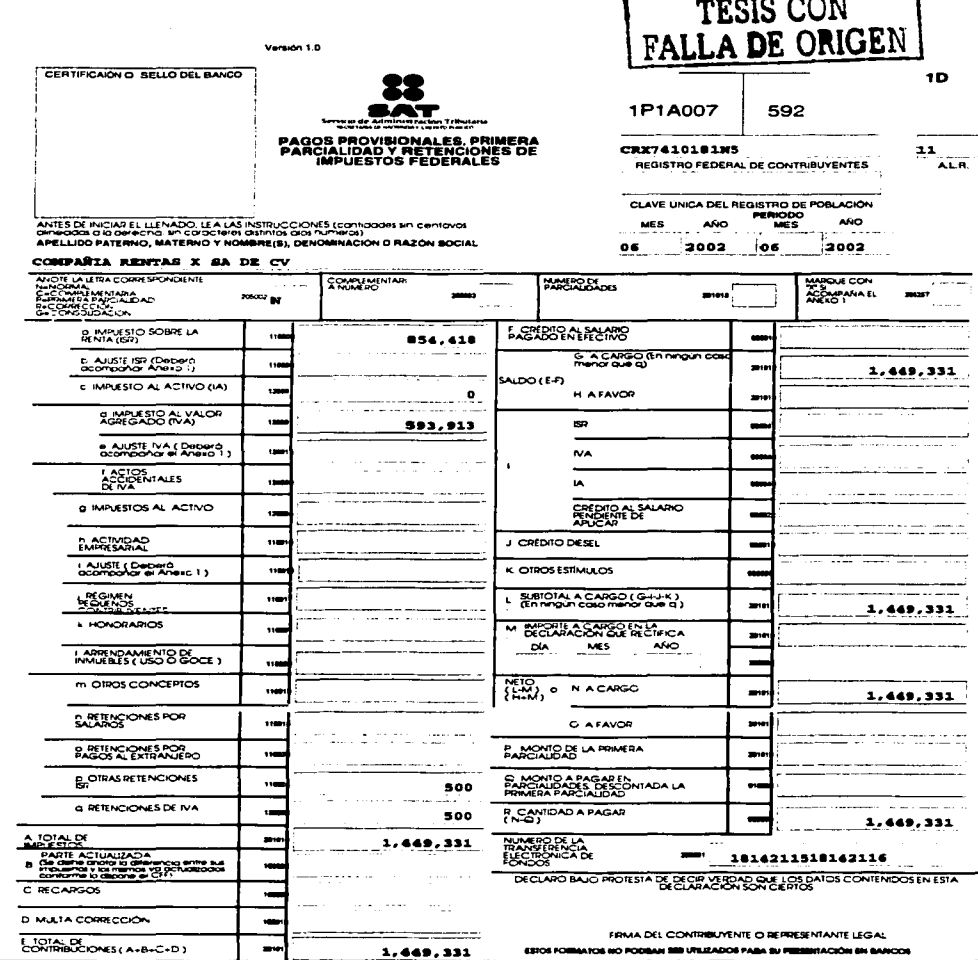

 $\overline{\phantom{m}}$ 

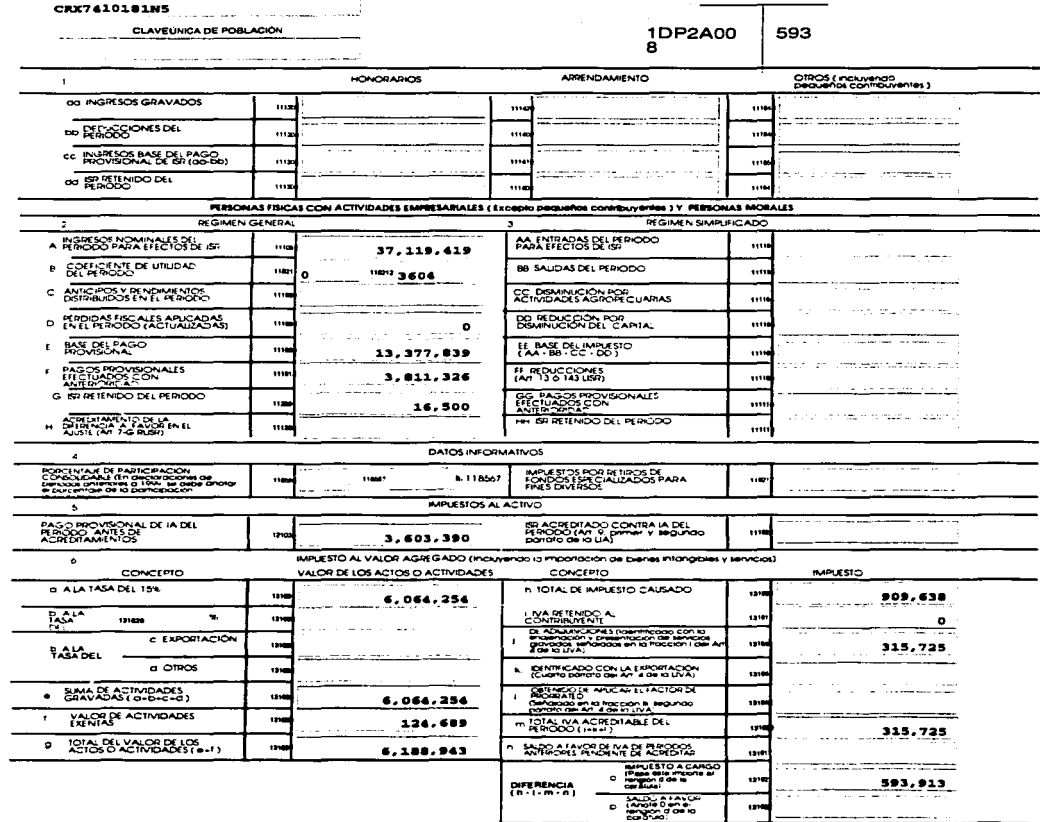

 $\sim$   $\sim$ 

 $\sim$  100

REGISTRO FEDERAL DE CONTRIBUYENTES

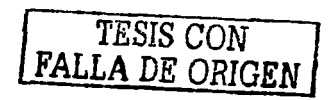

4.- Ensequida hay que accesar a la pagina sat.gob.mx para el envío de la declaración. En este paso es muy importante contar con la contraseña proporcionada por el SAT, ya que es indispensable para el correcto envío de la declaración. Dicha contraseña se debe teclear al inicio del procedimiento de envío en el recaudro que la pagina proporciona.

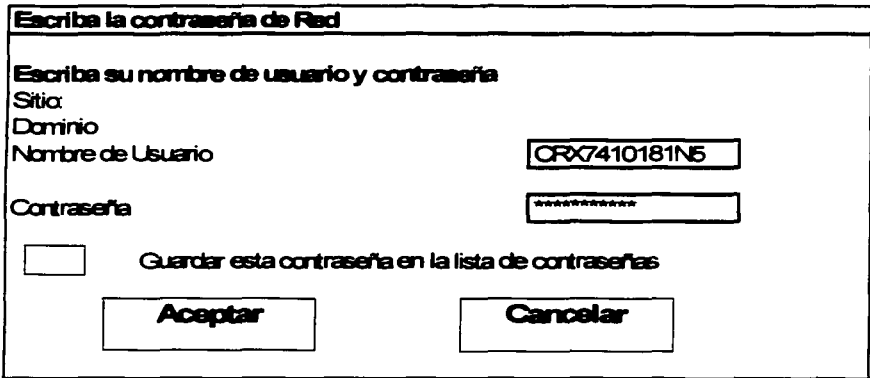

El sistema solicitará el nombre del archivo a enviar a través del siguiente recuadro:

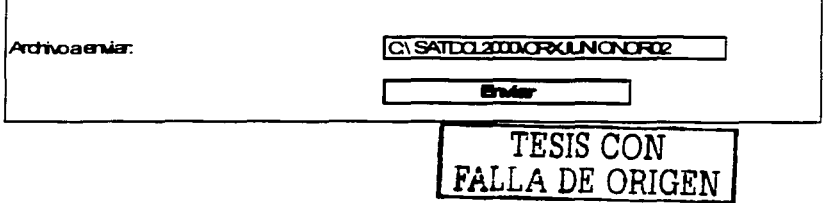

Al finalizar el envío el programa emite el siguiente mensaje:

### El estado de su declaración es el siguiente:

### Usuario: CRX7410181NS **Archivo recibido: CRXJUNIONOR02 Número de follo: 920435**

### **17 de Julio de 2002 1:02:54 P.M.**

S.- Para finalizar nuestro envío solo falta recibir el acuse enviado por el SAT vía correo electrónico (e-mail). el cual contiene el siguiente texto:

------------------------------------------------------------------------

De: declaraciones. electrónicas@sat.gob.mx Enviado el 18 de julio de 2002

**Para: qmartinezr@rentasx.com.mx** 

SECRETARIA DE HACIENDA Y CREDITO PUBLICO SERVICIO DE ADMINISTRACIÓN TRIBUTARIA ADMINISTRACIÓN GENERAL DE RECAUDACIÓN

De conformidad con lo establecido en los artfculos 20 y 31 del Código Fiscal de la Federación *y* en las Reglas 2.10. 7 y 2.10.19 de la Resolución Miscelánea fiscal para 2000, publicada en el Diario Oficial de la Federación el 6 de marzo de 2001. se acusa recibo de la declaración presentada a través de Internet, que a continuación se indica. La cual ha sido aceptada. GRACIAS POR CUMPLIR oportuna y responsablemente con sus obligaciones fiscales.

Datos del contribuyente: Registro Federal de Contribuyentes: CRX7410181N5 Denominación o razón social: Compañía Rentas X, S.A. de C. V.

Datos de la declaración: Fecha de presentación: 17/0712002 Tipo de Formulario: 1 D Tipo de declaración: Normal En su caso, No. de complementaria: Periodo que paga: (0612002 - 06/2002) Folio:920435 Fecha de validación: (18/07/2002)

Lo anterior, sin prejuzgar la veracidad de tos datos asentados en la declaración, ni sobre su cumplimiento dentro de los plazos establecidos en las disposiciones fiscales.

Con este acuse termina el procedimiento de envio por medios electrónicos de Jos impuestos utilizado hasta el pago provisional de junio de 2002.

### **B.** Envio del pago provisional de Julio 2002

A partir del pago provisional de julio de 2002, el procedimiento de envio se debe realizar a través de la pagina de la Institución bancaria donde se tenga una cuenta (s) bancaria (s), por lo que a mi consideración es mucho más sencillo *y* práctico.

1.- Ingresar a Ja pagina de Ja institución bancaria en el renglón de impuestos *y*  contribuciones del SAT.

2.- Digitar la clave proporcionada por el banco mediante el contrato de banca empresarial.

3.- Asentar los datos de los impuestos a pagar en el formato establecido por el SAT, el cual es conocido como HOJA DE AYUDA.

Cabe aclara que este formato no contiene los datos informativos que se especifican en la forma oficial 1D, como son los ingresos nominales. los ingresos gravados para IVA e IVA acreditable del periodo, el ISR retenido, coeficiente de utilidad entre otros.

Otro punto importante es que la seguridad que el SAT desea establecer ahora deberá ser proporcionada por el banco *y* el mismo contribuyente. conforme al cuidado de las claves y/o llaves proporcionadas por ambos.

En el siguiente formato se muestra la declaración del pago provisional de julio de 2002 lista para el envio *y* se comparara con el llenado de la forma oficial 1 D.

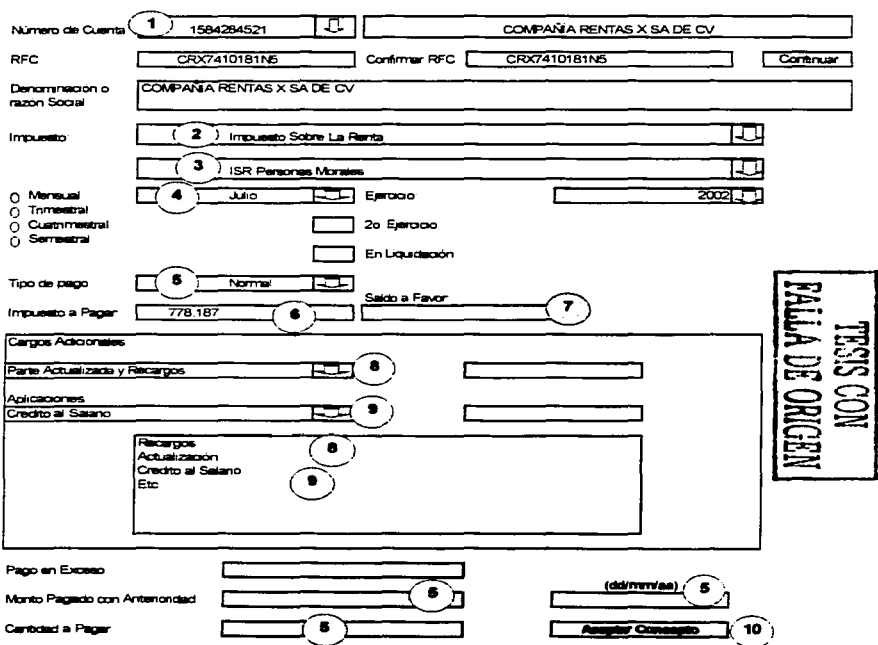

HOJA PARA PAGO DE CONTRIBUCIONES FEDERALES - DESDE LA PAGINA DEL BANCO

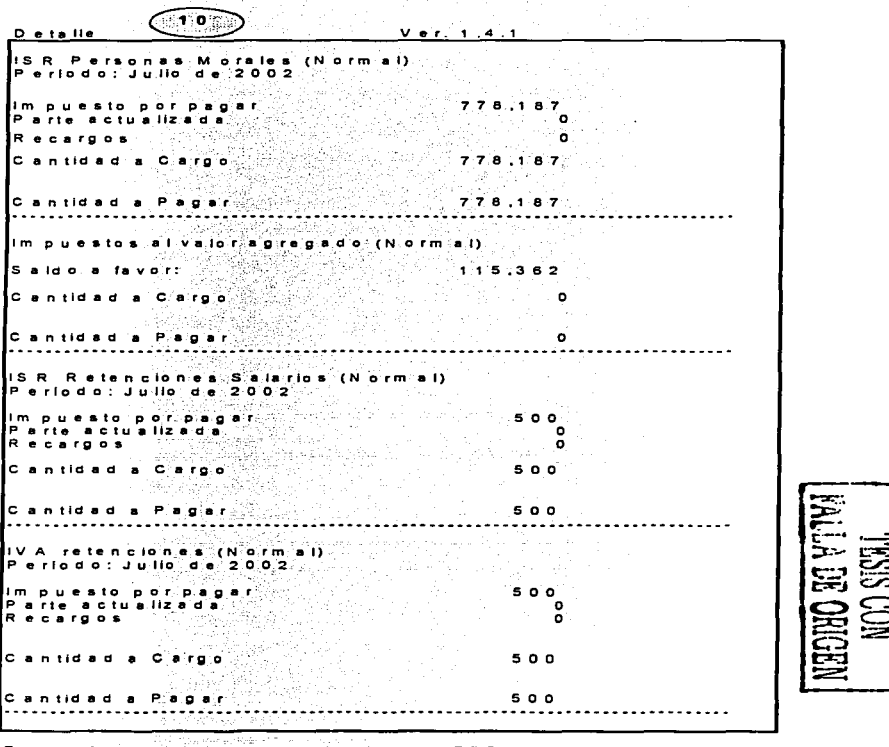

T o ta 1 e re et lv a m e n te - p a g a d o :

779,187

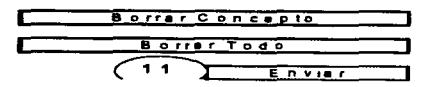

### **Procedimiento:**

a) Se deberá ingresar a la página del banco al portal de pago de impuestos

b) Llenar este formato por cada uno de los impuestos que se deban pagar *y* dar

"aceptar concepto" para que se acumulen en la declaración que se presentará

- c) Enviar la declaración
- d) Imprimir Acuse de Pago

**Detalle del Llenado del formato:<br>***(***1)** Número de Cuenta para Realizar la transferencia: Nombre del Cuentahabiente Dar click en botón Continuar

 $\overline{a}$   $\overline{b}$  Contiene los diferentes impuestos por pagar, debiendo seleccionar el correspondiente: Impuesto sobre la Renta Impuestos al Activo Impuestos al Valor Agregado Impuesto Especial sobre Producción *y* Servicios Impuesto Sustitutivo del Crédito al Salario Impuesto a la Venta de Bienes *y* Servicios Suntuarios

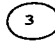

Detalle por Impuesto:

ISR Personas Morales **Impuesto al Valor Agregado** ISR Personas Morales-Reg. Simplificado Ajuste Retenciones de ISR por Honorarios Actos accidentales Retenciones de ISR salarios **Retenciones** 

**ISR IVA** 

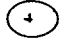

Periodo a pagar (mes, trimestre. etc)

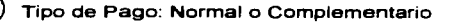

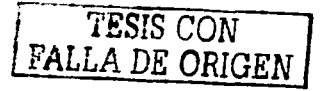

En caso de ser complementario se deberá indicar fecha de pago de la Declaración a Corregir *y* monto pagado

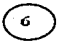

0 Monto histórico que se pagará del impuesto

 $\overline{a}$ ) En caso de tener un saldo a favor del impuesto que se esta pagando, se deberá utilizar este renglón.

8 Renglón para Actualización *y* Recargos correspondientes al impuesto que se esta pagando: Se deberá capturar primero la actualización *y* en ese mismo Renglón se deberá dar click en la flecha para capturar el importe de los Recargos.

Aplicaciones que se deban hacer al impuesto que se esta pagando: Crédito al Salario Compensaciones Otros Estímulos

~ Se da Click en el Botón Aceptar Concepto *y* automáticamente se genera el Detalle

<sup>11</sup> ) Una Vez revisada la información se da Click en el Botón Enviar y a continuación se generará el Acuse de Recibido

Una vez enviada se genera el acuse de pago, el cual ejemplificamos en la siguiente pagina.

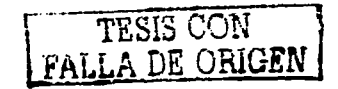

## **Mueatra de Impresión de Acuae por pago Portal Banco**

R.F.C.: CRX7410181N5 Denominación o Razón Social: COMPAÑIA RENTAS X SA DE CV Total efectivamente pagado: 779, 187

/SR personas morales Periodo: Julio Ejercicio: 2002 Tipo de Pago: Normal Impuesto a Pagar: 778, 187 Total de Contribuciones: 778, 187 Total de aplicaciones: *(O)*  Cantidad a Cargo: 778, 187 Cantidad a pagar: 778, 187

Impuesto al valor agregado Periodo: Julio Ejercicio: 2002 Tipo de Pago: Normal Saldo a favor: 115,362 Total de Contribuciones: *O*  Total de aplicaciones: *(O)*  Cantidad a Cargo: o Cantidad a pagar: *O*  ---------------·----------------------

/SR retenciones por asimilados a salarios Periodo: Julio

Ejercicio: 2002

Tipo de Pago: Normal

Impuesto a Pagar: 500

Total de Contribuciones: 500

Total de aplicaciones: *(O)* 

Cantidad a Cargo: 500

Cantidad a pagar: 500

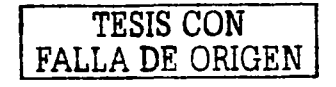

/VA retenciones Periodo: Julio Ejercicio: 2002 Tipo de Pago: Normal Impuesto a Pagar: 500 Total de Contribuciones: 500 Total de aplicaciones: (O) Cantidad a Cargo: 500 Cantidad a pagar: 500

Después de haber utilizado los dos procedimientos, podemos observar que la principal diferencia del ultimo procedimiento es la simplificación en el llenado del formato, ya que no tenemos la obligación de asentar los datos informativos contenidos en la parte posterior del formato 1 D. sin embargo *y* con la finalidad de que el contribuyente este preparado en cualquier auditoria de las autoridades hacendarias o en su caso cualquier aclaración, se sugiere llenar el formato *y*  anexarlo al pago realizado.

En las siguientes paginas se anexa la forma fiscal 1 O con los datos del pago provisional de Julio 2002, con la intención de observar las diferencia de llenado.

*TESIS CON FALLA DE ORIGEN* 

Version 1.0

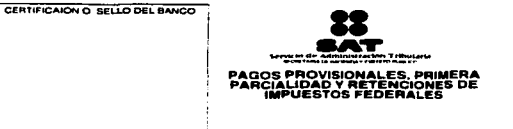

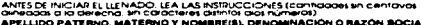

 $\mathbb{C}^{\times}$ 

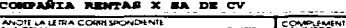

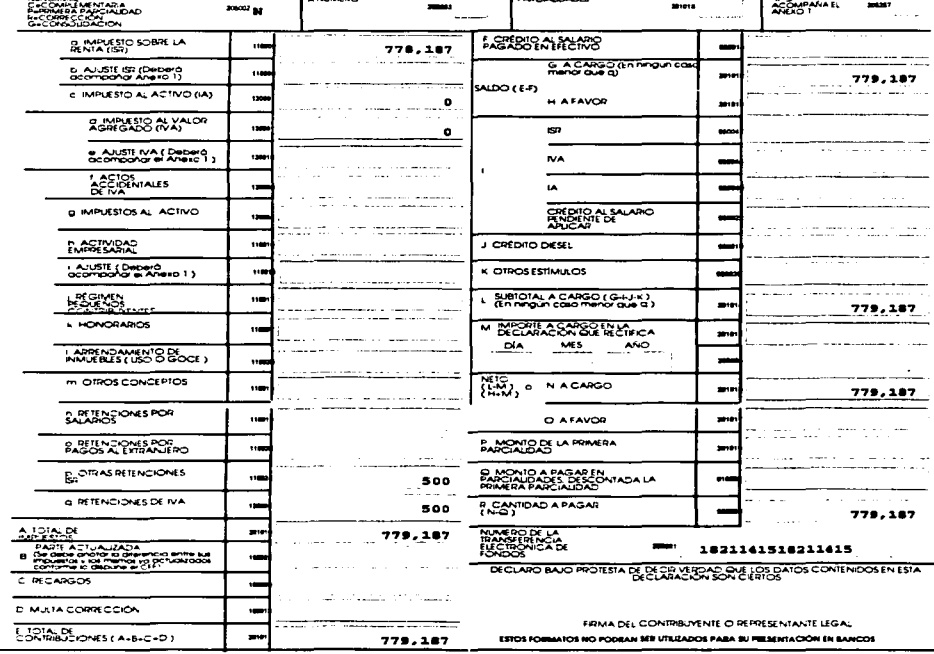

 $-$ 

**MARRO** ST.

1P1A007 592 CRX7410181M5 Â, REGISTRO FEDERAL DE CONTRIBUYENTES

**MARGAE COV** 

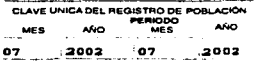

a<br>Ala

companies and the companies of the top compani-

123

779,187

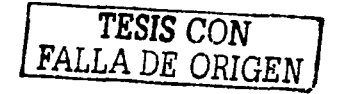

ESTOS FORMATOS NO PODRAN SER UTILIADOS PARA SU PRESENTACIÓN EN BANCOS

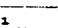

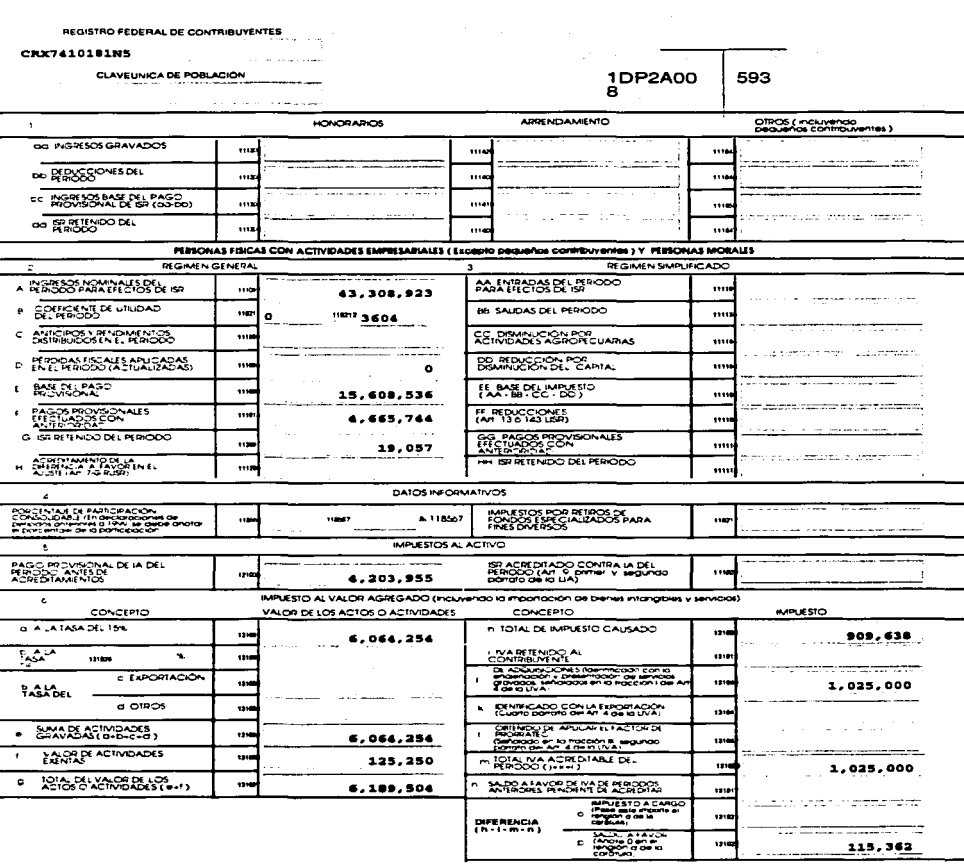

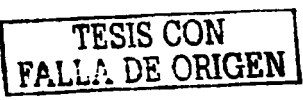

 $\equiv$ 

Si observamos los datos informativos contenidos en la forma fiscal 1D, en el renglón del IVA del periodo queda un saldo a favor de \$ 115.362. por lo tanto el impuesto que pagaremos por este rubro es cero. lo cual genera la obligación de enviar al SAT una declaración de información estadística, la cual ejemplificaremos a continuación.

# C. Envio de la declaración en ceros del pago provisional de Julio 2002 generada por el IVA

De acuerdo a la regla 2.14.2 el saldo a favor se debe notificar a través del portal del banco y al mismo tiempo enviar una declaración de información estadística por tener un pago en cero originado por el IVA del ejercicio.

Para la presentación de la declaración de Información Estadística, se debe ingresar a la pagina sat.gob.mx en la sección de declaraciones en ceros, el sistema solicitará la contraseña proporcionada por el SAT para obtener la hoja de envío.

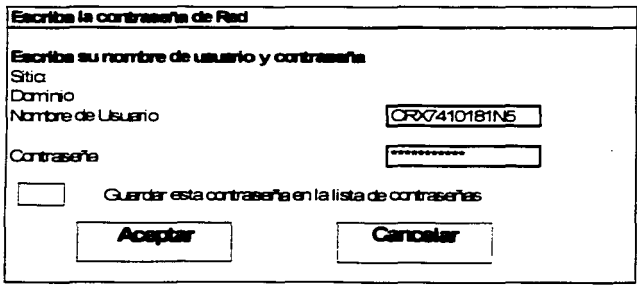

El siguiente paso es llenar la información de esta hoja, para lo cual se sigue el mismo procedimiento del envío desde el portal del banco, sin embargo, por ser ésta una empresa ficticia tenemos la limitante de no contar con la clave o llave que es proporcionada por el SAT. por lo tanto no podremos llenar el formato pero lo anexamos para efectos de tenerlo identificado.

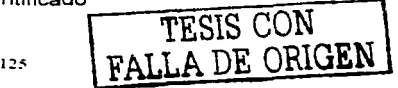

### **Avisos en Cero (Internet):**

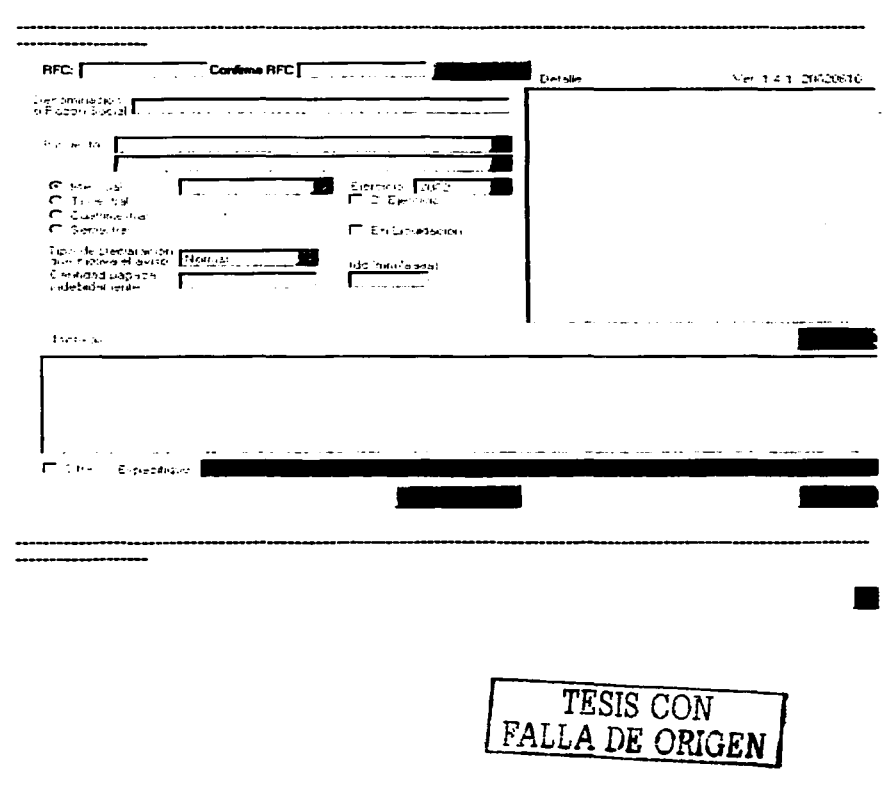

the state of the state of the first state

Por último el sistema generará el acuse de envio. el cual se ejemplifica a continuación.

### **Muestra de Impresión de Acuse de Recibo de Declaraciones en CEROS**

Datos Capturados: R.F.C.: CRX7410181N5 Denominación o Razón Social: COMPAÑIA RENTAS X SA DE CV

Concepto: Impuesto al valor agregado Periodo: Julio Ejercicio: 2002 Tipo de Pago: Normal -: Las contraprestaciones por las actividades realizadas para efectos del /VA, no fueron efectivamente cobradas en el periodo A Cargo: *O* 

El procedimiento interno que la Compañia Rentas X, S.A. de C.V. maneja para cuidar su seguridad en el pago de los impuestos, es el siguiente:

- 1. El departamento de impuestos determina el monto de impuestos por pagar con los datos proporcionados por el área de contabilidad.
- 2. Este cálculo es revisado por el departamento de contraloria. quien una vez que autoriza solicita la transferencia de fondos a departamento de Tesorería, este es departamento que tiene la clave de acceso para este tipo de pagos.

TESIS CON FALLA DE ORIGEN

- 3. El departamento de Tesorería entrega el acuse de la transferencia al departamento de impuestos para que compruebe que cumplió con la obligación en tiempo y forma.
- 4. El departamento de contabilidad concilia las cuentas bancarias y registra el pago de este impuestos con la copia proporcionada por el área de impuestos *y* Tesorería.

Este procedimiento le garantiza a Compañia Rentas X. S.A. de C.V. una seguridad en el cumplimiento de su obligación como en el manejo de las cuentas **bancarias.** 

De acuerdo al análisis del nuevo esquema de pagos electrónicos establecido por el SAT podemos concluir que la seguridad que esta administración desea proporcionar tanto para el contribuyente *y* para ella misma. esta basada en la interacción directa del SAT. Banco y contribuyente. ya que cada uno de estos integrantes estará cuidando su seguridad en el cumplimiento de sus obligaciones. pero ¿que se entiende por cuidar la seguridad?, esta respuesta la contestaré con el siguiente análisis.

Sequridad del SAT: El SAT deja la seguridad que esta difundiendo en manos del banco *y* del contribuyente, pues con la entrega de la clave para envio de impuestos solo al representante legal de la empresa *y* la autorización que da al banco para que su portal de Internet pueda ser utilizado para el pago de impuestos. Ja administración ya no tiene responsabilidad en un mal manejo de dichas claves.

**Seguridad del Banco:** La manera en que el banco cuidará de su seguridad es a través de la llave proporcionada al contribuyente. quien con la cual podrá realizar sus transferencias de fondos *y* pago de impuestos. Para otorgar esta llave o clave. el banco pide una serie de requisitos al contribuyente. sin embargo el mas importante es la presencia del Representante Legal de la empresa para que le sea

proporcionada la clave, ya a ninguna otra persona le puede ser proporcionada. Con esta medida el banco deja la seguridad al contribuyente.

and the second control of

 $\ddot{\phantom{0}}$ 

Seguridad del contribuyente: Como ya lo comentamos el mayor peso de esta seguridad que el SAT maneja. recae en el contribuyente, ya que es él quien deberá cuidar las llaves proporcionadas tanto por el banco como por el SAT.

# **CONCLUSIONES**

Después del análisis de este trabajo podemos concluir que la influencia del uso de los medios electrónicos en nuestro tiempo, también tarde o temprano llegaría para el pago de los impuestos, por lo que el SAT aprovecha esta nueva era y con la "propuesta" de otorgar una mayor seguridad y menor carga administrativa a los contribuyentes, mejora los procedimientos utilizados a partir de 1998. sin embargo, en mi opinión los objetivos principales que el SAT pretende alcanzar con este nuevo esquema van a mas allá de lo que propone en su ya mencionado eslogan "mayor seguridad y menor cargar administrativa al contribuyente", es decir. sus principales objetivos serían los que describo a continuación:

El primero *y* en mi opinión el mas importante para el SAT. es la obtención de mayor recaudación en menor tiempo, pues cabe recordar que junto con la obligación de utilizar medios electrónicos para el pago de contribuciones federales nace la obligación de presentar pagos provisionales mensuales a cuenta del impuesto anual para la mayoría de los contribuyentes, ya que si se analiza las reformas fiscales todas las personas morales o grandes contribuyentes. sin excepción. así como las personas físicas con ingresos mayores a \$ 300,000.00 están obligados a la transferencia de fondos vía Banca Electrónica, lo que conlleva a que el dinero sea depositado automáticamente en la cuenta de la Tesorería el día en que se esta obligado a presentar la declaración.

El segundo punto es la seguridad que el SAT pretende proporcionar al contribuyente. esto derivado de los fraudes y asaltos que comünmente sufrían los contribuyentes. y que en ocasiones involucraban a personal de los bancos. Sin embargo, lo que hace es "lavarse" las manos y dejar a las Instituciones Bancarias toda la responsabilidad de proporcionar seguridad a sus usuarios. al mismo tiempo que involucra directamente al contribuyente en su seguridad interna, ya que al establecer que los pagos de impuestos federales se realicen directamente a través de la pagina del Banco, les otorga a estos ültimos el derecho de exigir o

condicionar al usuario y/o contribuyente que sea cliente de esta institución, además de cobrarle una cuota mensual por este servicio. En cuanto a Ja seguridad interna que el contribuyente debe manejar se refiere al cuidado de la clave que el banco les proporcione a través del contrato de banca en linea.

En cuanto a su propuesta de disminuir la carga administrativa, es importante aclarar que solo simplificaron el llenado de las formas oficiales ya que la determinación de Jos impuestos se sigue realizando conforme a los procedimientos establecidos por las leyes fiscales respectivas y que no exenta de la obligación de conservar los papeles de trabajo para aclaraciones futuras. las cuales considero que serán más comunes, ya que los nuevos formatos no contiene el detalle de la información que se considera para el cálculo del impuesto a pagar.

A fin de complementar los puntos tratados anteriormente, en las paginas siguientes se anexan cuadros comparativos de las ventajas y desventajas de este nuevo procedimiento.

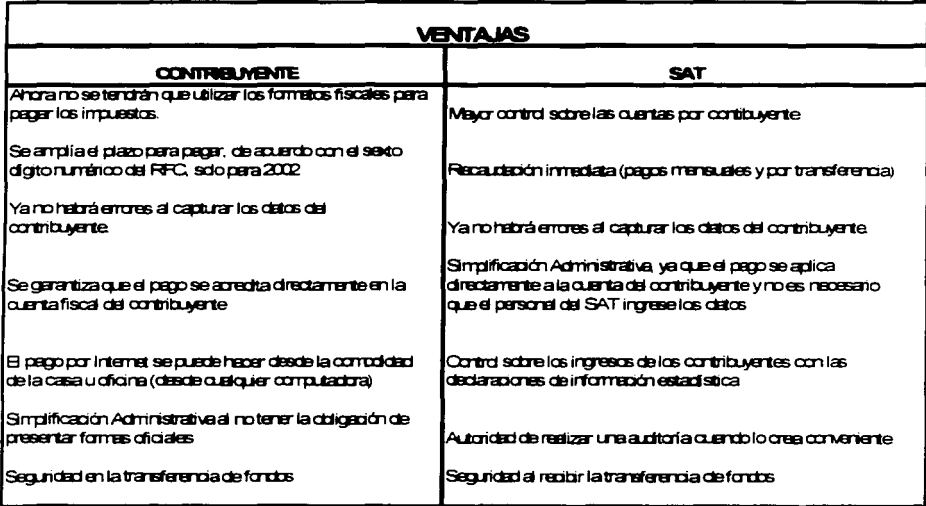

and the control and control to the construction of the measurement of the state

The company of the company

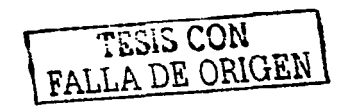

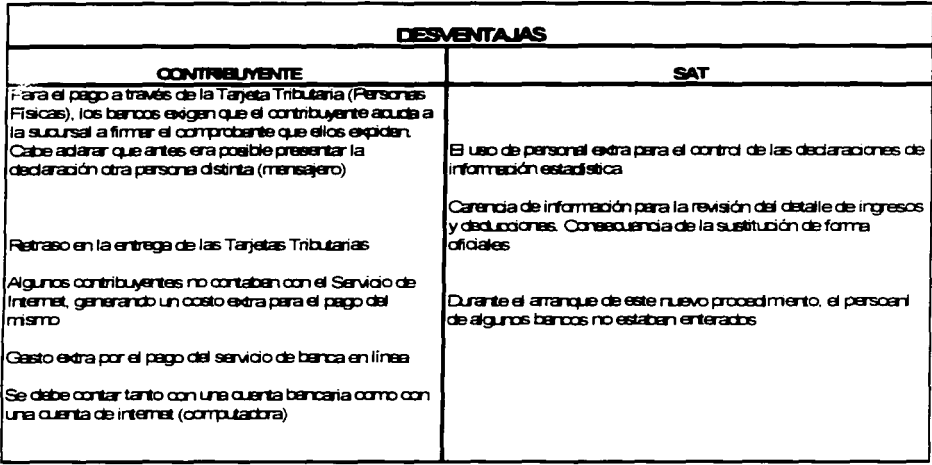

Como se puede observar en los cuadros anteriores, son mas ventajas que desventajas para los contribuyentes, sin embargo, creo que una de las desventajas mas importante radica en que las autoridades hacendarias tendrán la facultad de realizar revisiones a los contribuyentes en caso de que detecten una anomalia. Sé que esto no es nuevo, ya que siempre han tenido esta facultad, sin embargo, la pregunta que nos hacemos es ¿cómo podrá las autoridades detectar una anomalía si ya no contarán con los datos informativos que presentaban las formas oficiales 1-D y 1-D1?. Esta cuestión se esclarece al observar que durante el período de agosto 2002 a la fecha las auditorias realizadas por las autoridades hacendarias han sido más periódicas, esto quiere decir que las auditorias se realizaran ya no por anomalias detectadas sino por revisiones establecidas.

Por otro lado, la saturación esperada de los sistemas de red o Internet generaron durante el ejercicio 2002 una ventaja importante para los contribuyentes, la cual es la ampliación del plazo para pagar los impuestos. Como se menciono en el desarrollo de este trabajo, el articulo cuarto del decreto del 31 de mayo de 2002 establece una ampliación de fecha de presentación de las declaraciones de acuerdo al sexto dígito numérico del RFC del contribuyente, lo cual permite que no exista problemas de saturación del Internet, pero solo para algunos contribuyentes, ya que esta regla tiene excepciones. por ejemplo. los contribuyentes obligados a dictaminar sus estados financieros para efectos fiscales *y* las Sociedades controladoras o controladas. En mi opinión esta ventaja esta más dirigida a los pequeños contribuyentes *y* personas físicas.

Otro punto importante de destacar es que al realizar la transferencia de fondos directamente de la página de Internet del banco, permite al contribuyente una mayor tranquilidad y seguridad de que su pago se hace en el momento y a las autoridades de contar con la transferencia de manera directa *y* no hasta que sea depositado el cheque. sin embargo, esta ventaja para el SAT *y* el contribuyente. origino una desventaja para las instituciones bancarias, ya que anteriormente los Bancos le cobraban una comisión al SAT por cada renglón recibido de las formas fiscales que los contribuyentes presentaban para el pago de sus impuestos *y*  recibían el pago de los contribuyentes que contaban con el servicio de banca electrónica, ahora con la nueva modalidad los bancos solo reciben la cuota mensual de los contribuyentes inscritos en la banca electrónica y ya no perciben la comisión del SAT.

Por último, considero que este nuevo procedimiento es parte del mundo moderno en el que estamos viviendo *y* que corresponde al ritmo de vida que se pretende alcanzar.

### **BIBLIOGRAFIA**

 $\mathcal{L}_\mathrm{c}$  , and a simple set of  $\mathcal{L}_\mathrm{c}$ 

Alvarez Corral, Juan. Metodología de la Investigación. México, EDAMEX, 1990

Berna! T, Cesar Augusto. Metodología de la Investigación. México, Prentice Hall, 1989

Hernández Sampieri, Roberto. Metodología de la Investigación. México, Me Graw Hill, 1999

Ratia Mendoza, Alberto. Declaraciones por medios electrónicos. México. Digital Impresiones, 2000

Buenrostro Carlos, Cuervo Javier. Gutiérrez Fernando *y* Rosado Alfonso. Los negocios en Internet hoy y en México. MacGraw-Hill. México, 1997.

Levine John R. *y* Baroudi Carel. Internet para expertos. IDG Books Noriega Editores. México, 1995.

Maran Ruth. Internet y la world wide web. IDG Books MaranGraphics. Costa Rica, 1996.

Internet World en Español, Revista Mensual. Editorial Ness, México 1997-2001.

PC Computing en Español, Revista Mensual. Editorial Ziff-Davis México, 1998- 2001.

PC Magazine en Español, Revista Mensual. Editorial América. México 1998-2001. Red, La comunidad de expertos en redes, Revista Mensual, Editorial Red. México, 1997-2001.

Copilación Fiscal 1998, ISEF, México 1998.

Copilación Fiscal 1999, ISEF, México 1999.

Copilación Fiscal 2000, ISEF, México 2000.

Copilación Fiscal 2001, ISEF, México 2001.

Copilación Fiscal 2002, ISEF, México 2002.

## **METODOS Y HERRAMIENTAS**

Seminario de reformas fiscales 1998. Colegio de Contadores Públicos, A.C. C.P. Luis Antonio Cortés Moreno Enero 1998.

Seminario de reformas fiscales 1999. ISEF, A.C. C.P. Manuel Bravo Martínez Enero 1999.

Curso de Internet explorar 5.5. Instituto Carlson Chester, S.C. lng. Martín del Villar Martínez Diciembre 1999

Seminario de reformas fiscales 2000. ISEF. A.C. C.P. Luis Antonio Cortés Moreno Enero 2000.

Seminario de reformas fiscales 2001. ISEF, A.C. C.P. Baltazar Feregrino Paredes Enero 2001.

Seminario de reformas fiscales 2002. ISEF,A.C. C.P. Javier Martfnez Gutiérrez Enero 2002.

Seminario de Miscelánea Fiscal 31/05/2002. ISEF, A.C. C.P. Alejandro Barrón 11 de Junio de 2002.

Página del SAT http:/www.sat.gob.mx 1999, 2000, 2001 y 2002.